# **PHILIPS**

**Elektronisk användarhandbok för Philips LCD-bildskärm**

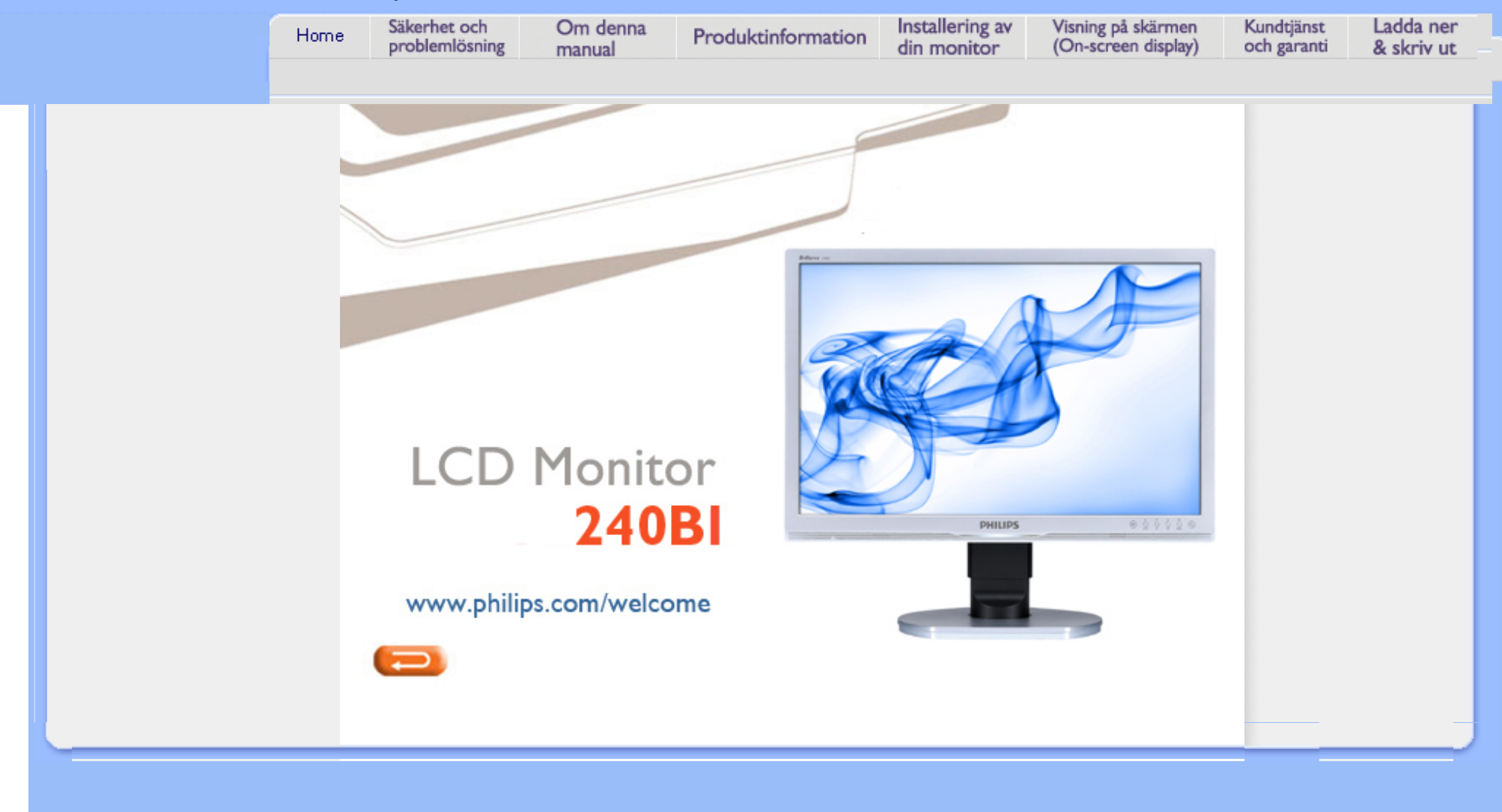

<span id="page-1-2"></span><span id="page-1-1"></span>[Säkerhetsåtgärder och](#page-1-0) [underhåll](#page-1-0) [FAQs](#page-3-0)

<span id="page-1-0"></span>[Felsökning](#page-8-0)

[Regler och föreskrifter](#page-11-0)

# **Information om säkerhet och felsökning**

# **Säkerhetsåtgärder och underhåll**

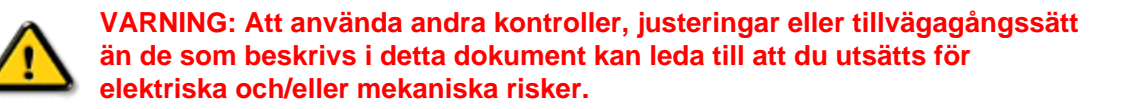

Läs och följ dessa anvisningar när du ansluter och använder datormonitorn:

# **Användning:**

Utsätt inte bildskärmen för direkt solljus eller värmekällor som spisar etc.

● Avlägsna alla föremål som skulle kunna falla in genom ventilationsöppningarna eller förhindra avkylningen av bildskärmens elektronik.

Blockera inte ventilationsöppningarna i höljet.

När du sätter bildskärmen på plats, se till att elkabeln och eluttaget är lätt åtkomliga. Om du stänger av bildskärmen genom att koppla ur elkabeln eller DC-kabeln, vänta 6 sekunder innan du kopplar in elkabeln eller DC-kabeln.

● Använd alltid en godkänd elkabel som tillhandahållits av Philips. Om elkabeln saknas, kontakta det lokala servicecentret. (Vänd dig till Customer Care Consumer Information Center)

Utsätt inte LCD-skärmen för kraftiga vibrationer eller stötar under användningen. Slå inte på eller tappa bildskärmen under användning eller förflyttning.

# **Underhåll:**

Skydda bildskärmen från skador genom att inte utöva överdrivet tryck på LCD-skärmen. När du flyttar bildskärmen, ta tag i ramen, lyft inte bildskärmen genom att placera handen eller fingrarna på LCD-skärmen.

● Koppla ur bildskärmen om du inte kommer att använda den under en längre tidsperiod. ● Koppla ur bildskärmen om du behöver rengöra den med en lätt fuktad trasa. Skärmen kan torkas med en torr trasa när den är avstängd. Du ska dock aldrig använda organiska lösningsmedel som alkohol eller ammoniakbaserade ämnen för att göra ren bildskärmen. Undvik elektriska stötar och permanenta skador på enheten genom att inte utsätta den för damm, regn, vatten eller en mycket fuktig miljö.

Om bildskärmen blir våt, torka av den med en torr trasa så snart som möjligt. Om främmande ämnen eller vatten tränger in i bildskärmen måste du omedelbart stänga av den och koppla ur den från eluttaget. Avlägsna sedan det främmande ämnet eller vattnet, och skicka bildskärmen till ett servicecenter.

Förvara inte eller använd LCD-bildskärmen på platser som är utsatta för hetta, direkt solljus eller extrem kyla.

För bildskärmen ska fungera så bra som möjligt, och under så lång tid som möjligt, bör den

användas på platser som stämmer med följande temperatur- och fuktighetsområden:

❍ Temperatur: 0 –40°C 32-95°F

❍ Fuktighet: 20–80 % relativ luftfuktighet

● **VIKTIGT:** Aktivera alltid en rörlig skärmsläckare när du lämnar skärmen utan uppsikt. Aktivera regelbundet ett periodiskt uppdateringsprogram om LCD-monitorn visar statiskt innehåll. Oavbruten visning av stillbilder eller statiska bilder över en längre tid kan orsaka "inbränningar" också kända som "efterbilder" eller "spökbilder" på skärmen. "Inbränningar", "efterbilder" eller "spökbilder" är ett välkänt fenomen för teknologi med LCD-skärmar. I det flesta fall kommer "inbränningar" eller "efterbilder" eller "spökbilder" att gradvis försvinna med tiden efter det att strömmen slagits av.

**VARNING:** *Allvarliga symptom efter "inbränningar", "efterbilder" eller "spökbilder" kommer inte att försvinna och kan inte repareras. Skadorna som tas upp ovan täcks inte av garantin.* 

### **Service:**

Höljet får bara öppnas av kvalificerad servicepersonal.

Om behov uppstår av någon dokumentation för reparation eller integrering, kontakta vårt

lokala servicecenter. (Se kaptilet om "Consumer Information Center")

För information vad gäller transporter, se avsnittet "Fysiska specifikationer".

Lämna inte bildskärmen i t.ex. en bagagelucka i direkt solljus.

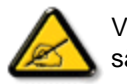

Vänd dig till en servicetekniker om bildskärmen inte fungerar normalt, eller om du inte är säker på hur du ska gå vidare när du har följt användaranvisningarna i denna handbok.

# [TILLBAKA TILL BÖRJAN AV SIDAN](#page-1-1)

### <span id="page-3-0"></span>[Säkerhet och felsökning](#page-1-2)

### Allmänna frågor

Kompatibilitet med annan kringutrustning LCD-panelteknik

Ergonomi, ekologi och säkerhetsstandarder

[Felsökning](#page-8-0)

[Information om lagar och](file:///P|/P_TranslateFile/CC9/2009/6/Qisda-Philips%20240B1%20EDFU/OK/0610-from-Effie/SWEDISH/240B1/safety/regs/regulat.htm) [föreskrifter](file:///P|/P_TranslateFile/CC9/2009/6/Qisda-Philips%20240B1%20EDFU/OK/0610-from-Effie/SWEDISH/240B1/safety/regs/regulat.htm)

# **FAQ (vanliga frågor)**

# **Allmänna frågor**

**Q1:Vad ska jag göra om meddelandet "Kan inte visa det här videoläget visas vid installation av bildskärmen?**

# **Svar: Rekommenderad upplösning för Philips 24": 1920 × 1200 @60Hz.**

- 1. Koppla ifrån alla kablar och anslut sedan datorn till den tidigare använda bildskärmen.
- 2. I Windows startmeny, välj Inställningar/Kontrollpanel. I kontrollpanelen, välj bildskärmsikonen. I bildskärmens kontrollpanel, välj fliken Inställningar. I inställningsfliken, i boxen märkt "skrivbordsområde", flytta skjutreglaget till 1920 x 1200 bildpunkter (24").
- 3. Öppna Avancerade egenskaper och ställ in uppdateringsfrekvensen till 60 Hz och klicka sedan på OK.
- 4. Starta om datorn och upprepa steg 2 och 3 för att bekräfta att datorn är inställd på 1920 × 1200@60Hz (24").
- 5. Stäng av datorn, koppla ifrån den gamla bildskärmen och återanslut din Philips LCD-bildskärm.
- 6. Starta bildskärmen och starta sedan datorn..

# **Q2:Vad gör den rekommenderade uppdateringsfrekvensen för LCD-bildskärmen?**

**Svar:**Den rekommenderade uppdateringsfrekvensen för LCD-bildskärmar är 60 Hz. Om störningar förekommer på skärmen, ställ om inställningen till 75 Hz för att se om det få störningarna att försvinna.

**Q3:Vad är .inf och .icm-filerna på cd-rom-skivan? Hur installerar jag drivrutinerna (.inf and . icm)?**

**Svar:** Det är bildskärmens drivrutiner. Följ instruktionerna på bildskärmen för installation av drivrutinerna. Datorn kan komma att fråga efter drivrutinerna (.inf och . icm-filer) eller en drivrutinsskiva när bildskärmen först installeras. Följ instruktionerna för isättning av förpackningens (medföljande cd-rom-skiva). Drivrutiner för bildskärmen (.inf och .icm-filer) installeras automatiskt.

# **Q4:Hur justerar jag upplösningen?**

**Svar:** Videokortet/den grafiska drivrutinen och bildskärmen avgör tillsammans de tillgängliga upplösningarna. Önskad upplösning kan väljas under Windows® kontrollpanel med "Egenskaper för bildskärm".

# **Q5:Vad händer om jag tappar bort mig när jag gör bildskärmsjusteringar?**

**Svar:**Tryck på OK och välj sedan "Återställ" för att återställa de ursprungliga fabriksinställningarna.

# **Q6:Är LCD-bildskärmen repfri?**

**Svar:** Generellt sätt rekommenderas det att bildskärmen inte utsätts för överdrivna stötar och att den skyddas från spetsiga eller trubbiga föremål. Vid hantering av bildskärmen, var noga med att inte utsätta panelen för tryck eller våld. Det kan påverka garantivillkoren.

# **Q7:Hur rengör jag LCD-ytan?**

**Svar:**Använd en ren mjuk trasa vidnormal rengöring. För noggrann rengöring, använd isopropylalkohol. Använd inga andra lösningsmedel, t.ex. etylalkohol, etanol, aceton, hexan, osv.

# **Q8:Kan jag ändra på bildskärmens färginställningar?**

**Svar:**Ja, du kan ändra på färginställningarna via bildskärmsmenyn genom följande procedur.

1. Truck på OK för att öppna bildskärmsmenyn

2. Tryck på nedåtpilen för att välja alternativet "Färg" och tryck sedan på OK för att ange färginställning. De tre nedanstående alternative finns tillgängliga.

a. Färgtemperatur. De sex inställningarna är 5000K, 6500K, 7500K, 8200K, 9300K och 11500K. Vid inställningar i 5000K-området verkar panelen "varm" med en röd-vit färgton medan 11500K ger en "sval" blå-vit ton..

b. sRGB: standardinställningen för att garantera korrekt färgåtergivning på olika enheter (t.ex. digitalkamera, bildskärm, skrivare, skanner, osv.)

c. Användarinställning: Du kan välja dina egna färginställningar genom att justera rött, grönt och blått.

\*En mätning av färgen på ljuset reflekterat från ett föremål medan det värms upp. Värdet ges i en absolut skala (Kelvingrader). Lägre Kelvintemperaturer, t.ex. 2004K, är röda, medan högre temperaturer, t.ex.. 9300, är blåa. Neutrala temperaturer, 6504K, är vita.

# **Q9:Kan Philips LCD-bildskärm väggmonteras?**

**Svar:**Ja. Philips LCD-bildskärmar har denna tillvalsegenskap. Standard VESAmonteringshål på det bakre höljet möjliggör montering av Philips-bildskärmen på de flesta VESA-standardarmar eller tillbehör. Vi rekommenderar att du kontaktar en Philips-återförsäljare för ytterligare information.

# TILLBAKA TILL TOPPEN AV SIDAN

# **Kompatibilitet med annan kringutrustning**

**Q10:Kan LCD-bildskärmen anslutas till dator, arbetsstation eller Mac?**

**Svar:**Ja. Alla Philips LCD-bildskärmar är fullt kompatibla med standarddatorer, -Mac och -arbetsstationer. En kabeladapter kanske behövs för anslutning av bildskärmen till ett Mac-system. Kontakta en Philips-återförsäljare för ytterligare information.

# **Q11:Är Philips LCD-bildskärmar plug and play?**

**Svar:**Ja, bildskärmarna är plug and play-kompatible med Windows® 95, 98, 2000, XP, Vista och Linux.

### TILLBAKA TILL TOPPEN AV SIDAN

# **LCD-panelteknik**

### **Q12:Vilken sorts vidvinkelteknik är tillgänglig?**

**Svar:**För tillfället ger paneler av IPS-typ bäst kontrastförhållande jämfört med MVAeller PVA -teknik. TN-paneler har godkänts över åren men kan fortfarande inte jämföras med kontrastförhållandet hos en IPS-panel.

# TILLBAKA TILL TOPPEN AV SIDAN

# **Ergonomi, ekologi och säkerhetsstandarder**

### **Q13: Vad innebär fastbränd bild, fosforinbränning, efterbild eller spökbild på en LCD-panel?**

**Svar:** Oavbruten visning av stillbilder över en längre period kan orsaka inbränning, efterbild eller spökbild på bildskärmen. Inbränning, efterbild eller spökbild är ett välkänt fenomen inom LCD-tekniken. I de flesta fall försvinner inbränning, efterbild eller spökbild gradvis över en tidsperiod när strömmen slagits av.

Aktivera alltid ett rörligt skärmsläckarprogram när du lämnar bildskärmen utan övervakning.

Aktivera alltid ett regelbundet skärmuppdateringsprogram om LCD-bildskärmen kommer att visa oföränderligt och statiskt innehåll.

VARNING: Svåra inbrännings-, efterbilds- eller spökbildssymptom kommer **inte** att försvinna och **kan inte** repareras. Ovan nämnda skada täcks inte av garantin.

**Q14: Varför visar inte bildskärmen skarp text och varför visar den tecken med taggiga kanter?**

**Svar:** Din LCD-bildskärm fungerar bäst med sin naturliga upplösning på 1920 × 1200@60Hz. För bästa visning, använd den upplösningen.

### TILLBAKA TILL TOPPEN AV SIDAN

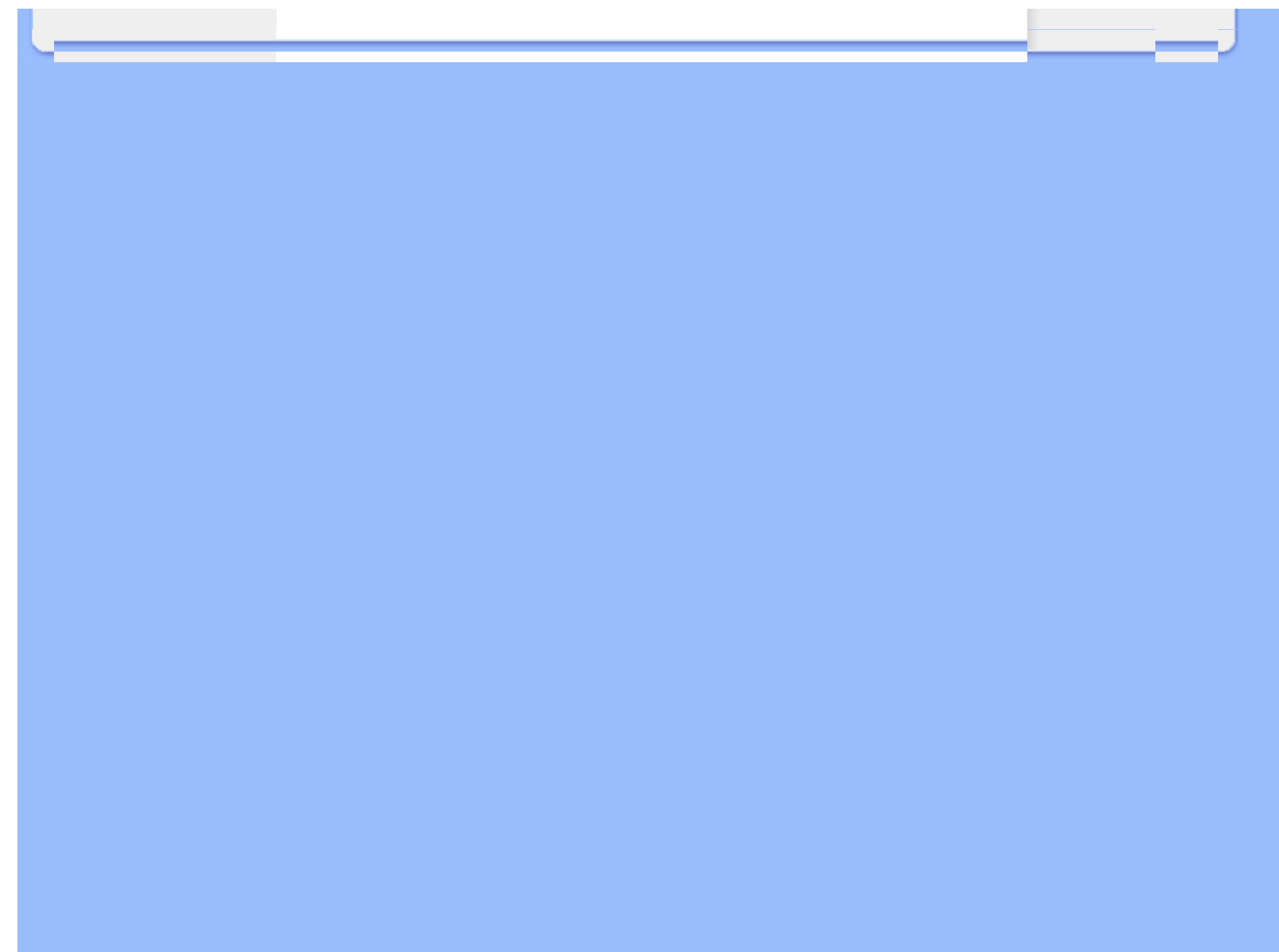

# <span id="page-8-3"></span><span id="page-8-0"></span>[Säkerhet och felsökning](#page-1-2)

**Felsökning**

[FAQ](file:///P|/P_TranslateFile/CC9/2009/6/Qisda-Philips%20240B1%20EDFU/OK/0610-from-Effie/SWEDISH/240B1/safety/saf_faq.htm)

[Vanliga problem](#page-8-1)

[Bildproblem](#page-8-2)

<span id="page-8-2"></span><span id="page-8-1"></span>[Information om lagar och](file:///P|/P_TranslateFile/CC9/2009/6/Qisda-Philips%20240B1%20EDFU/OK/0610-from-Effie/SWEDISH/240B1/safety/regs/regulat.htm) [föreskrifter](file:///P|/P_TranslateFile/CC9/2009/6/Qisda-Philips%20240B1%20EDFU/OK/0610-from-Effie/SWEDISH/240B1/safety/regs/regulat.htm)

Den här sidan behandlar problem som kan åtgärdas av användaren. Om problemen kvarstår när dessa lösningar prövats, kontakta en representant hos Philips kundservice.

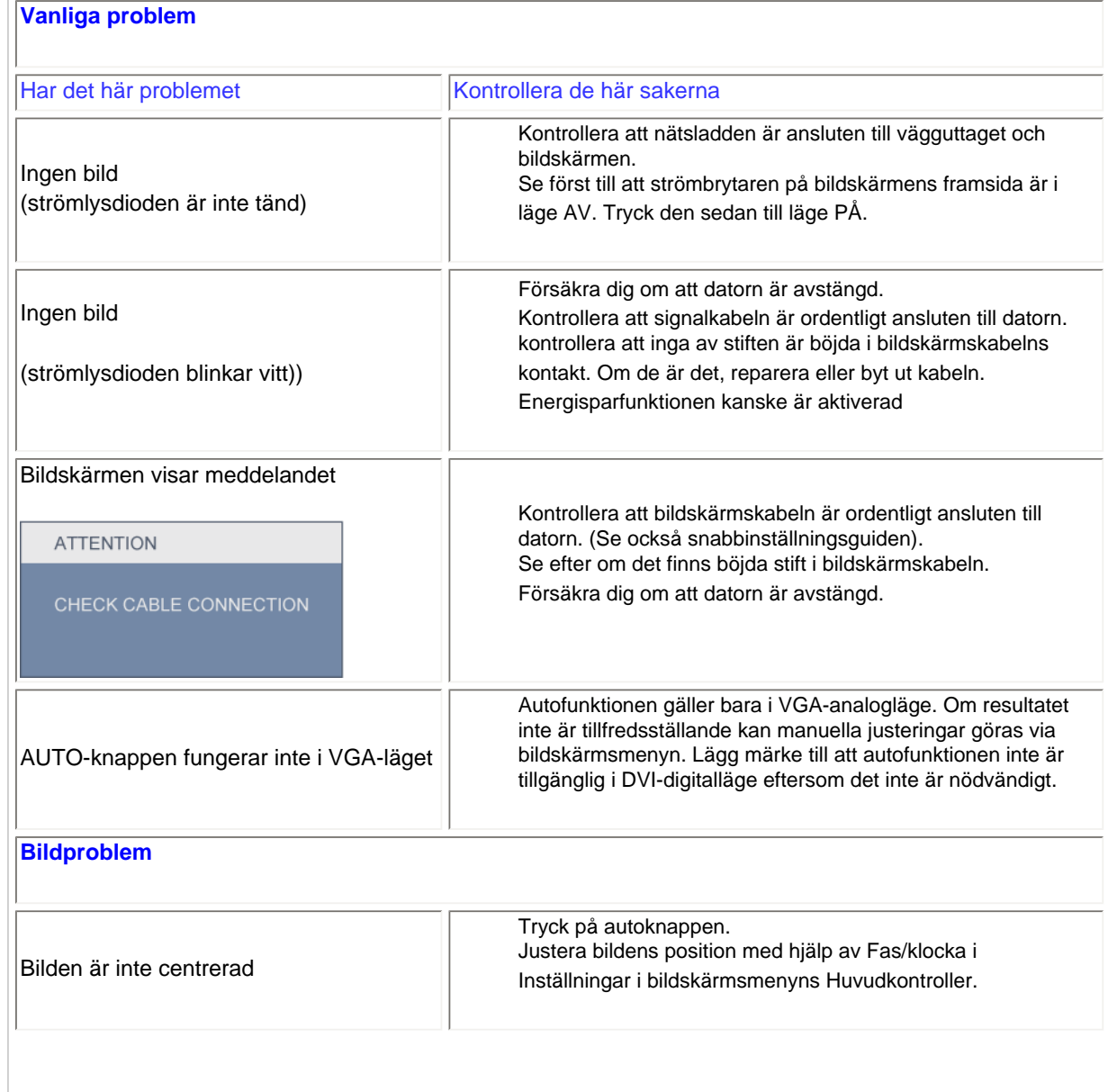

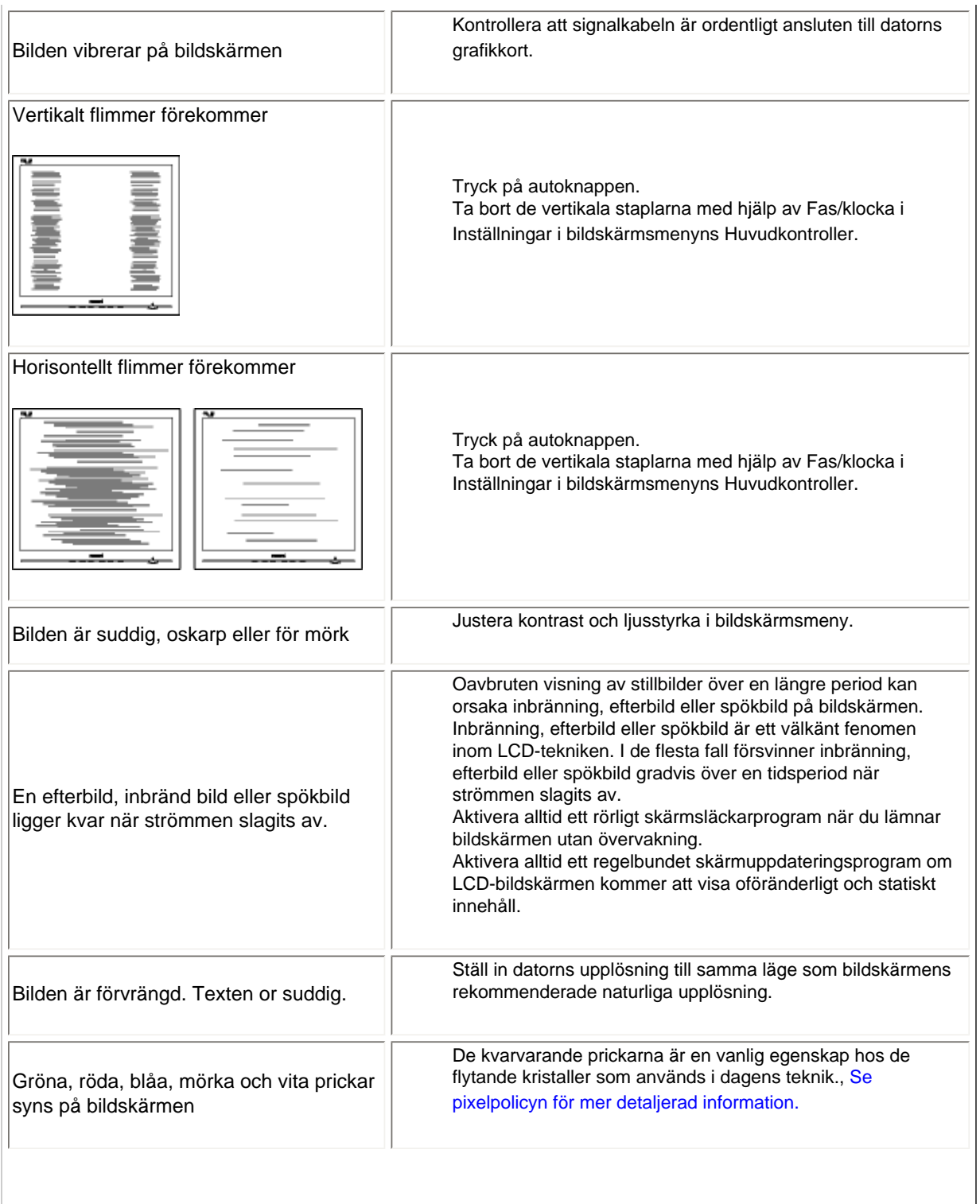

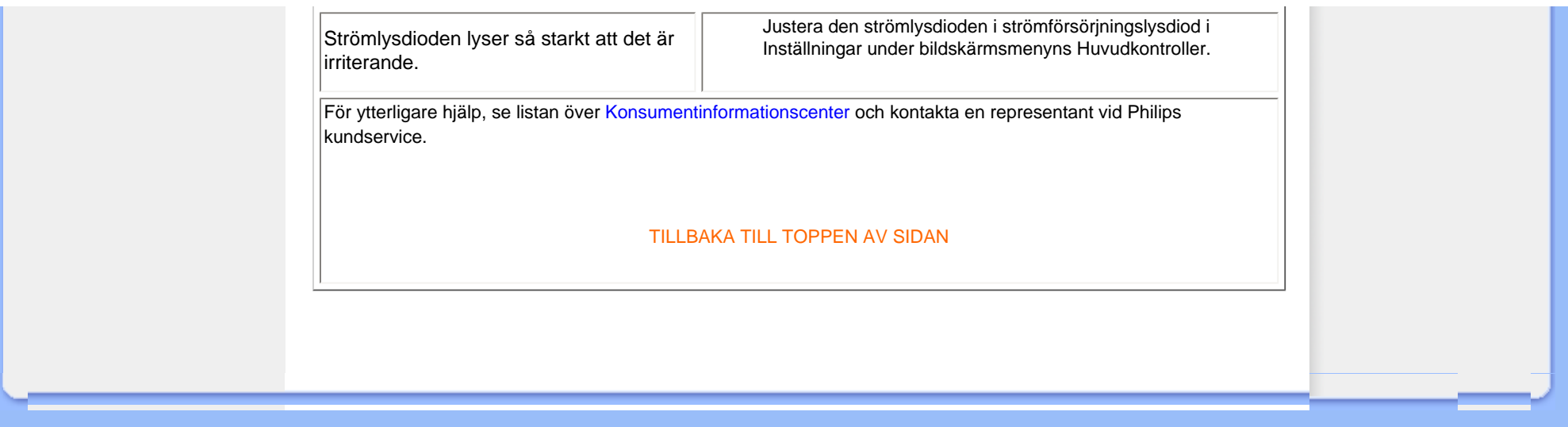

### <span id="page-11-0"></span>TCO Displays 5.0 Information

Recycling Information for Customers Waste Electrical and Electronic Equipment-WEEE CE Declaration of Conformity

Federal Communications Commission (FCC) Notice (U.S. Only)

[FCC Declaration of Conformity](#page-11-0)

Commission Federale de la Communication (FCC Declaration) EN 55022 Compliance (Czech Republic Only) Polish Center for Testing and Certification Notice North Europe (Nordic Countries) **Information** BSMI Notice (Taiwan Only) Ergonomie Hinweis (nur Deutschland) Philips End-of-Life Disposal China RoHS

Lead-free Product

**[Troubleshooting](#page-8-0)** 

[Other Related Information](file:///P|/P_TranslateFile/CC9/2009/6/Qisda-Philips%20240B1%20EDFU/OK/0610-from-Effie/SWEDISH/240B1/safety/saf_other.htm)

[Frequently Asked Questions \(FAQs\)](file:///P|/P_TranslateFile/CC9/2009/6/Qisda-Philips%20240B1%20EDFU/OK/0610-from-Effie/SWEDISH/240B1/safety/saf_faq.htm)

# **Regulatory Information**

Available for selective models

### **TCO Displays 5.0 Information**

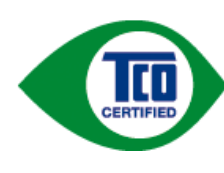

### **Congratulations, Your display is designed for both you and the planet!**

This display carries the TCO Certified label. This ensures that the display is designed for minimal impact on the climate and natural environment, while offering all the performance expected from top of the line electronic products. TCO Certified is a third party verified program, where every product model is tested by an accredited independent test laboratory. TCO Certified represents one of the toughest certifications for displays worldwide.

### **Some of the Usability features of the TCO Displays 5.0 requirements:**

### *Visual Ergonomics*

Good visual ergonomics in order to improve the working environment for the user and to reduce sight and strain problems. Important parameters are:

- Light levels without color tint, Uniform color and luminance, Wide color gamut
- Calibrated color temperature and gamma curve
- Wide luminance level, Dark black levels, Low motion blur

### *Electrical Safety*

• Product fulfills rigorous safety standards

### *Emissions*

- Low alternating electric and magnetic fields emissions
- Low acoustic noise emissions

### **Some of the Environmental features of the TCO Displays 5.0 requirements:**

- The brand owner demonstrates corporate social responsibility and has a certified environmental management system (EMAS or ISO 14001)
- Very low energy consumption both in on- and standby mode
- Restrictions on chlorinated and brominated flame retardants, plasticizer and polymers
- Restrictions on heavy metals such as cadmium, mercury and lead (RoHS compliance)
- Both product and product packaging is prepared for recycling
- The brand owner offers take-back options

The requirements included in this label have been developed by TCO Development in co-operation with scientists, experts, users as well as manufacturers all over the world. Since the end of the 1980s TCO has been involved in influencing the development of IT equipment in a more user-friendly direction. Our labeling system started with displays in 1992 and is now requested by users and IT-manufacturers all over the world.

For more information, please visit **[www.tcodevelopment.com](http://www.tcodevelopment.com/)**

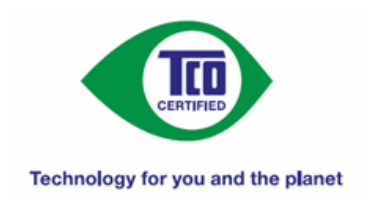

### RETURN TO TOP OF THE PAGE

### **Recycling Information for Customers**

There is currently a system of recycling up and running in the European countries, such as The Netherlands, Belgium, Norway, Sweden and Denmark.

In Asia Pacific, Taiwan, the products can be taken back by Environment Protection Administration (EPA) to follow the IT product recycling management process, detail can be found in web site [www.epa.gov.tw](http://www.epa.gov.tw/)

The monitor contains parts that could cause damage to the nature environment. Therefore, it is vital that the monitor is recycled at the end of its life cycle.

For help and service, please contact [Consumers Information Center](#page-78-0) or [F1rst Choice Contact Information Center](#page-75-0) in each country.

### RETURN TO TOP OF THE PAGE

### **Waste Electrical and Electronic Equipment-WEEE**

Attention users in European Union private households

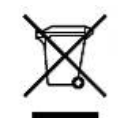

 This marking on the product or on its packaging illustrates that, under European Directive 2002/96/ EC governing used electrical and electronic appliances, this product may not be disposed of with normal household waste. You are responsible for disposal of this equipment through a designated waste electrical and electronic equipment collection. To determine the locations for dropping off such waste electrical and electronic, contact your local government office, the waste disposal organization that serves your household or the store at which you purchased the product.

Attention users in United States:

Like all LCD products, this set contains a lamp with Mercury. Please dispose of according to all Local, State and Federal laws. For the disposal or recyciing information, contact [www.mygreenelectronics.com](http://www.mygreenelectronics.com/) or [www.eiae.org](http://www.eiae.org/).

RETURN TO TOP OF THE PAGE

# **EPEAT**

### EPEAT

"The EPEAT (Electronic Product Environmental Assessment Tool) program evaluates computer desktops, laptops, and monitors based on 51 environmental criteria developed through an extensive stakeholder consensus process supported by US EPA.

EPEAT system helps purchasers in the public and private sectors evaluate, compare and select desktop computers, notebooks and monitors based on their environmental attributes. EPEAT also provides a clear and consistent set of performance criteria for the design of products, and provides an opportunity for manufacturers to secure market recognition for efforts to reduce the environmental impact of its products."

Benefits of EPEAT Reduce use of primary materials Reduce use of toxic materials Avoid the disposal of hazardous waste

### RETURN TO TOP OF THE PAGE

ROHS is a European Directive aiming to control the use of certain hazardous substances in the production of new electrical and electronic equipment. Philips has completely eliminated four of six RoHS-banned substances form its products by 1998-eight full years before compliance was required and has lowered usage of the remaining substances significantly below the mandated levels.

### RETURN TO TOP OF THE PAGE

### **CE Declaration of Conformity**

This product is in conformity with the following standards

- EN60950-1:2001 (Safety requirement of Information Technology Equipment)
- EN55022:2006 (Radio Disturbance requirement of Information Technology Equipment)
- EN55024:1998 (Immunity requirement of Information Technology Equipment)
- EN61000-3-2:2006 (Limits for Harmonic Current Emission)
- EN61000-3-3:1995 (Limitation of Voltage Fluctuation and Flicker)
- following provisions of directives applicable
- 2006/95/EC (Low Voltage Directive)
- 2004/108/EC (EMC Directive)

and is produced by a manufacturing organization on ISO9000 level.

The product also comply with the following standards

- ISO13406-2 (Ergonomic requirement for Flat Panel Display)
- GS EK1-2000 (GS specification)
- prEN50279:1998 (Low Frequency Electric and Magnetic fields for Visual Display)
- MPR-II (MPR:1990:8/1990:10 Low Frequency Electric and Magnetic fields)
- TCO'03, TCO Displays 5.0 (Requirement for Environment Labelling of Ergonomics, Energy, Ecology and Emission, TCO: Swedish Confederation of Professional Employees) for TCO versions

### **Federal Communications Commission (FCC) Notice (U.S. Only)**

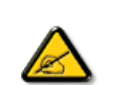

This equipment has been tested and found to comply with the limits for a Class B digital device, pursuant to Part 15 of the FCC Rules. These limits are designed to provide reasonable protection against harmful interference in a residential installation. This equipment generates, uses and can radiate radio frequency energy and, if not installed and used in accordance with the instructions, may cause harmful interference to radio communications. However, there is no guarantee that interference will not occur in a particular installation. If this equipment does cause harmful interference to radio or television reception, which can be determined by turning the equipment off and on, the user is encouraged to try to correct the interference by one or more of the following measures:

Reorient or relocate the receiving antenna. Increase the separation between the equipment and receiver. Connect the equipment into an outlet on a circuit different from that to which the receiver is connected. Consult the dealer or an experienced radio/TV technician for help.

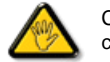

Changes or modifications not expressly approved by the party responsible for compliance could void the user's authority to operate the equipment.

Use only RF shielded cable that was supplied with the monitor when connecting this monitor to a computer device.

To prevent damage which may result in fire or shock hazard, do not expose this appliance to rain or excessive moisture.

THIS CLASS B DIGITAL APPARATUS MEETS ALL REQUIREMENTS OF THE CANADIAN INTERFERENCE-CAUSING EQUIPMENT REGULATIONS.

### RETURN TO TOP OF THE PAGE

### **FCC Declaration of Conformity**

Declaration of Conformity for Products Marked with FCC Logo, United States Only

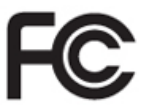

This device complies with Part 15 of the FCC Rules. Operation is subject to the following two conditions: (1) this device may not cause harmful interference, and (2) this device must accept any interference received, including interference that may cause undesired operation.

RETURN TO TOP OF THE PAGE

### **Commission Federale de la Communication (FCC Declaration)**

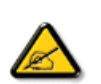

Cet équipement a été testé et déclaré conforme auxlimites des appareils numériques de class B,aux termes de l'article 15 Des règles de la FCC. Ces limites sont conçues de façon à fourir une protection raisonnable contre les interférences nuisibles dans le cadre d'une installation résidentielle. CET appareil produit, utilise et peut émettre des hyperfréquences qui, si l'appareil n'est pas installé et utilisé selon les consignes données, peuvent causer des interférences nuisibles aux communications radio. Cependant, rien ne peut garantir l'absence d'interférences dans le cadre d'une installation particulière. Si cet appareil est la cause d'interférences nuisibles pour la réception des signaux de radio ou de télévision, ce qui peut être décelé en fermant l'équipement, puis en le remettant en fonction, l'utilisateur pourrait essayer de corriger la situation en prenant les mesures suivantes:

Réorienter ou déplacer l'antenne de réception. Augmenter la distance entre l'équipement et le récepteur. Brancher l'équipement sur un autre circuit que celui utilisé par le récepteur. Demander l'aide du marchand ou d'un technicien chevronné en radio/télévision.

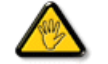

Toutes modifications n'ayant pas reçu l'approbation des services compétents en matière de conformité est susceptible d'interdire à l'utilisateur l'usage du présent équipement.

N'utiliser que des câbles RF armés pour les connections avec des ordinateurs ou périphériques.

CET APPAREIL NUMERIQUE DE LA CLASSE B RESPECTE TOUTES LES EXIGENCES DU REGLEMENT SUR LE MATERIEL BROUILLEUR DU CANADA.

### RETURN TO TOP OF THE PAGE

### **EN 55022 Compliance (Czech Republic Only)**

This device belongs to category B devices as described in EN 55022, unless it is specifically stated that it is a Class A device on the specification label. The following applies to devices in Class A of EN 55022 (radius of protection up to 30 meters). The user of the device is obliged to take all steps necessary to remove sources of interference to telecommunication or other devices.

Pokud není na typovém štítku počítače uvedeno, že spadá do do třídy A podle EN 55022, spadá automaticky do třídy B podle EN 55022. Pro zařízení zařazená do třídy A (chranné pásmo 30m) podle EN 55022 platí následující. Dojde-li k rušení telekomunikačních nebo .<br>jiných zařízení je uživatel povinnen provést taková opatřgní, aby rušení odstranil.

### RETURN TO TOP OF THE PAGE

### **Polish Center for Testing and Certification Notice**

The equipment should draw power from a socket with an attached protection circuit (a three-prong socket). All equipment that works together (computer, monitor, printer, and so on) should have the same power supply source.

The phasing conductor of the room's electrical installation should have a reserve short-circuit protection device in the form of a fuse with a nominal value no larger than 16 amperes (A).

To completely switch off the equipment, the power supply cable must be removed from the power supply socket, which should be located near the equipment and easily accessible.

A protection mark "B" confirms that the equipment is in compliance with the protection usage requirements of standards PN-93/T-42107 and PN-89/E-06251.

### Wymagania Polskiego Centrum Badań i Certyfikacji

Urządzenie powinno być zasilane z gniazda z przyłączonym obwodem ochronnym (gniazdo z<br>kołkiem). Współpracujące ze sobą urządzenia (komputer, monitor, drukarka) powinny być zasilane z tego samego źródła.

Instalacja elektryczna pomieszczenia powinna zawierać w przewodzie fazowym rezerwową ochronę<br>przed zwarciami, w postaci bezpiecznika o wartości znamionowej nie większej niż 16A (amperów). W celu całkowitego wyłączenia urządzenia z sieci zasilania, należy wyjąć wtyczkę kabla

zasilającego z gniazdka, które powinno znajdować się w pobliżu urządzenia i być łatwo dostępne.  $Z$ nak bezpieczeństwa "B" potwierdza zgodność urządzenia z wymaganiami bezpieczeństwa użytkowania zawartymi w PN-93/T-42107 i PN-89/E-06251.

### Pozostałe instrukcje bezpieczeństwa

- Nie należy używać wtyczek adapterowych lub usuwać kołka obwodu ochronnego z wtyczki.<br>Jeżeli konieczne jest użycie przedłużacza to należy użyć przedłużacza 3-żyłowego z prawidłowo połączonym przewodem ochronnym.
- System komputerowy należy zabezpieczyć przed nagłymi, chwilowymi wzrostami lub spadkami napięcia, używając eliminatora przepięć, urządzenia dopasowującego lub bezzakłóceniowego źródła zasilania.
- · Należy upewnić się, aby nie nie leżało na kablach systemu komputerowego, oraz aby kable nie były umieszczone w miejscu, gdzie można byłoby na nie nadeptywać lub potykać się o nie.
- · Nie należy rozlewać napojów ani innych płynów na system komputerowy.
- $\bullet$  Nie należy wpychać żadnych przedmiotów do otworów systemu komputerowego, gdyż może to spowodować pożar lub porażenie prądem, poprzez zwarcie elementów wewnętrznych.
- \* System komputerowy powinien znajdować się z dala od grzejników i źródeł ciepła. Ponadto, nie należy blokować otworów wentylacyjnych. Należy unikać kładzenia lużnych papierów pod<br>komputer oraz umieszczania komputera w ciasnym miejscu bez możliwości cyrkulacji powietrza wokół niego.

### RETURN TO TOP OF THE PAGE

### **North Europe (Nordic Countries) Information**

Placering/Ventilation

### **VARNING:**

FÖRSÄKRA DIG OM ATT HUVUDBRYTARE OCH UTTAG ÄR LÄTÅTKOMLIGA, NÄR DU STÄLLER DIN UTRUSTNING PÅPLATS.

### Placering/Ventilation

**ADVARSEL:** 

SØRG VED PLACERINGEN FOR, AT NETLEDNINGENS STIK OG STIKKONTAKT ER NEMT TILGÆNGELIGE.

Paikka/Ilmankierto

**VAROITUS:** 

SIJOITA LAITE SITEN, ETTÄ VERKKOJOHTO VOIDAAN TARVITTAESSA HELPOSTI IRROTTAA PISTORASIASTA.

Plassering/Ventilasjon

**ADVARSEL:** 

NÅR DETTE UTSTYRET PLASSERES, MÅ DU PASSE PÅ AT KONTAKTENE FOR STØMTILFØRSEL ER LETTE Å NÅ.

RETURN TO TOP OF THE PAGE

### **BSMI Notice (Taiwan Only)**

符合乙類資訊產品之標準

### RETURN TO TOP OF THE PAGE

### **Ergonomie Hinweis (nur Deutschland)**

Der von uns gelieferte Farbmonitor entspricht den in der "Verordnung über den Schutz vor Schäden durch Röntgenstrahlen" festgelegten Vorschriften.

Auf der Rückwand des Gerätes befindet sich ein Aufkleber, der auf die Unbedenklichkeit der Inbetriebnahme hinweist, da die Vorschriften über die Bauart von Störstrahlern nach Anlage III ¤ 5 Abs. 4 der Röntgenverordnung erfüllt sind.

Damit Ihr Monitor immer den in der Zulassung geforderten Werten entspricht, ist darauf zu achten, daß

- 1. Reparaturen nur durch Fachpersonal durchgeführt werden.
- 2. nur original-Ersatzteile verwendet werden.
- 3. bei Ersatz der Bildröhre nur eine bauartgleiche eingebaut wird.

Aus ergonomischen Gründen wird empfohlen, die Grundfarben Blau und Rot nicht auf dunklem Untergrund zu verwenden (schlechte Lesbarkeit und erhöhte Augenbelastung bei zu geringem Zeichenkontrast wären die Folge).

Der arbeitsplatzbezogene Schalldruckpegel nach DIN 45 635 beträgt 70dB (A) oder weniger.

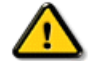

**ACHTUNG:** BEIM AUFSTELLEN DIESES GERÄTES DARAUF ACHTEN, DAß NETZSTECKER UND NETZKABELANSCHLUß LEICHT ZUGÄNGLICH SIND.

### **End-of-Life Disposal**

Your new monitor contains materials that can be recycled and reused. Specialized companies can recycle your product to increase the amount of reusable materials and to minimize the amount to be disposed of.

Please find out about the local regulations on how to dispose of your old monitor from your sales representative.

### **(For customers in Canada and U.S.A.)**

This product may contain lead and/or mercury. Dispose of in accordance to local-state and federal regulations. For additional information on recycling contact [www.eia.org](http://www.eia.org/) (Consumer Education Initiative)

### RETURN TO TOP OF THE PAGE

### **China RoHS**

The People's Republic of China released a regulation called "Management Methods for Controlling Pollution by Electronic Information Products" or commonly referred to as China RoHS. All products including CRT and LCD monitor which are produced and sold for China market have to meet China RoHS request.

### 中国大陆RoHS

根据中国大陆《电子信息产品污染控制管理办法》(也称为中国大陆RoHS), 以下部分列出了本产品中可能包含的有毒有害物质或元素的名称和含量

### 本表适用之产品

显示器(液晶及CRT)

### 有毒有害物质或元素

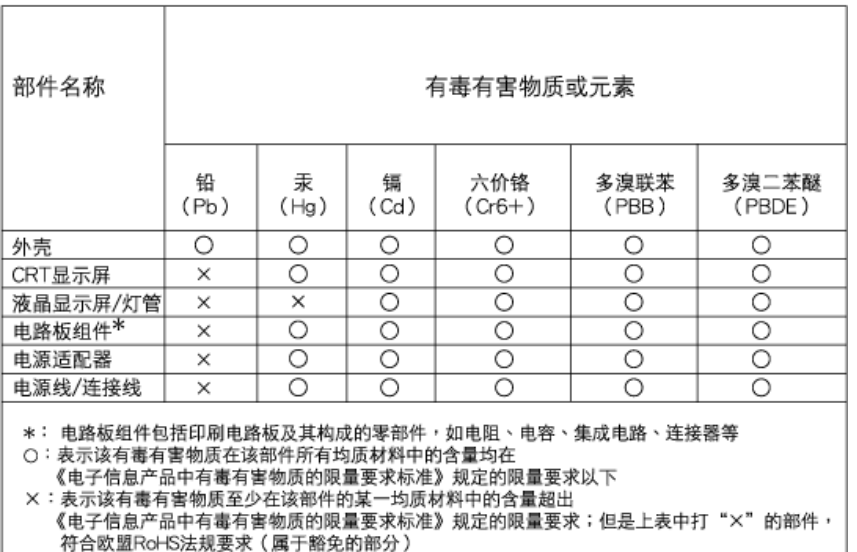

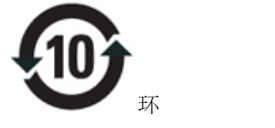

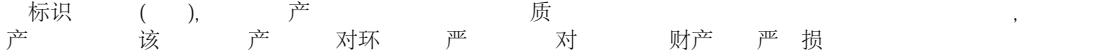

# 中国能源效率标识

# 根据中国大陆《能源效率标识管理办法》本显示器符合以下要求:

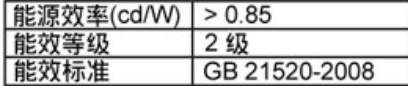

# 详细有关信息请查阅中国能效标识网: http://www.energylabel.gov.cn/

RETURN TO TOP OF THE PAGE

### **Lead-free Product**

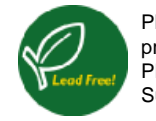

Philips eliminated toxic substances like lead from its displays. Lead-free display helps protect your health and promotes environmentally sound recovery and disposal of waste from electrical and electronic equipment. PHILIPS Brand designs and produces display products in compliance with strict Restriction of Hazardous Substances (RoHS) european legislation that restrict lead and other toxic.

RETURN TO TOP OF THE PAGE

<span id="page-20-2"></span>[Om denna bruksanvisning](#page-20-0)

<span id="page-20-0"></span>[Beskrivning av använd](#page-20-1)  [notation](#page-20-1)

# **Om denna bruksanvisning**

# **Om denna bruksanvisning**

Denna elektroniska bruksanvisning är avsedd för alla som använder Philips LCD Monitor. Den beskriver LCD-monitorns funktioner, användning och annan viktig information. Dess innehåll är identisk med informationen i vår tryckta version.

Den innehåller följande avsnitt:

[Information om säkerhet och felsökning](file:///P|/P_TranslateFile/CC9/2009/6/Qisda-Philips%20240B1%20EDFU/OK/0610-from-Effie/SWEDISH/240B1/SAFETY/SAFETY.HTM) ger tips och lösningar på vanliga problem, och också

annan information som du kan behöva.

Om denna elektroniska bruksanvisning ger en översikt över inkluderad information, tillsammans med beskrivningar av notationsikoner och annan dokumentation som du kan behöva.

● [Produktinformation](file:///P|/P_TranslateFile/CC9/2009/6/Qisda-Philips%20240B1%20EDFU/OK/0610-from-Effie/SWEDISH/240B1/PRODUCT/PRODUCT.HTM) ger en översikt över monitorns funktioner, och även tekniska data för

denna monitor.

[Installera monitorn](file:///P|/P_TranslateFile/CC9/2009/6/Qisda-Philips%20240B1%20EDFU/OK/0610-from-Effie/SWEDISH/240B1/INSTALL/INSTALL.HTM) beskriver det inledande installationsförfarandet och ger en översikt över monitorns användning.

[On-Screen Display](file:///P|/P_TranslateFile/CC9/2009/6/Qisda-Philips%20240B1%20EDFU/OK/0610-from-Effie/SWEDISH/240B1/OSD/OSDDESC.HTM) ger information om hur du ställer in monitorn.

[Kundservice och garantifrågor](#page-71-0) innehåller en lista över Philips centra för kundservice världen över, tillsammans med telefonnummer till help desks samt information om den garanti som gäller för produkten.

[Ordlista](file:///P|/P_TranslateFile/CC9/2009/6/Qisda-Philips%20240B1%20EDFU/OK/0610-from-Effie/SWEDISH/240B1/GLOSSARY/GLOSSARY.HTM) definierar tekniska termer.

[Alternativet nerladdning och utskrift](#page-93-0) överför hela denna bruksanvisning till din hårddisk där du har den enkelt tillgänglig.

# [TILLBAKA TILL BÖRJAN AV SIDAN](#page-20-2)

# <span id="page-20-1"></span>**Notationer**

I följande avsnitt beskrivs de notationer som används i detta dokument.

**Påpekanden, Försiktighet och Varningar**

I hela denna bruksanvisning kan textstycken åtföljas av en ikon och vara skrivna med fetstil eller kursivt. Dessa stycken innehåller påpekanden, försiktighet och varningar, och används på följande sätt:

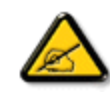

**OBS: Denna ikon markerar viktig information och tips som kan hjälpa dig att använda datorsystemet på ett bättre sätt.**

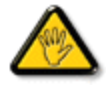

**FöRSIKTIGHET: Denna ikon markerar information som talar om för dig hur du ska undvika potentiella risker för maskinvaran eller förlust av data.**

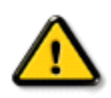

**VARNING: Denna ikon markerar risk för kroppsskada och informerar dig om hur du ska undvika problemet.**

En del varningar kan visas med annat format och sakna ikon. I sådana fall är den specifika visningen av varningen bemyndigad av lagstiftande myndigheter.

[TILLBAKA TILL BÖRJAN AV SIDAN](#page-20-2)

<span id="page-22-2"></span><span id="page-22-0"></span>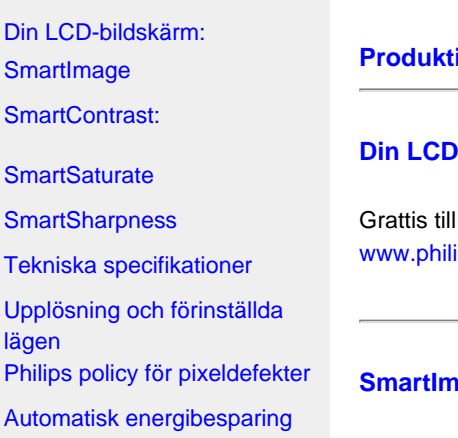

<span id="page-22-1"></span>[Produktbilder](#page-30-0)

[Mekaniska funktioner](#page-30-1)

[SmartControl II](#page-36-0) 

### **Information**

### **Din LCD-bildskärm**

ditt nya inköp och välkommen till Philips. För att fullt kunna utnyttja Philips support, registrera din produkt på ips.com/welcome.

# **nage**

**Vad är det?**

SmartImage innehåller förhandsinställningar som optimerar bildskärmen för olika omständigheter genom dynamisk realtidsjustering av ljusstyrka, kontrast, färg och skärpa.. Oavsett om du arbetar med textprogram, visar bilder eller tittar på video, ger Philips SmartImage utmärkta optimerade bildskärmsprestanda.

### **Varför behöver jag det?**

Du vill ha en LCD-bildskärm som ger optimerad visning av ditt favoritinnehåll. SmartImage justerar kontinuerligt ljusstyrka, kontrast, färg och skärpa i realtid för att förbättra upplevelsen.

### **Hur fungerar det?**

SmartImage är en exklusiv, ledande Philipsteknik som analyserar innehållet som visas på bildskärmen. Baserat på ett scenario som du väljer förbättrar SmartImage dynamiskt kontrast, färgmättnad och skärpa på bilder och video för bästa möjliga bildskärmsprestanda – alltid i realtid och med ett tryck på en enda knapp.

**Hur aktiverar jag SmartImage?**

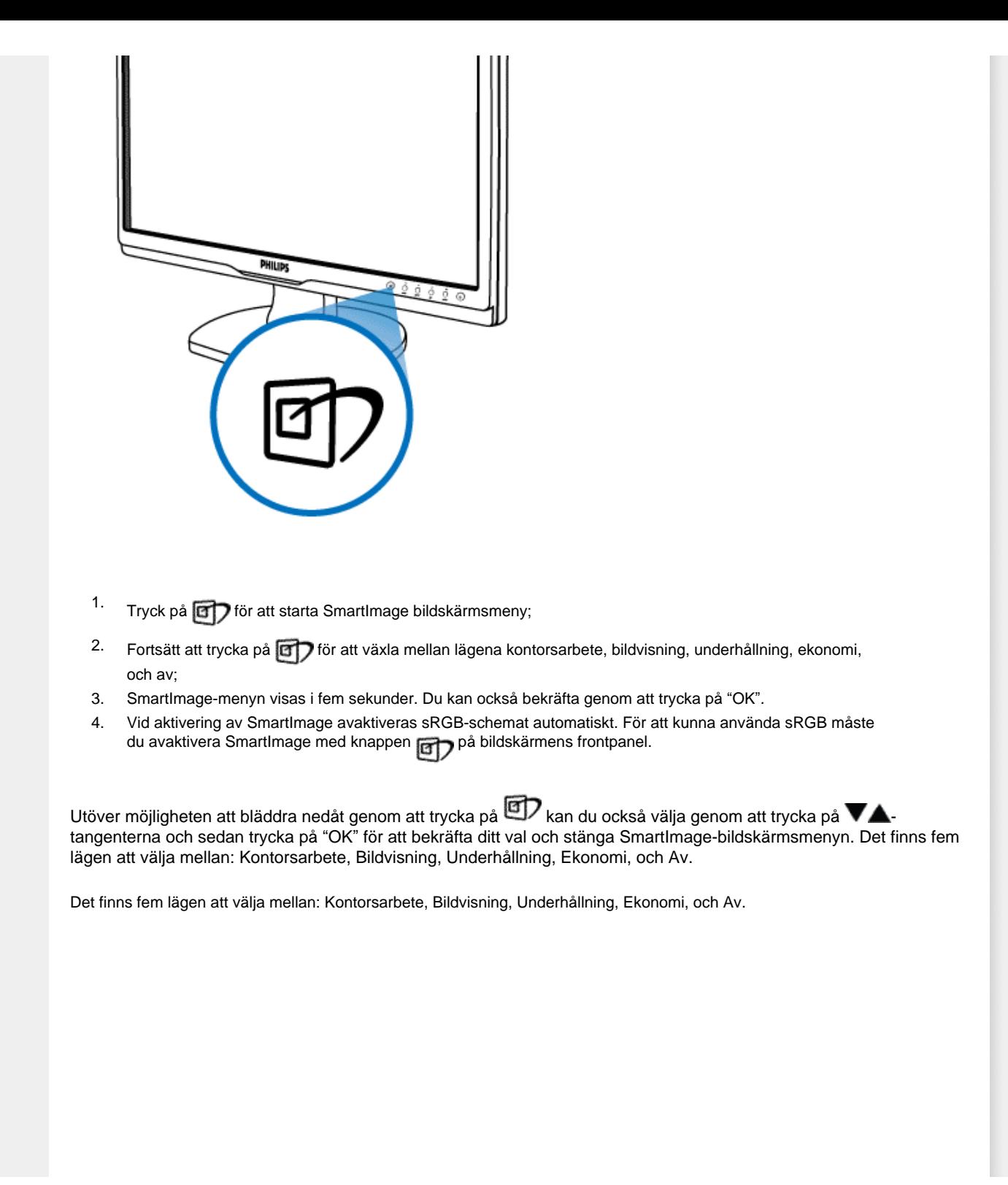

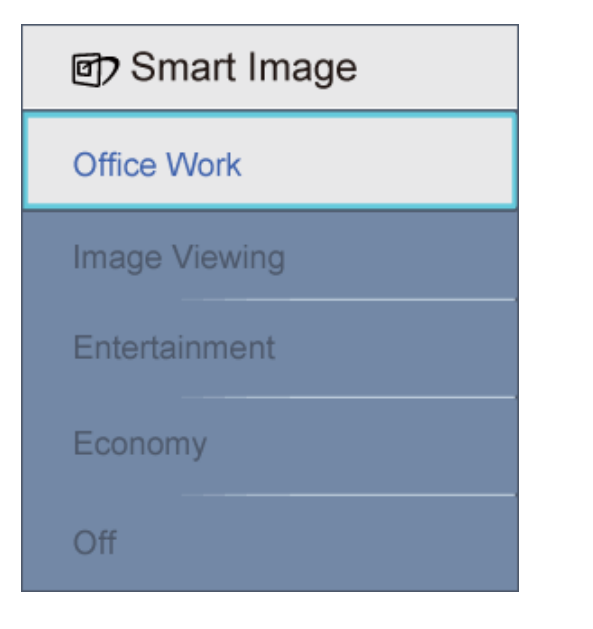

- 1. **Kontorsarbete:** Förbättrar text och sänker ljusstyrkan för att förbättra läsbarhet och minska påfrestningen på ögonen. Det här läget ger märkbar förbättring av läsbarhet och produktivitet vid arbete med kalkylprogram, pdffiler, skannade artiklar och andra allmänna kontorsprogram.
- 2. **Bildvisning:** Denna profil kombinerar förbättringar av färgmättnad, dynamisk kontrast och skärpa vid visning av foton och andra bilder med hög klarhet och levande färger utan att skapa digitala artefakter eller blekta färger.
- 3. **Underhållning:** Förhöjd luminans, djupare färgmättnad, dynamisk kontrast och rakbladsvass skärpa återger varje detalj i videons mörkare områden utan att färgerna bleks i de ljusare områdena bibehålls dynamiska och naturliga värden för bästa möjliga videoåtergivning.
- 4. **Ekonomi:** I den här profilen justeras ljusstyrka och kontrast medan bakljus finjusteras för rätt återgivning av vardagliga kontorsprogram och lägre strömförbrukning.
- 5. **Av:** Ingen optimering av SmartImage.

### [TILLBAKA TILL TOPPEN AV SIDAN](#page-22-2)

### <span id="page-24-0"></span>**SmartContrast**

### **Vad är det?**

Unik teknik för dynamisk analys av återgivning och automatisk optimering av bildskärmens kontrastförhållande för maximal klarhet och njutning. Bakljus förstärks för klarare, skarpare och ljusare bilder eller sänks för klarare återgivning av bilder mot en mörk bakgrund.

### **Varför behöver jag det?**

Bästa möjliga klarhet behövs för behaglig återgivning av varje innehållstyp. SmartContrast kontrollerar kontrasten dynamiskt och justerar bakljus för klara, skarpa och ljusa spel- eller filmbilder eller återger klar, läsbar text för kontorsarbete. Genom att sänka bildskärmens strömförbrukning sparar du på strömkostnader och förlänger bildskärmens livslängd.

### **Hur fungerar det?**

När SmartContrast aktiverats analyserar det återgivningen i realtid för att kunna justera färger och kontrollera bakljusets intensitet. Denna funktion förbättrar kontrasten dynamiskt för att förhöja njutningen när du tittar på film eller spelar spel.

### [TILLBAKA TILL TOPPEN AV SIDAN](#page-22-2)

### <span id="page-25-0"></span>**SmartSaturate**

### **Vad är det?**

Smart teknik som kontrollerar färgmättnad – hur mycket en färg på bildskärmen försvagas av närliggande färger – och ger rik och levande färgåtergivning för högre njutning när du tittar på film.

### **Varför behöver jag det?**

Du vill ha rika, levande bilder för bättre underhållning vid visning av bilder eller video..

### **Hur fungerar det?**

SmartSaturate kontrollerar färgmättnad dynamiskt – hur mycket en färg på bildskärmen försvagas av närliggande färger – och ger rik och levande återgivning för högre njutning när du tittar på bilder eller film i bildskärmens underhållningsläge. Stängs av för bästa återgivningskvalitet av kontorsprogram och i ekonomiläget för att sänka strömförbrukningen..

### [TILLBAKA TILL TOPPEN AV SIDAN](#page-22-2)

### <span id="page-25-1"></span>**SmartSharpness**

### **Vad är det?**

Smart teknik som förbättrar skärpan när så behövs för bästa möjliga återgivning och mer nöje när du tittar på film eller bilder.

### **Varför behöver jag det?**

Bästa möjliga skärpa ger mer nöje när du tittar på bilder eller film.

### **Hur fungerar det?**

Smart-tekniken förbättrar skärpan när så behövs för bästa möjliga återgivning och förhöjd nöjesupplevelse när du tittar på film eller bilder i underhållningsläget. Stängs av för bästa möjliga kvalitet vid återgivning av kontorsprogram och i ekonomiläget för att sänka strömförbrukningen.

[TILLBAKA TILL TOPPEN AV SIDAN](#page-22-2)

# **Tekniska specifikationer\***

<span id="page-26-0"></span>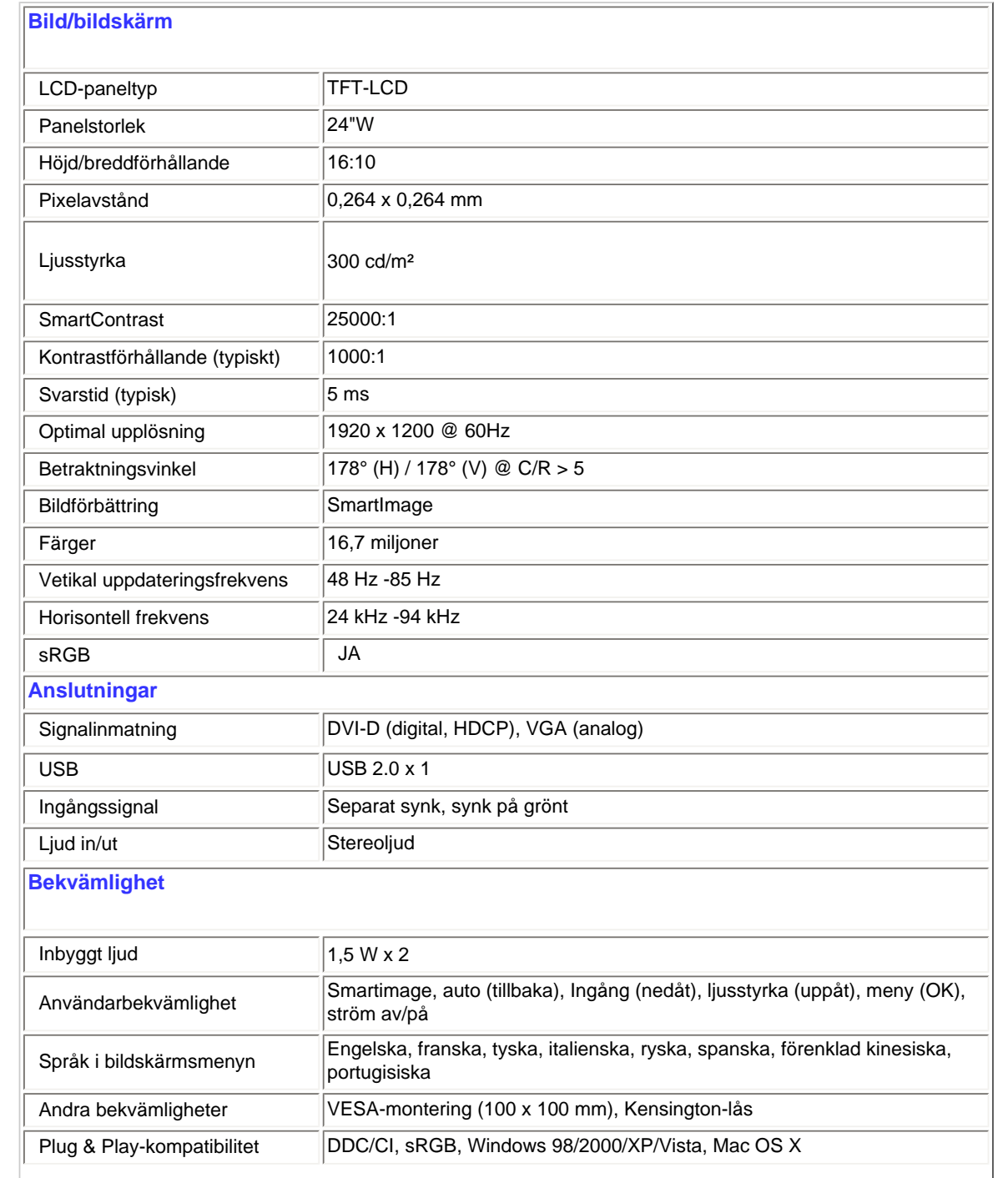

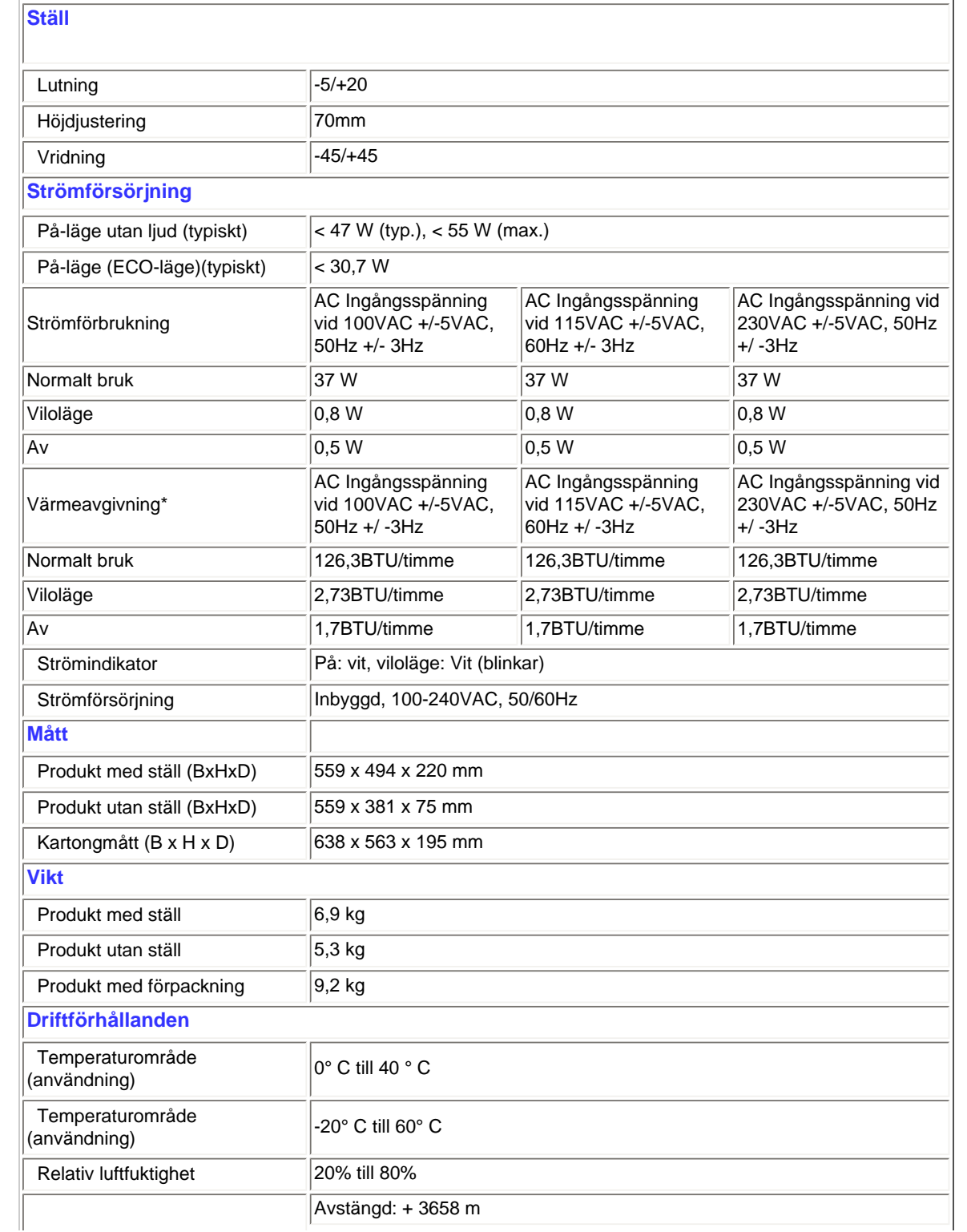

Produktinformation

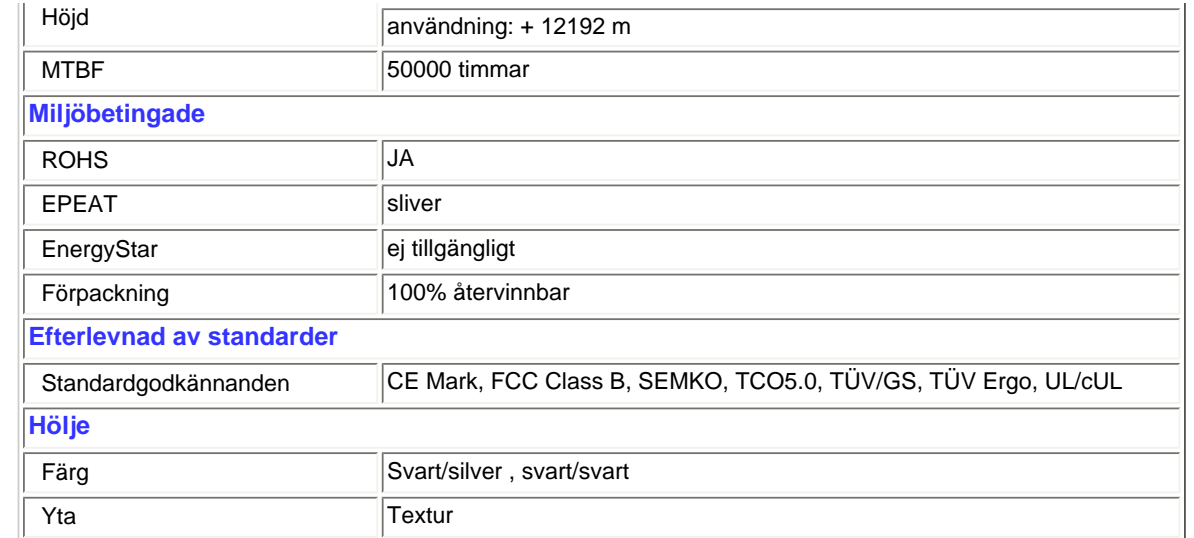

*\* Denna information kan komma att ändras utan föregående meddelande.*

### [TILLBAKA TILL TOPPEN AV SIDAN](#page-22-2)

# **Upplösning och förinställda lägen**

- <span id="page-28-0"></span>A. Maximal upplösning
- För 240B1

1920 x 1200 vid 60 Hz (analog ingång)

1920 x 1200 vid 60 Hz (digital ingång)

- B. Rekommenderad upplösning
- För 240B1

1920 x 1200 vid 60 Hz (digital ingång)

# **15 fabriksinställda lägen:**

Produktinformation

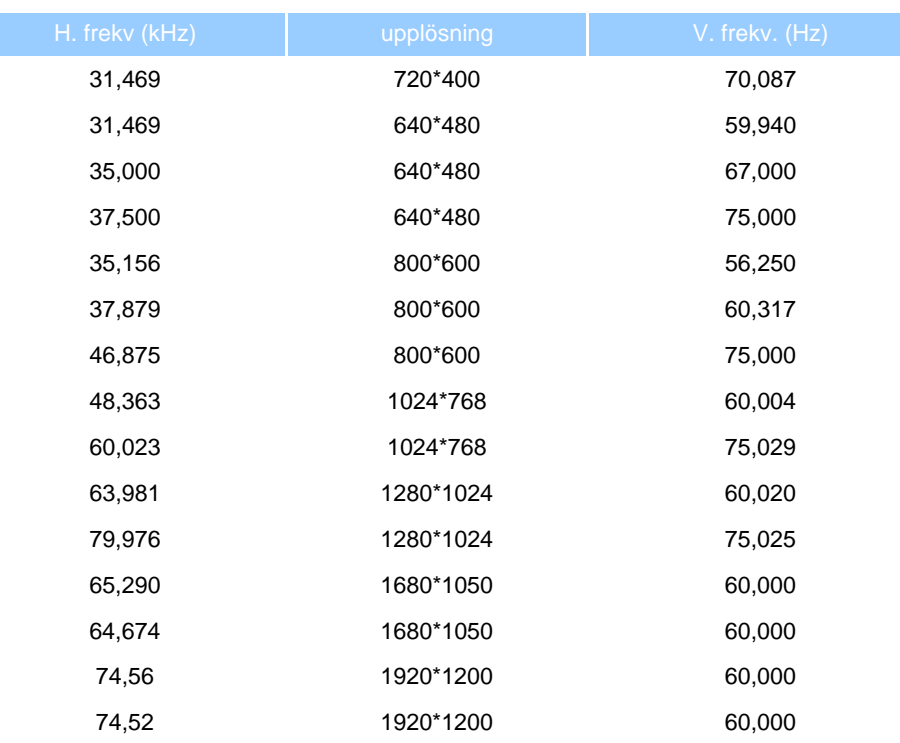

# [TILLBAKA TILL TOPPEN AV SIDAN](#page-22-2)

# <span id="page-29-0"></span>**Automatisk energibesparing**

Om du har ett VESA DPM-kompatibelt grafikkort eller programvara installerad i datorn kan bildskärmen automatiskt sänka sin energiförbrukning när den inte används. Om inmatning från tangentbordet, musen eller annan inmatningsutrustning upptäcks "väcks" bildskärmen automatiskt. I följande tabell visas energiförbrukningen och signalerna för denna automatiska energibesparande funktion:

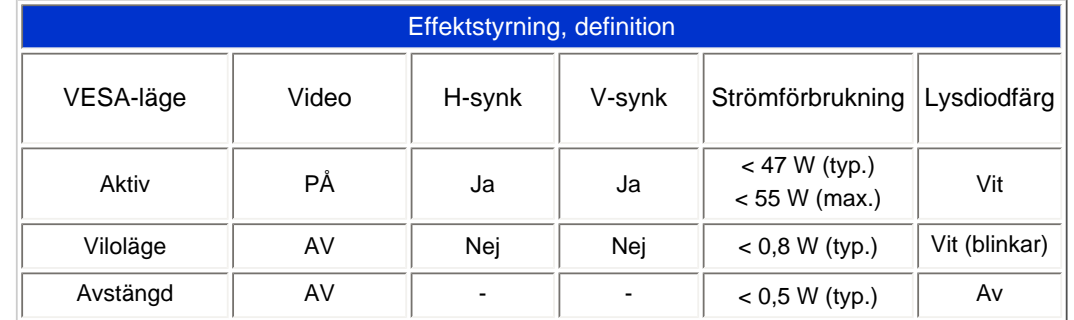

# *\* Denna information kan komma att ändras utan föregående meddelande.*

<span id="page-30-0"></span>*Bildskärmens naturliga upplösning är 1920 x 1200. Som standard har bildskärmen 100% (max.) 50% kontrast, och 6500K färgtemperatur med fullt vitmönster utan ljud/USB.*

[TILLBAKA TILL TOPPEN AV SIDAN](#page-22-2)

# **Produktbilder**

Följ länkarna för olika bilder på bildskärmen och dess komponenter.

[Beskrivning av produktens framsida](#page-53-0)

[TILLBAKA TILL TOPPEN AV SIDAN](#page-22-2)

**Mekaniska funktioner**

<span id="page-30-1"></span>**Lutning**

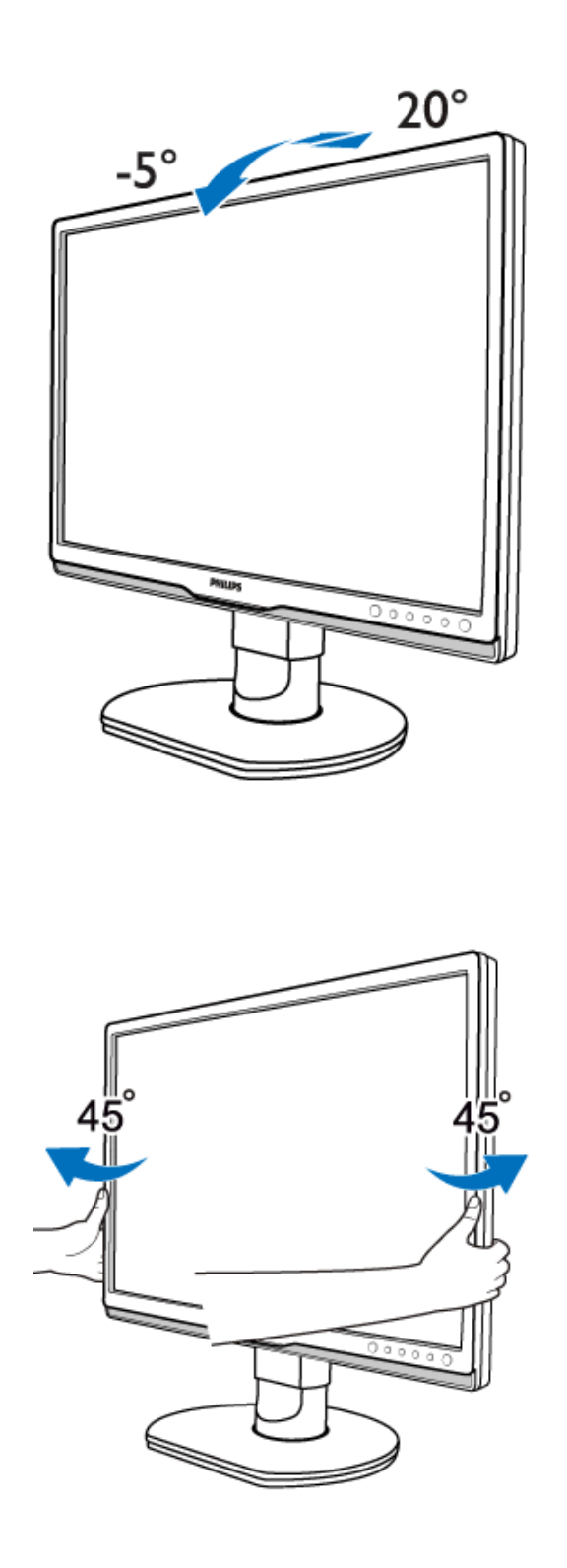

**Vridning**

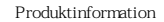

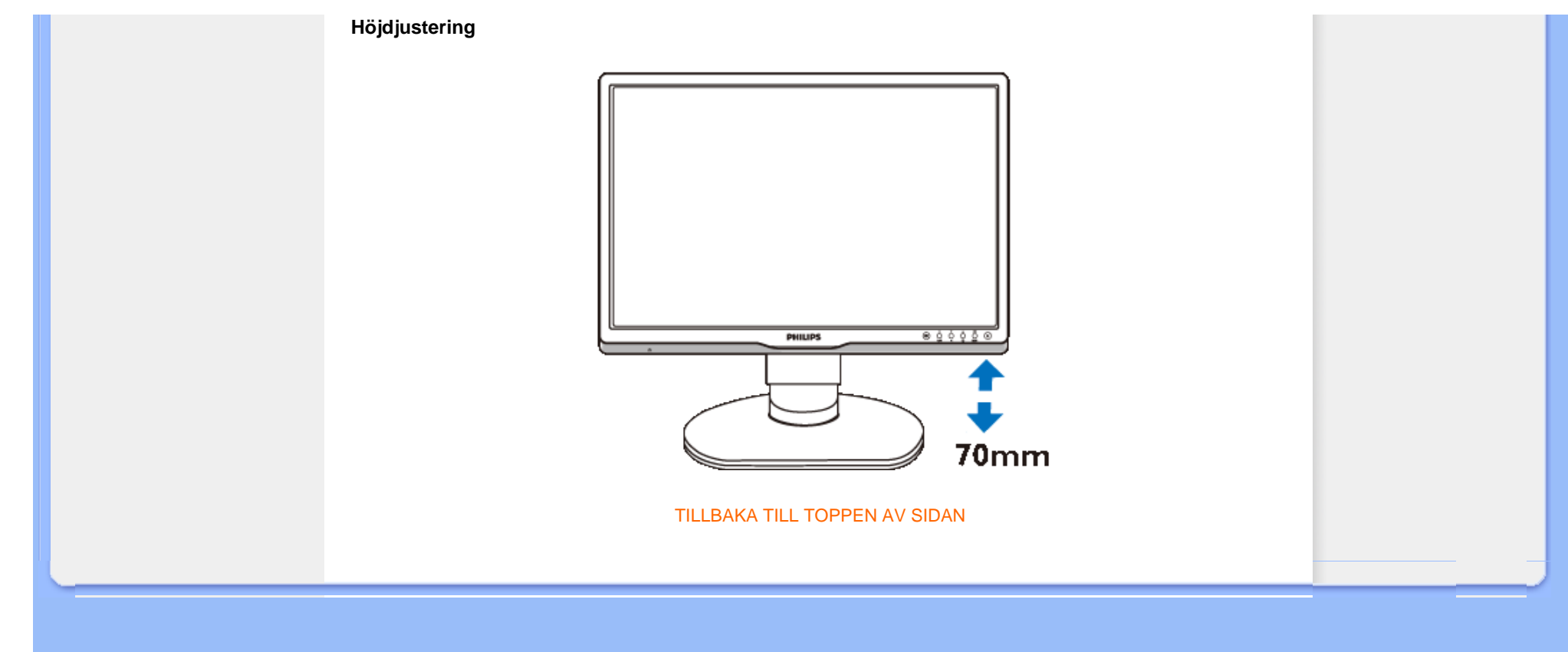

# <span id="page-33-1"></span><span id="page-33-0"></span>[Produktfunktioner](file:///P|/P_TranslateFile/CC9/2009/6/Qisda-Philips%20240B1%20EDFU/OK/0610-from-Effie/SWEDISH/240B1/product/PRODUCT.HTM#Features) [Tekniska data](file:///P|/P_TranslateFile/CC9/2009/6/Qisda-Philips%20240B1%20EDFU/OK/0610-from-Effie/SWEDISH/240B1/product/PRODUCT.HTM#Technical) [Upplösning & förinställda lägen](file:///P|/P_TranslateFile/CC9/2009/6/Qisda-Philips%20240B1%20EDFU/OK/0610-from-Effie/SWEDISH/240B1/product/PRODUCT.HTM#Resolution) [Automatisk energibesparing](file:///P|/P_TranslateFile/CC9/2009/6/Qisda-Philips%20240B1%20EDFU/OK/0610-from-Effie/SWEDISH/240B1/product/PRODUCT.HTM#Automatic) [Fysikaliska data](file:///P|/P_TranslateFile/CC9/2009/6/Qisda-Philips%20240B1%20EDFU/OK/0610-from-Effie/SWEDISH/240B1/product/PRODUCT.HTM#Physical) **[Stiftanslutningar](file:///P|/P_TranslateFile/CC9/2009/6/Qisda-Philips%20240B1%20EDFU/OK/0610-from-Effie/SWEDISH/240B1/product/PRODUCT.HTM#Pin)** [Produktbilder](file:///P|/P_TranslateFile/CC9/2009/6/Qisda-Philips%20240B1%20EDFU/OK/0610-from-Effie/SWEDISH/240B1/product/PRODUCT.HTM#Views)

# **Philips policy för pixeldefekter**

### **Philips policy för pixeldefekter på platta monitorer**

Philips strävar efter att leverera produkter av högsta kvalitet. Vi använder några av industrins mest avancerade tillverkningsprocesser och praktiserar en strikt kvalitetskontroll. Men defekter på pixels eller sub-pixels på TFT LCD-paneler på platta skärmar är ibland oundvikliga. Ingen tillverkare kan garantera att alla skärmar kommer att vara fria från pixeldefekter, men Philips garanterar att varje monitor med ett oacceptabelt antal defekter kommer att repareras eller bytas ut under garantiperioden. I detta meddelande förklaras de olika typerna av pixeldefekter, och acceptabla defektnivåer för varje typ definieras. För att garantireparation eller -byte ska komma i fråga, måste antalet pixeldefekter på en TFT LCD-skärm överskrida dessa acceptabla nivåer. Till exempel, får inte fler än 0.0004% av sub-pixlarna på en 19" XGAmonitor vara defekta. Utöver det ställer Philips ännu högre kvalitetskrav på vissa typer eller kombinationer av pixeldefekter som är mera märkbara än andra. Denna policy gäller över hela världen.

### Pixels och sub-pixels

En pixel, eller ett bildelement, består av tre sub-pixels i de primära färgerna röd, grön och blå. Många pixels tillsammans formar en bild. När alla sub-pixels i en pixel tänds, så bildar de tre färgade sub-pixlarna tillsammans en vit pixel. När alla är släckta, så bildar de tre färgade sub-pixlarna tillsammans en svart pixel. Andra kombinationer av tända och släckta sub-pixlar bildar tillsammans pixlar med andra färger.

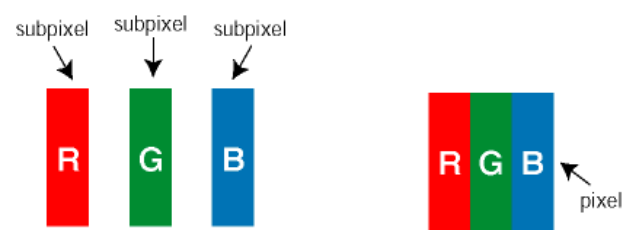

Typer av pixeldefekter

Pixel- och sub-pixel-defekter framträder på skärmen på olika sätt. Det finns två kategorier av pixel-defekter och flera typer av sub-pixel-defekter i varje kategori.

Felaktigt ljusa punkter Ljusa punkter uppträder då pixlar eller delpixlar alltid är tända eller "på". Dvs. en *ljus punkt* är en delpixel som framträder på skärmen när bildskärmen visar en mörk bild. Följande typer av felaktigt ljusa punkter förekommer:

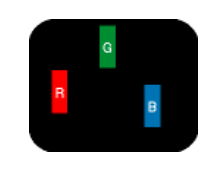

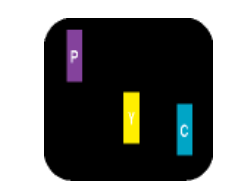

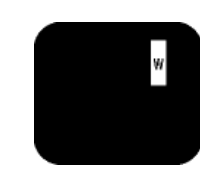

En sub-pixel som lyser röd, grön eller blå

Två angränsande sub-pixels som lyser: - Röd + Blå = Purpur - Röd + Grön = Gul - Grön + Blå = Cyan (ljusblå)

Tre angränsande sub-pixels lyser (ger en vit pixel)

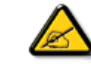

En röd eller blå *ljus punkt* måste vara mer än 50 procent ljusare än de kringliggande punkterna, medan en grön ljus punkt är 30 procent ljusare än punkterna intill.

Felaktigt svarta punkter Svarta punkter uppträder då pixlar eller delpixlar alltid är släckta "av". Dvs. en *svart punkt* är en delpixel som framträder på skärmen när bildskärmen visar en ljus bild. Följande typer av felaktigt svarta punkter förekommer:

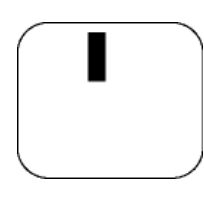

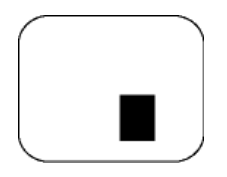

En mörk sub-pixel Två eller tre angränsande mörka sub-pixels

Avståndet mellan pixeldefekter

Eftersom pixel- och sub-pixel-defekter av samma typ som ligger nära varandra kan vara mera störande, har Philips även specificerat toleranser för avståndet mellan pixeldefekter.

Toleranser för pixeldefekter

För att under garantitiden vara berättigad till reparation eller utbyte beroende på pixeldefekter, så måste en TFT LCD-panel i en Philips platt bildskärm ha pixel- eller sub-pixel-defekter som överskrider toleranserna i följande tabeller.

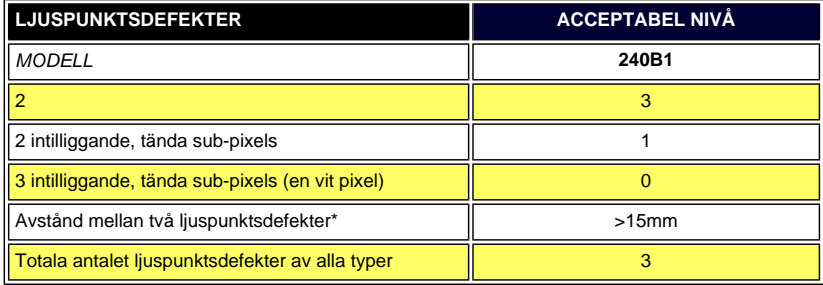

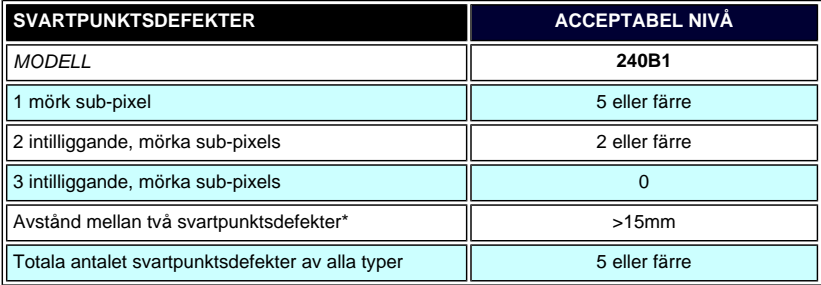

**TOTALA ANTALET PUNKTDEFEKTER ACCEPTABEL NIVÅ** 

Philips policy för pixeldefekter

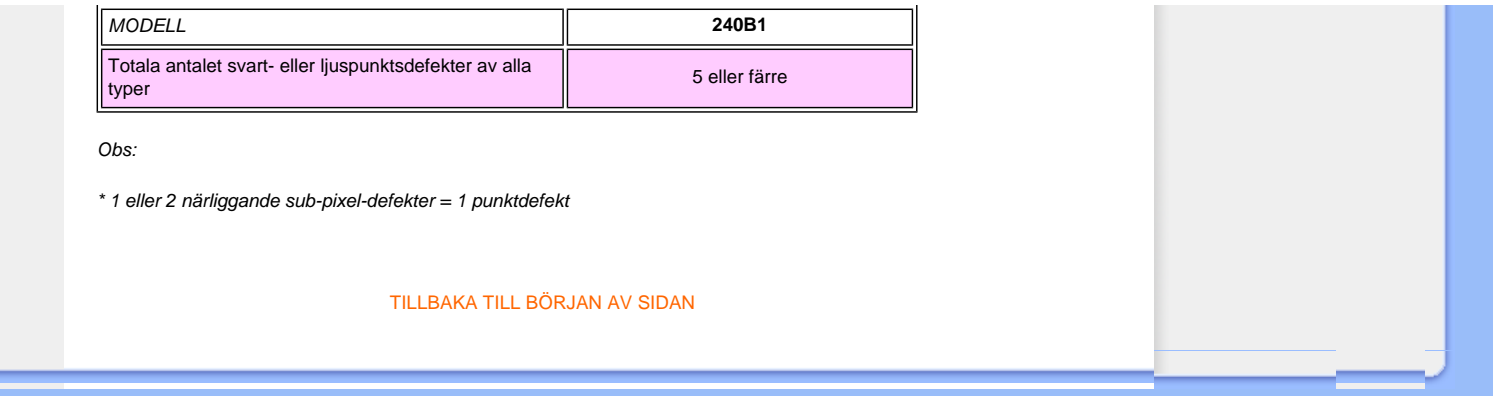
# <span id="page-36-3"></span><span id="page-36-1"></span><span id="page-36-0"></span>[Produktinformation](#page-22-0) [Philips policy för pixeldefekter](#page-33-0) [Philips SmartControl ll](#page-36-0) [Systemsupport och krav](#page-36-1) [Installation](#page-36-2) [Börja använda](#page-37-0) [Frågor & Svar](#page-50-0) **Philips SmartControl ll** *Systemsupport och krav*

# **SmartControl II (Vissa modeller)**

SmartControl II är ett bildskärmsbaserat program med ett lättanvänt användargränssnitt som tar dig igenom fininställning av upplösning, färgkalibrering och andra bildskärmsinställningar, inkl. ljusstyrka, kontrast, klocka och fas, position, RGB, vitpunkt samt justering av ljudvolymen på modeller med inbyggda högtalare.

- 1. Systemsupport 2000, XP, NT 4.0, XP 64 Edition, Vista 32/64. IE Support 6.0/7.0.
- 2. Språksupport Engelska, franska, tyska, italienska, ryska, spanska, förenklad kinesiska, portugisiska.
- 3. Philips Monitor stödjer DDC/CI Interface.

### *Installation:*

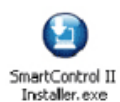

<span id="page-36-2"></span>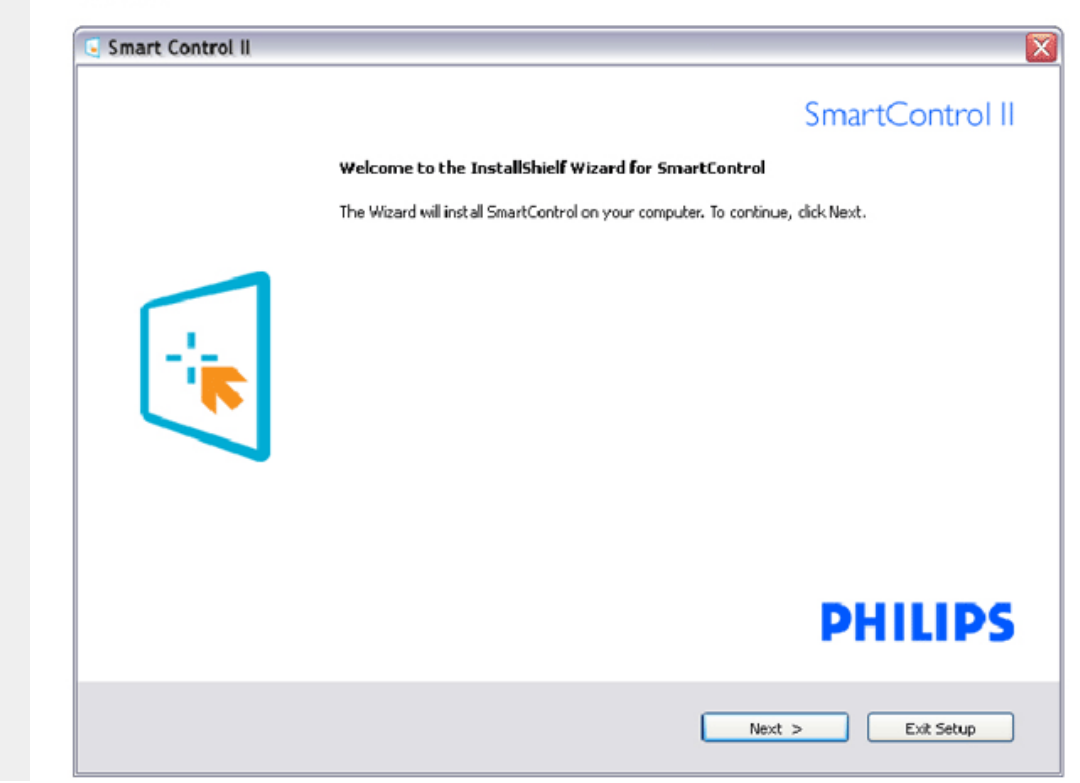

Följ instruktionerna och fullborda installationen. Starta när installationen är fullbordad. Om du vill starta senare, klicka på genvägen på skrivbordet eller i verktygsfältet.

### <span id="page-37-0"></span>*Börja använda:*

### **1. Första starten–guide**

● Fösta gången efter installation av SmartControl II öppnas guiden för första start automatiskt. Guiden leder dig steg för steg igenom justeringen av bildskärmen. Du kan också gå till plugin-menyn senare. Flera alternativ kan justeras utan guiden via standardfönstret.

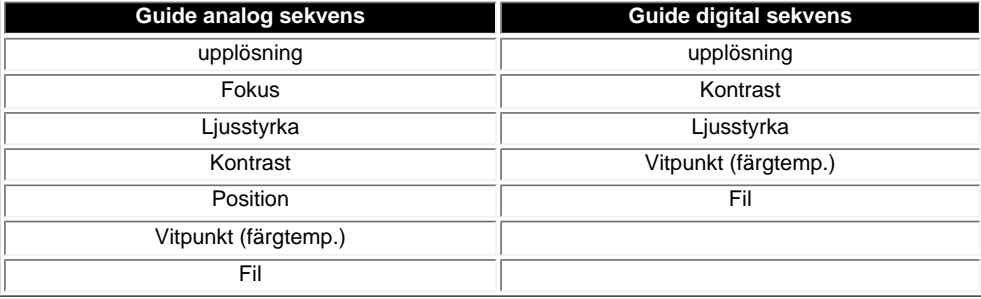

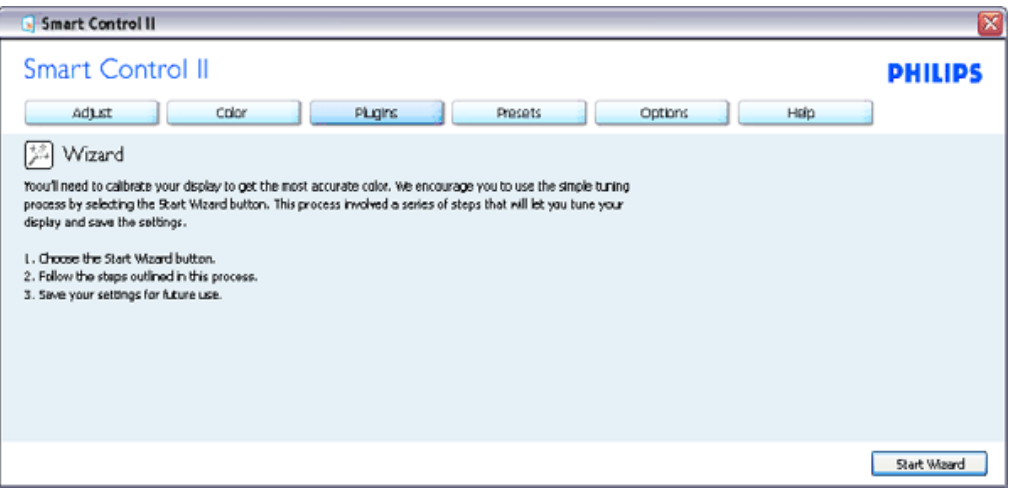

### **2. Starta med standardfönster:**

**Justeringsmeny:**

I justeringsmenyn kan ljusstyrka, kontrast, fokus, position och upplösning justeras. Utför justeringarna i enlighet med instruktionerna. Tryck på avbryt för att avbryta installationen.

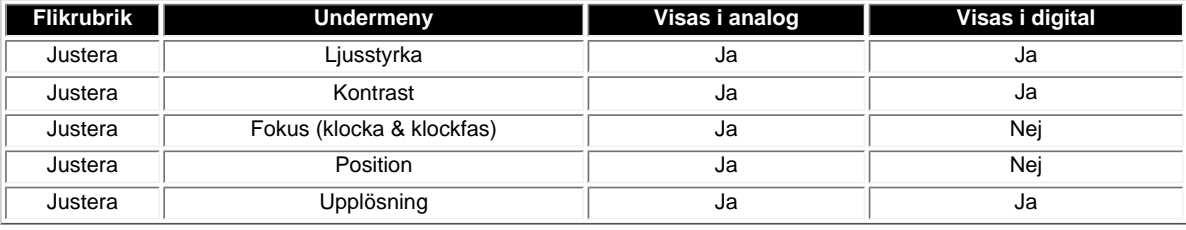

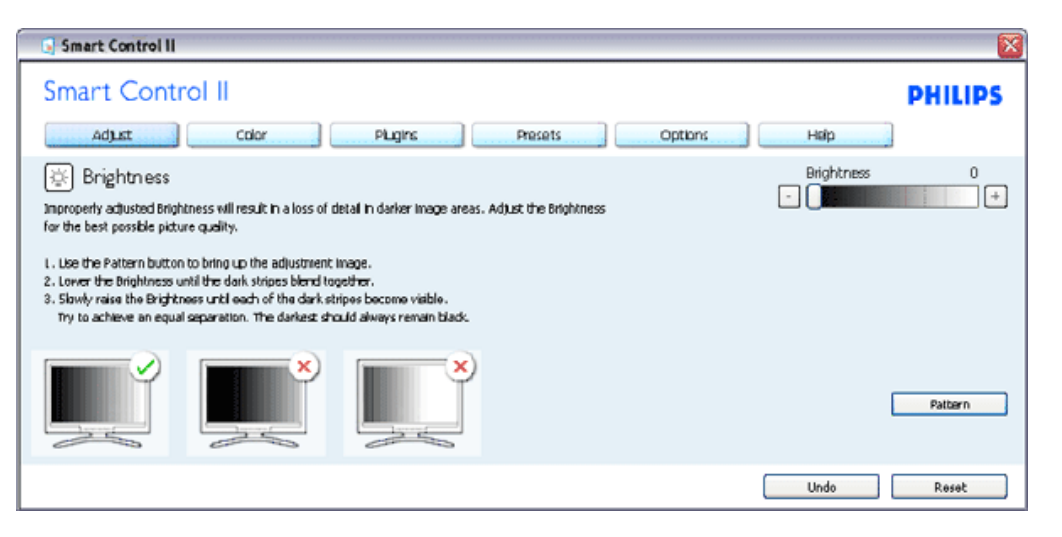

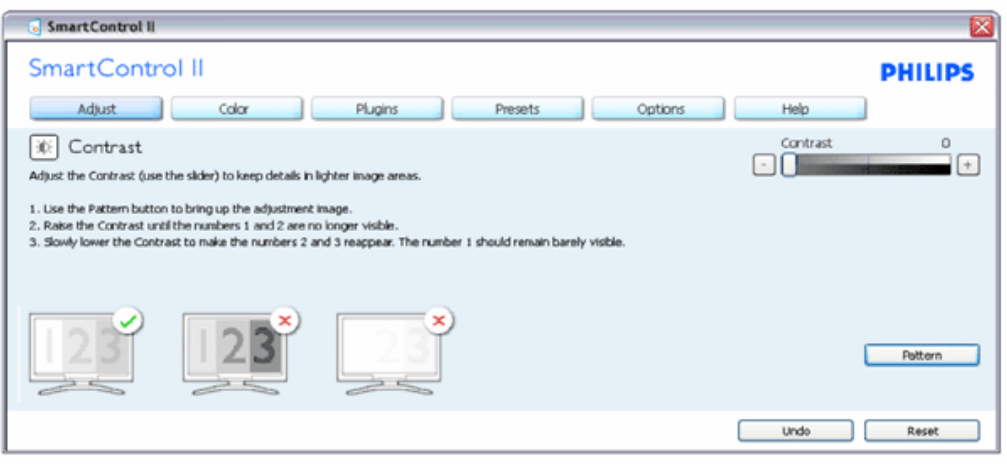

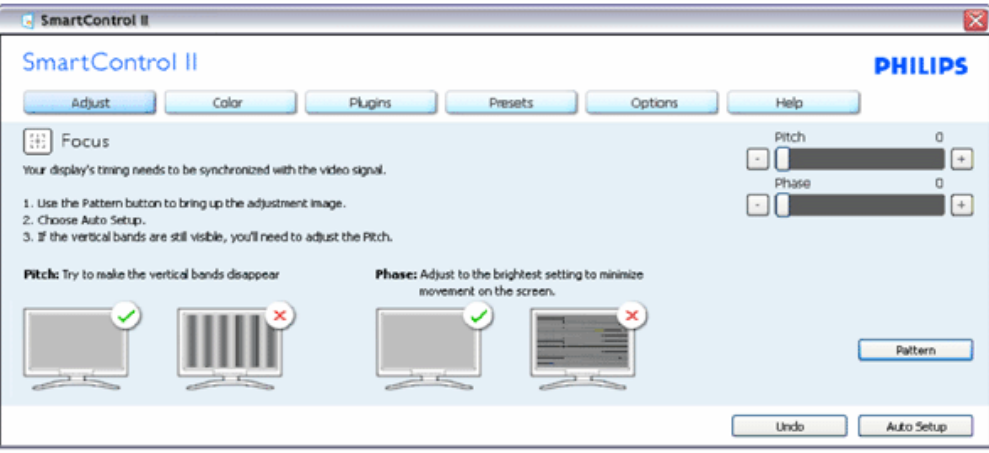

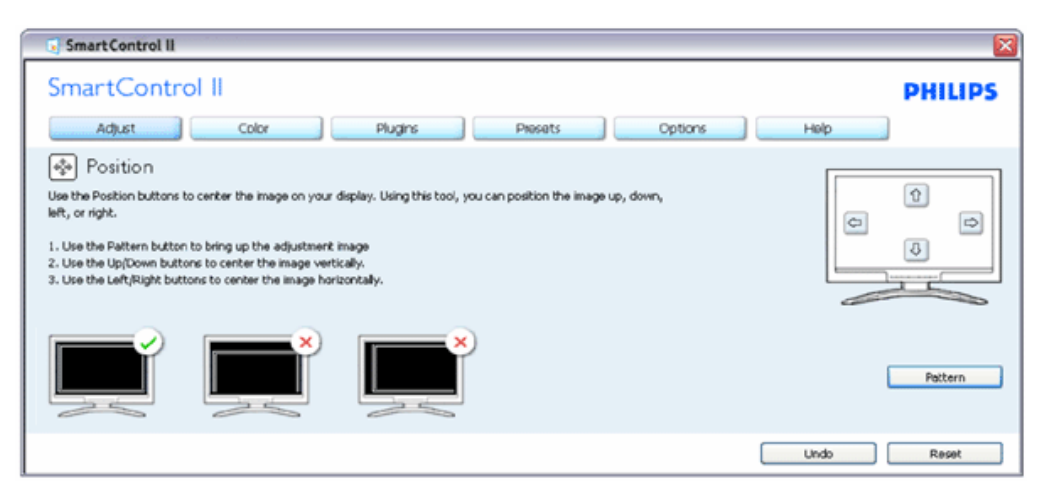

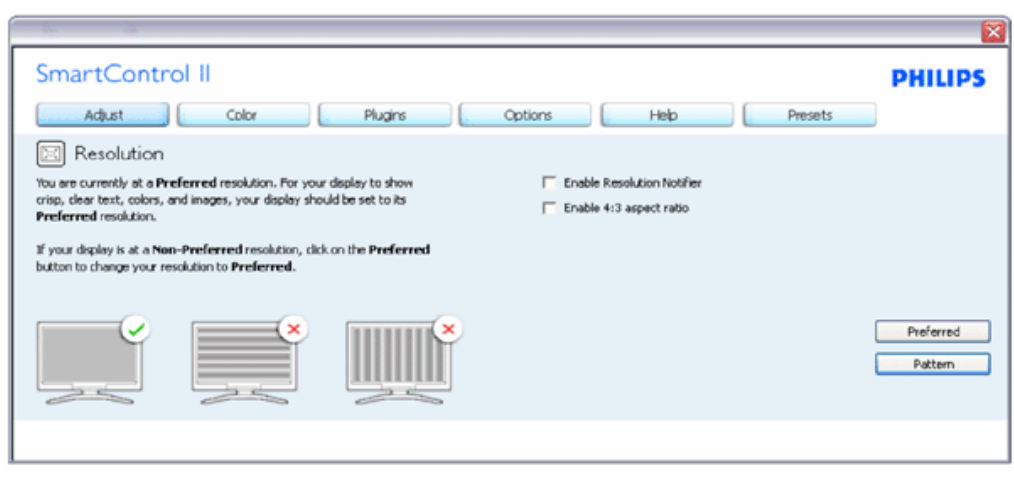

**Färgmeny:**

SmartControl

I färgmenyn kan RGB, svärta, RGB, vitpunkt, färgkalibrering och SmartImage (se avsnittet SmartImage) justeras.

Utför justeringarna i enlighet med instruktionerna.

Se tabellen nedan för undermnenykommandon baserat på inmatningen.

Exempel för färgkalibrering

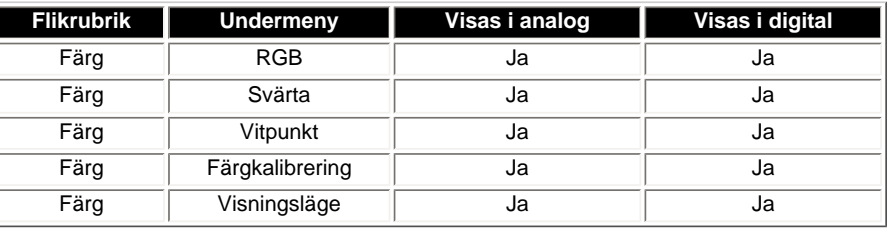

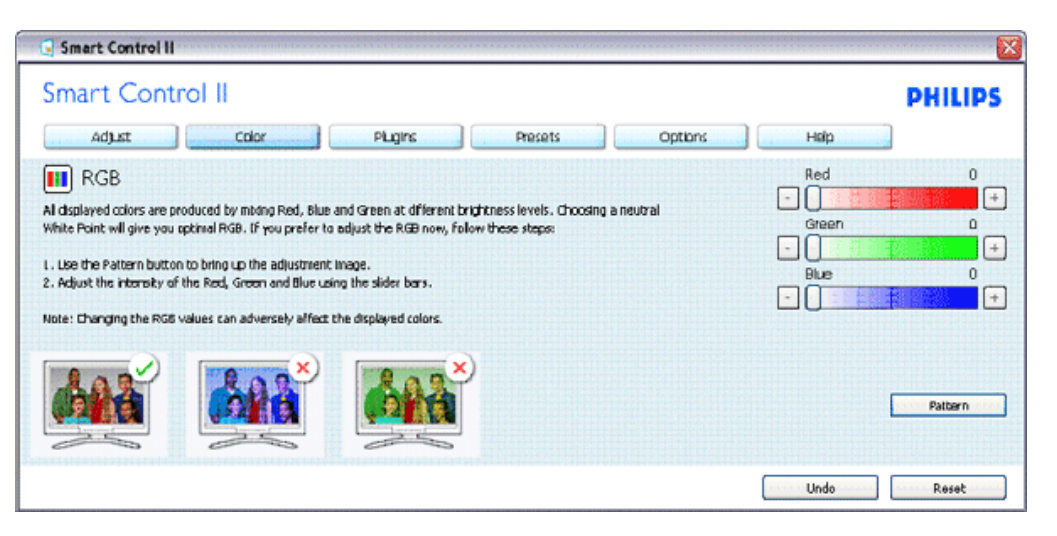

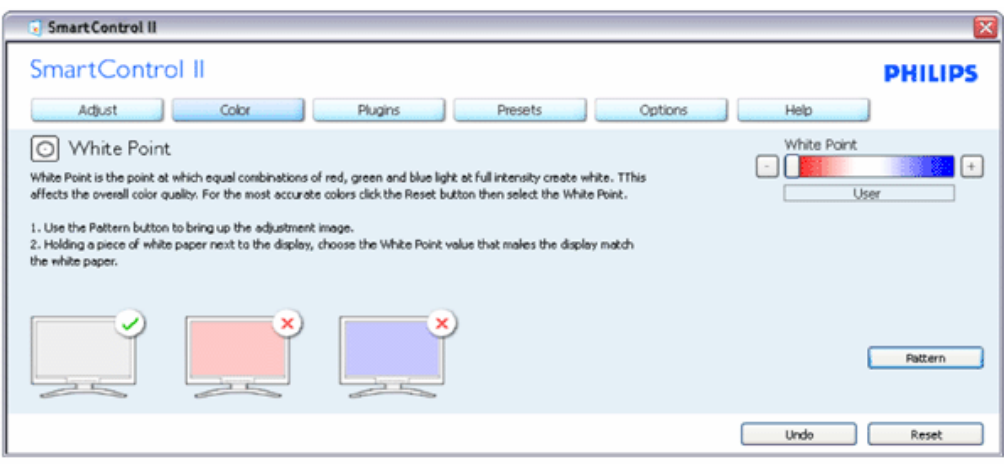

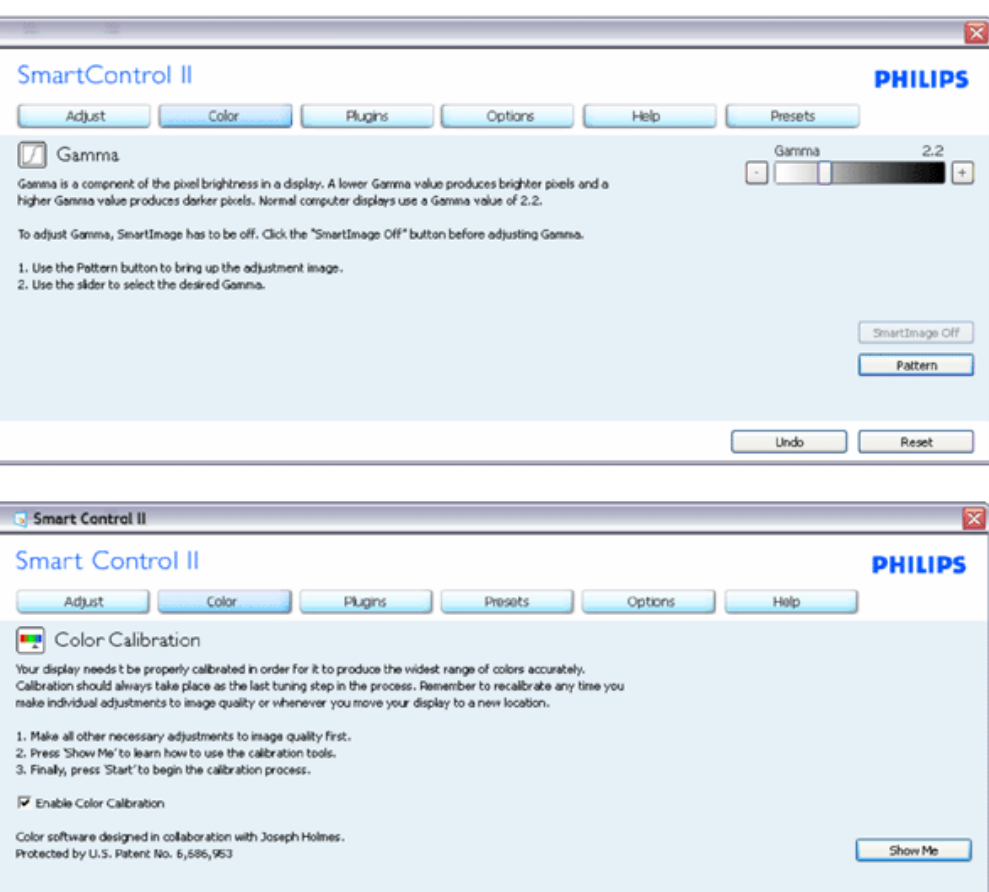

- 1. "Visa mig" startar självstudier för färgkalibrering.
- 2. Start startar färgkalibreringssekvensen i sex steg.
- 3. Snabbgranskning laddar före/efterbilderna.
- 4. Återgå till hemmafönstret för Färg genom att trycka på Avbryt.
- 5. Aktivera färgkalibrering på som standard. Om den är omarkerad tillåter den inte färgkalibrering och start- och snabbgranskningsknapparna är gråa.

Start

Quick View

6. Måste ha patentinfo i kalibreringsfönstret.

**Fösta färgkalibrerinsgfönstret:**

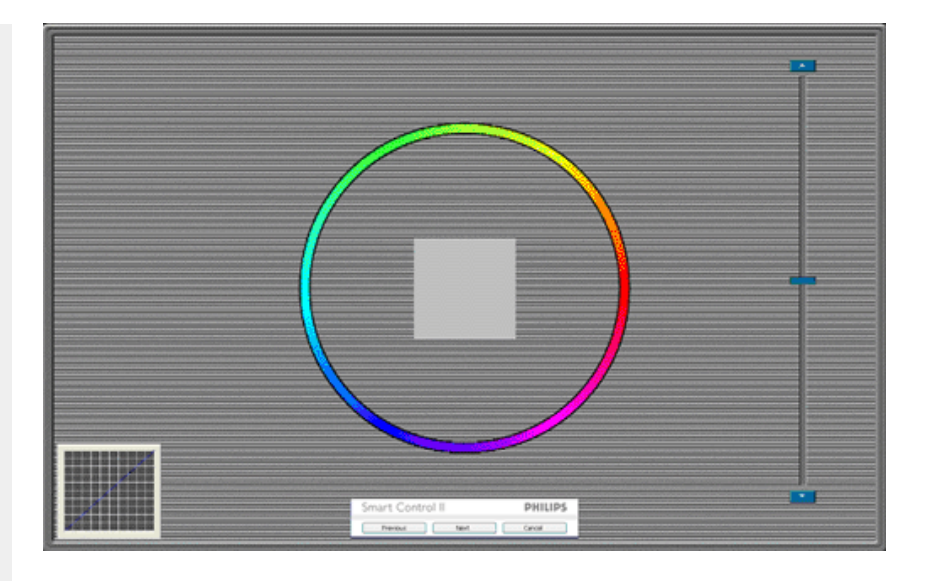

- 1. Knappen föregående är avaktiverad tills det andra färgfönstret visas.
- 2. Nästa går vidare till följande mål (sex mål).
- 3. Den sista Nästa-knappen går till Fil>Förhandsinställningar.
- 4. Avbryt stänger gränssnittet och återgår till plugin-sidan.

**SmartImage** - Låter användare ändra inställning för bättre visning baserat på innehållet.

När Underhållning är inställt är SmartContrast och SmartResponse aktiverade.

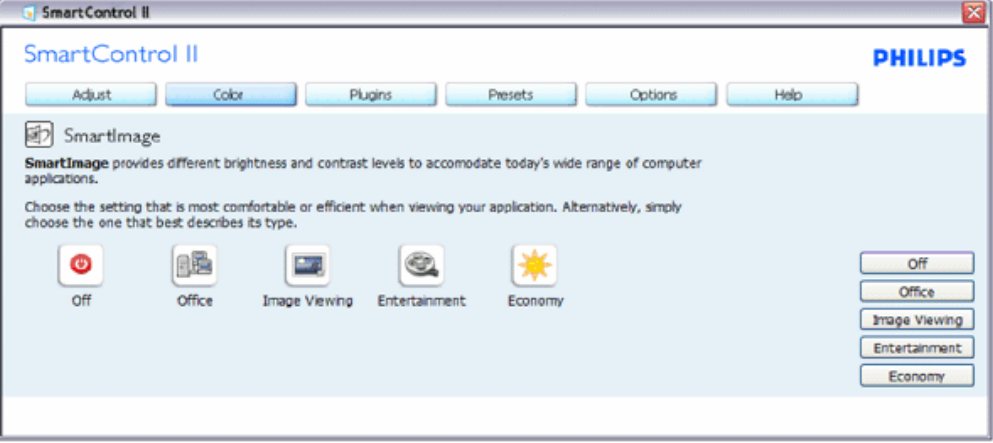

**Plug-In - Tillgångshantering är endast aktivt när TIllgångshantering väljs i rullgardinsmenyn Insticksprogram.**

SmartControl

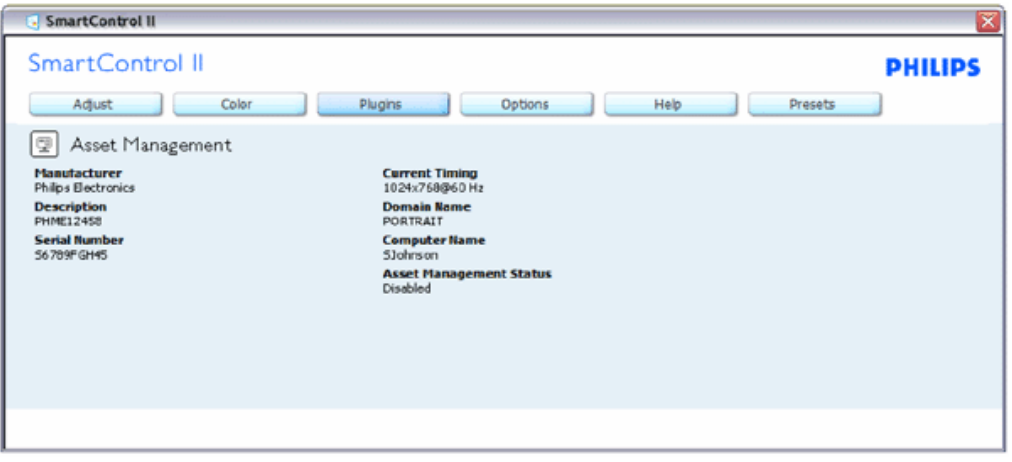

Visar tillgångshanteringsinformation om hantering, beskrivning, serienummer, nuvarande timing, domännamn och tillgångshanteringsstatus.

Välj plugion-fliken för att återgå till hemsidan för Insticksprogram.

**Insticksprogram - fönstret för stöldavskräckning är endast aktivt när Stöld väljs i rullgardinsmenyn Insticksprogram.**

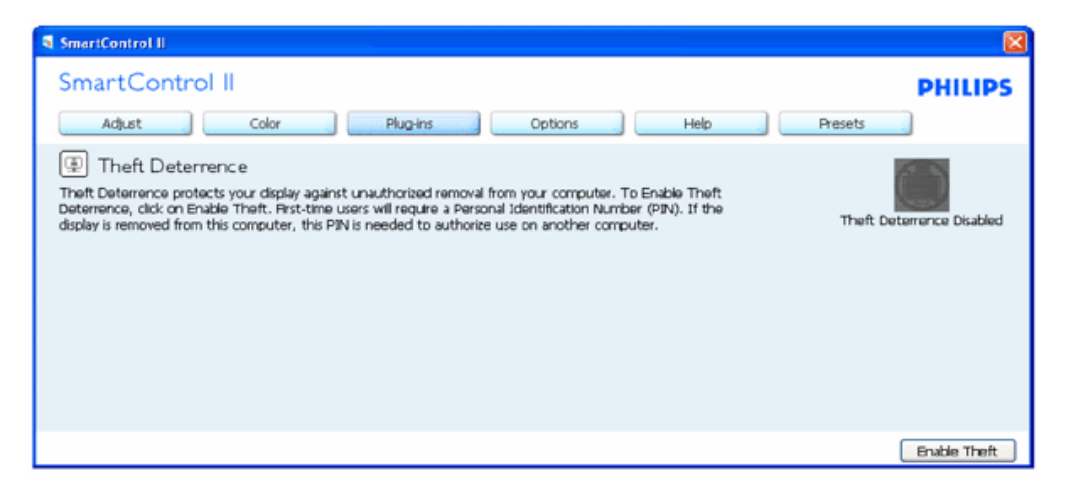

**Aktivera stöldavskräckning genom att klicka på Aktivera stöld och öppna följande fönster:**

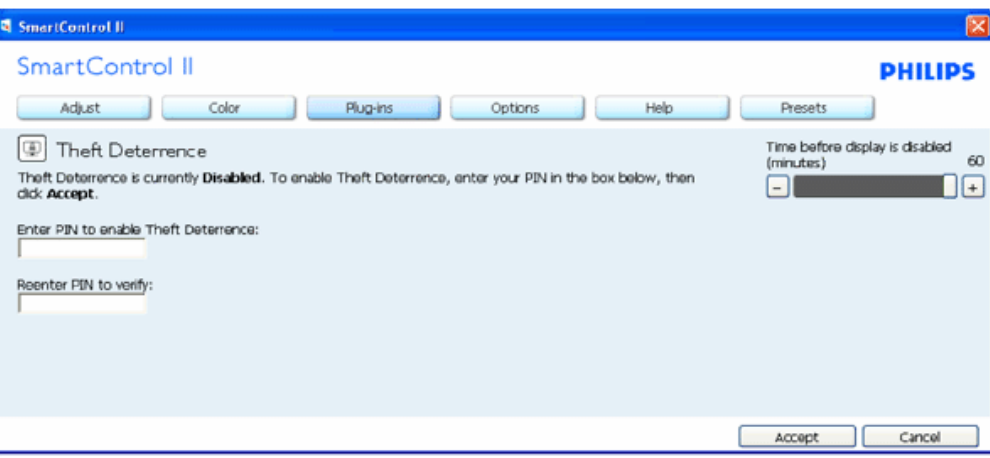

- 1. Användaren kan endast ange ett PIN-nummer med fyra till nio siffror.
- 2. När en Pin-kod angivits tryck på Acceptera för att gå till ett popupfönster på följande sida.
- 3. Minsta antal minuter är satt till 5. Skjutreglaget är som standard satt till 5.
- 4. Kräver inte att bildskärmen är ansluten till en annan värd för att stöldläget ska startas.

**När en PIN-kod angivits och accepterats visas följande dialogruta:**

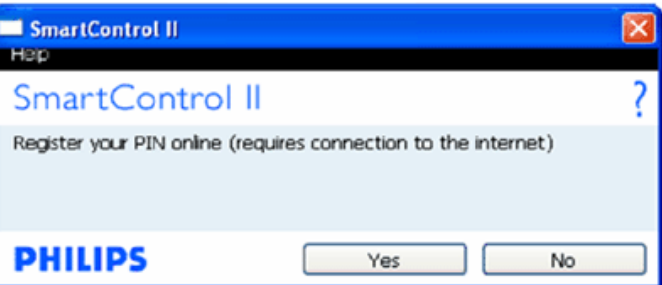

Klicka på Nej för att gå till följande fönster.

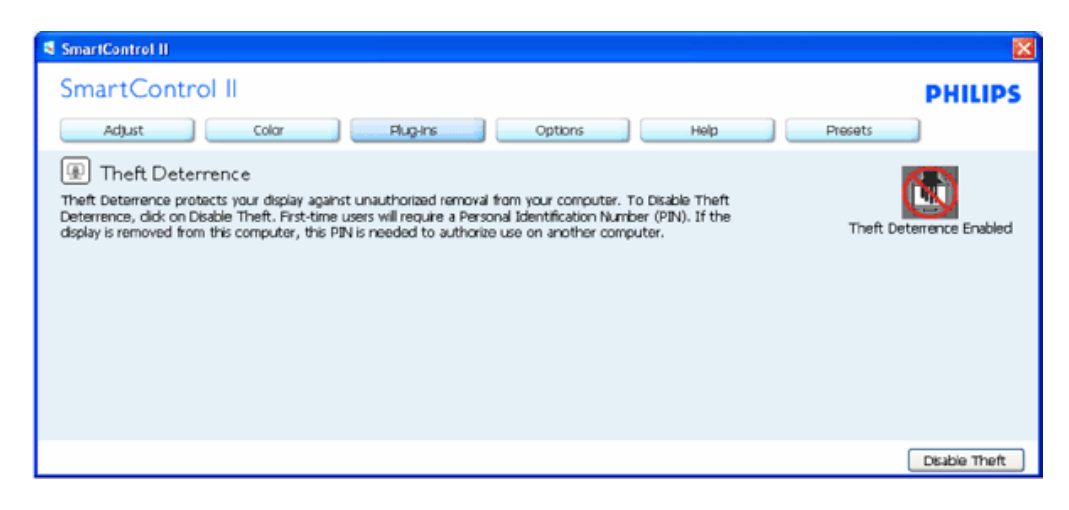

Klicka på Ja för att gå till startsida på en säker webbplats.

**När en PIN skapat visar stöldavskräckningssidan Stöldavskräckning aktiverat och visar knappen PIN-alternativ:**

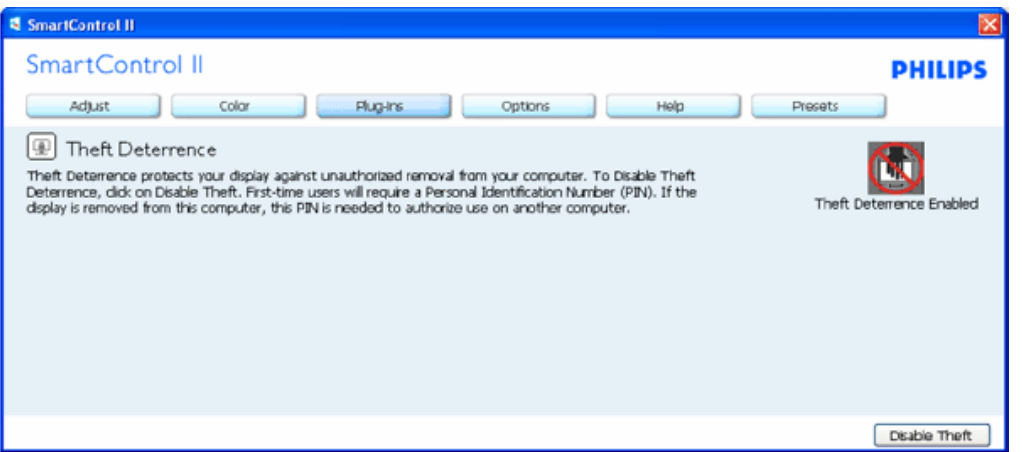

- 1. Stöldavskräckning aktiverat visas.
- 2. Avaktivera stöld öppnar fönstret på nästa sida.
- 3. Knappen PIN-alternativ är endast tillgänglig när användaren skapat en PIN. Knappen öppnar en säker PIN-webbplats.

**Avaktivera stöld-knappen öppnar följande fönster:**

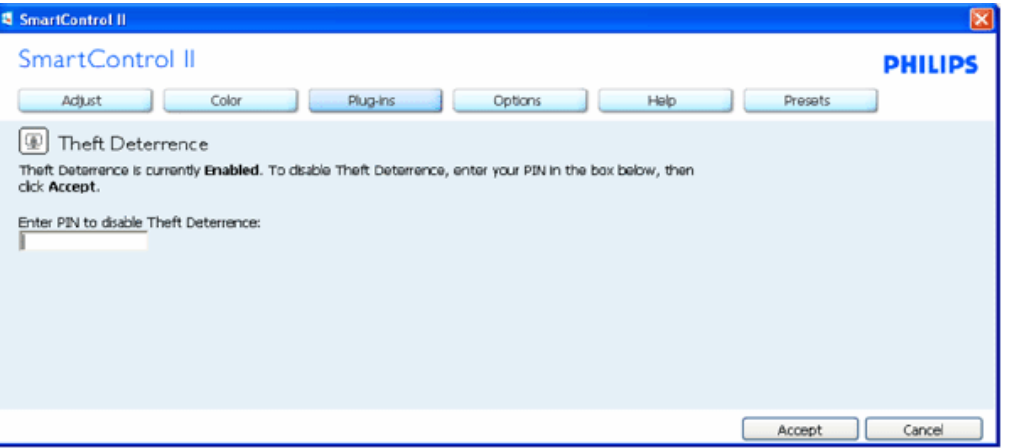

- 1. När PIN-koden angivits avaktiveras PIN-koden av knappen Acceptera.
- 2. Knappen Avbryt öppnar huvudfönstret Stöldavskräckning som visar Stöldavskräckning avaktiverat. Aktivera stöld- och PINalternativknapparna
- 3. Angivelse af felaktig PIN-kod resulterar i följande dialogruta:

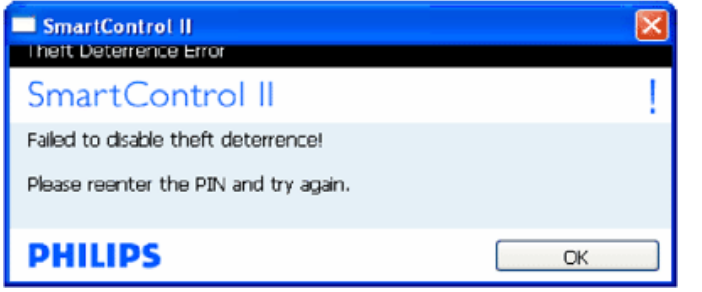

**Alternativ>Preferenser - är endast aktivt när Preferenser väljs i rullgardinsmenyn Insticksprogram. På en ickestödd bildskärm kapabel till DDC/CI är endast Hjälp- och Alternativflikarna tillgängliga.**

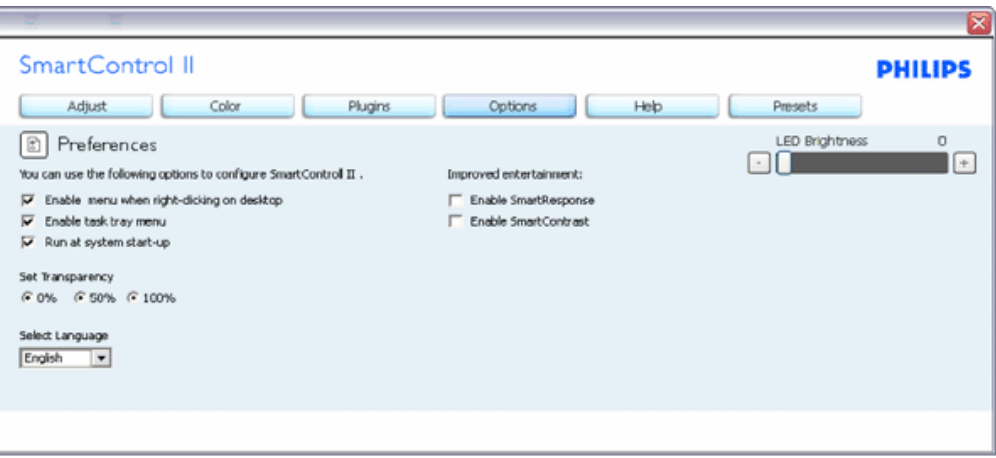

- 1. Visar nuvarande inställningar.
- 2. En vald ruta aktiverar egenskapen. Rutan är en växlare.
- 3. Aktivera kontextmenyn på skrivbordet är vald (På) som standard. Aktivera kontextmenyn visar SmartControl II-val för Välj förhandsinställning och Finjustera bildskärmen i skrivbordets högerklicksmeny. Avaktiverad tar bort SmartControl II från högerklicksmenyn.
- 4. Aktivera ikon i aktivitetsfältet är vald (på) som standard. Aktivera kontextmenyn visar aktivitetsfältsmenyn för SmartControl II. Ett högerklick på ikonen i aktivitetsfältet visar menyalternativen Hjälp och Teknisk support. Sök efter uppgradering, Om och Avsluta. När Aktivera aktivitetsfältets meny är avaktiverad visar ikonen i aktivitetsfältet endast AVSLUTA.
- 5. Kör vid start är valt (på) som standard. När avaktiverat startar inte SmartControl II och syns inte i aktivitetsfältet när datorn startas. Enda sättet att starta SmartControll II is är antingen från genvägen på skrivbordet eller från programfilen. Ingen förhandsinställning som ställts in för att köras vid uppstart kommer att laddas om den här rutan inte valts (avaktiverad).
- 6. Aktivera transparensläge (endast Vista, XP, and 2k). Grundinställningen är 0%, ogenomskinlig..

**Alternativ>Inmatning - är endast aktivt när Inmatning väljs i rullgardinsmenyn Alternativ. På en ickestödd bildskärm kapabel till DDC/CI är endast Hjälp- och Alternativflikarna tillgängliga. Inga andra SmartControl II-flikar är tillgängliga.**

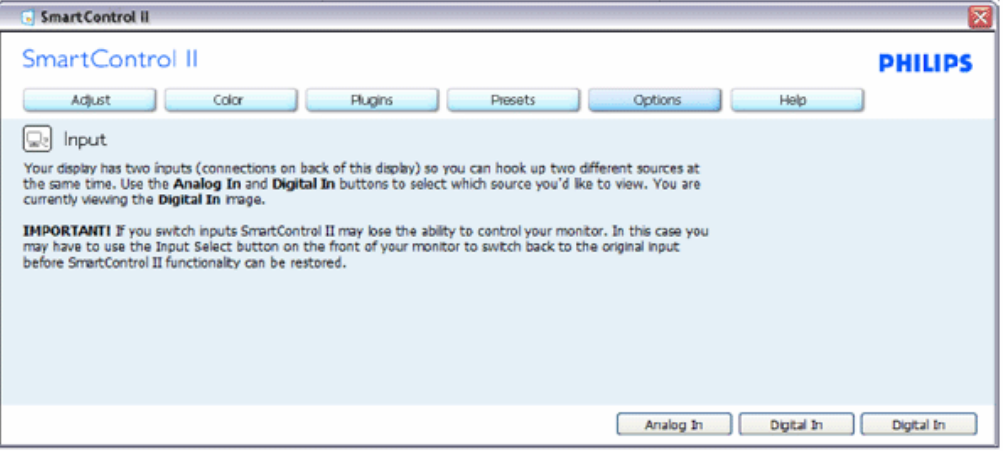

- 1. Visa fönstret Källinstruktion oh nuvarande ingångskälla.
- 2. På bildskärmar med med endast en inmatning visas inte detta fönster.

**Alternativ>Ljud - är endast aktivt när Volym väljs i rullgardinsmenyn Alternativ. På en ickestödd bildskärm kapabel till DDC/CI är endast Hjälp- och Alternativflikarna tillgängliga.**

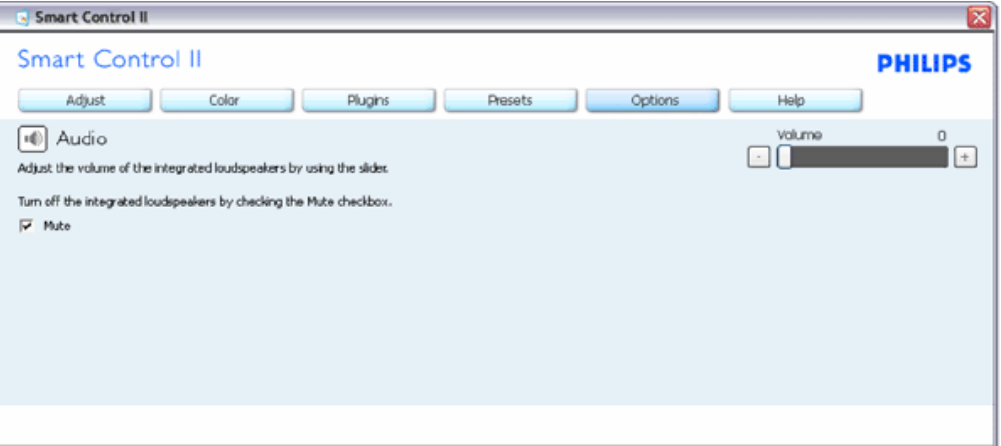

**Alternativ>Auto Pivot**

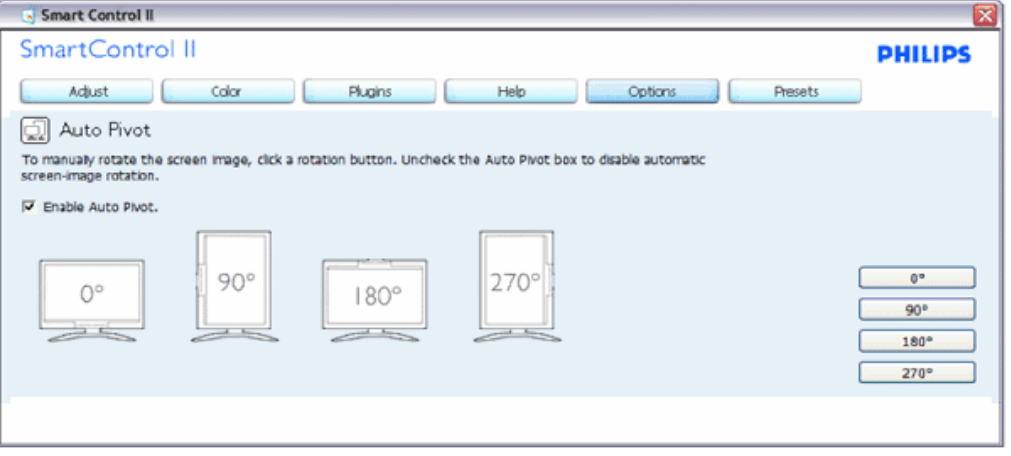

**Hjälp>Användarhandbok - är endast aktiv när Handbok valts i rullgardinsmenyn Hjälp. På en ickestödd bildskärm kapabel till DDC/CI är endast Hjälp- och Alternativflikarna tillgängliga.**

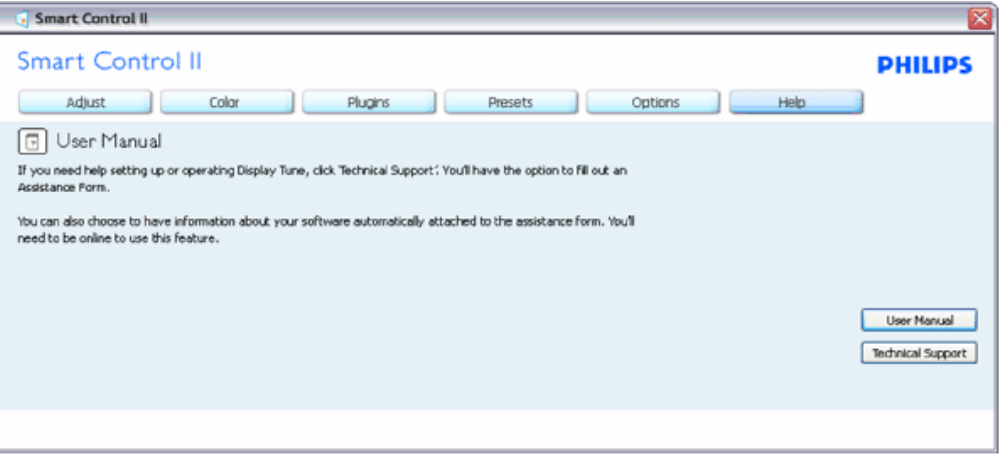

**Hjälp>Version - är endast aktivt när version valts i rullgardinsmenyn Hjälp. På en ickestödd bildskärm kapabel till DDC/CI är endast Hjälp- och Alternativflikarna tillgängliga.**

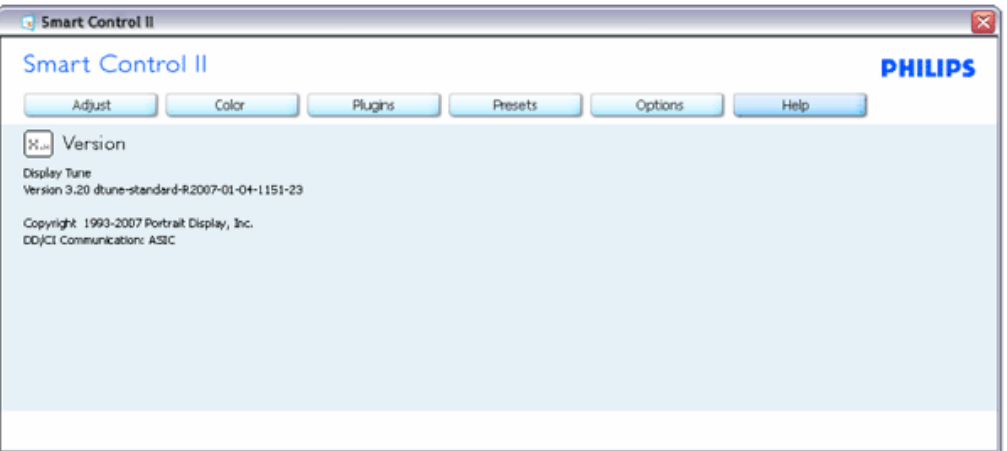

### **Kontextkänslig meny**

Den kontextkänsliga menyn är aktiverad som standard. Om Aktivera kontextmenyn har valts i fönstret Alternativ>Preferenser visas menyn.

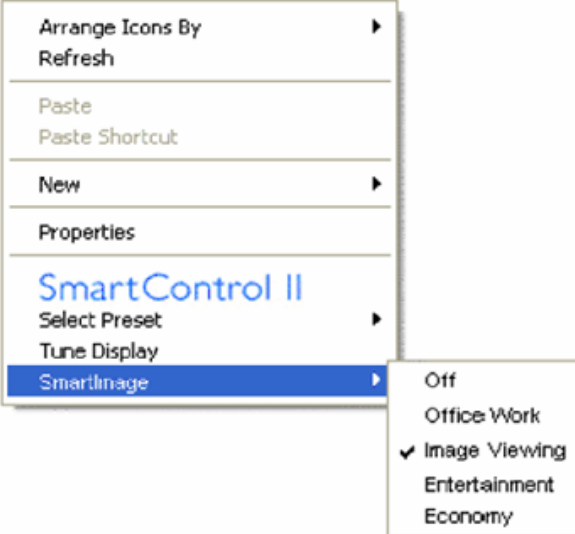

Kontextmenyn har fyra poster:

- 1. SmartControll II när det valts visas fönstret Om.
- 2. Välj förhandsinställning ger en hierarkisk meny med sparade förhandsinställningar för omedelbar användning. En markering visar vald förhandsinställning. Fabriksinställning kan också öppnas från rullgardinsmenyn.
- 3. Finjustering av bildskärmen öppnar kontrollpanelen för SmartControl II
- 4. Fly off för SmartImage kontrollera nuvarande inställningar, av, kontorsarbete, bildvisning, underhållning, ekonomi.

**Menyn för aktivitetsfältet aktiverad**

Menyn för aktivitetsfältet kan visas genom att högerklicka på SmartControl II-ikonen i aktivitetsfältet. Ett vänsterklick startar programmet.

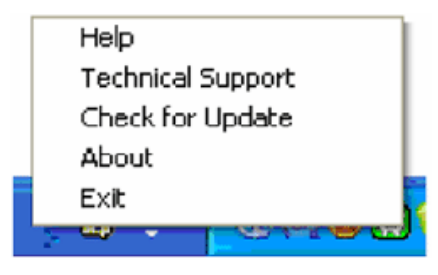

Aktivitetsfältet har fem poster:

- 1. Hjälp ger åtkomst till bruksanvisningsfilen: öppnar bruksanvisningsfilen i standardwebbläsaren.
- 2. Teknisk support visar sidan för teknisk support.
- 3. Sök efter uppdatering tar användaren till PDI Landing och jämför användarens version med den senaste tillgängliga versionen.
- 4. Om visar detaljerad referensinformation: produktversion, utgivningsinformation och produktnamn.
- 5. Avsluta stäng SmartControll II. Kör SmartControll II igenom genom att antingen välja SmartControl II i programmenyn, dubbelklicka på datorikonen eller starta om systemet.

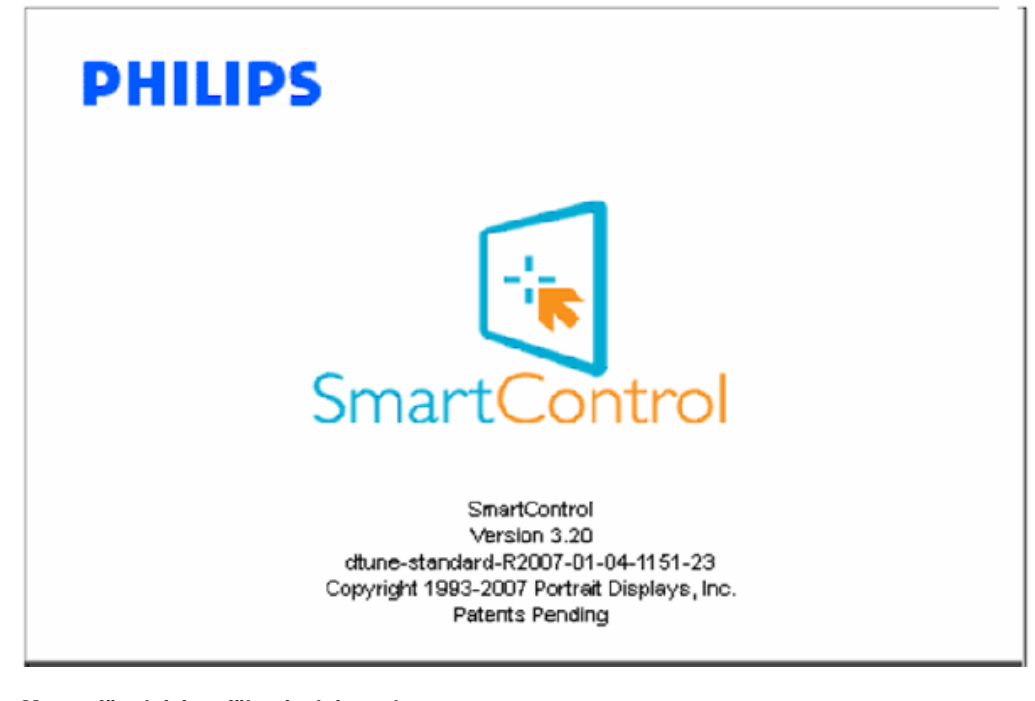

### **Menyn för aktivitetsfältet inaktiverad**

<span id="page-50-0"></span>När aktivitetsfältet är inaktiverat i preferensmappen är endast AVSLUTA tillgängligt. För att helt och hållet ta bort SmartControll II från aktivitetsfältet, inaktivera Kör vid start i Alternativ>Preferenser

### **Frågor & Svar**

**Q1.**När jag bytte ut bildskärmen mot en annan blev SmartControl oanvändbart. Vad ska jag göra?

**A.** Starta om datorn och se om SmartControl fungerar. Annars måste du avinstallera och sedan ominstallera SmartControl för att garantera att rätt drivrutin installerats.

**Q2.**SmartControl fungerar bra i början men det är inte användbart. Vad kan jag göra? **A.** Om följande åtgärder utfördes kanske bildskärmens drivrutin måste ominstallera.

Byt videografikadapter Uppdatera videodrivrutinen Aktiviteter på operativsystemet, t.ex. service pack eller patch Kör Windows Uppdatering och uppdaterad bildskärms- och/eller videodrivrutin Windows startades med bildskärmen av eller frånkopplad.

Ta reda på svaret genom att högerklicka på Min dator och sedan klicka på Egenskaper->Hårdvara-> Enhetshanteraren. Om "Plug and Play-bildskärm" visas under bildskärm krävs ominstallering. Avinstallera och ominstallera SmartControl.

**Q3.**När SmartControl installerats visas ingenting när SmartControl-fliken klickas eller sp visas ett felmeddelande. Vad har hänt?

**A.**Grafikadaptern är kanske inte kompatibel med SmartControl. Om grafikadaptern kommer från ett av de ovanstående märkena, försök att ladda ned den senaste drivrutinen för grafikadaptern från företagets webbplats. Installera drivrutinen. Avinstallera och ominstallera SmartControl.

Om det fortfarande inte fungerar stöds tyvärr inte grafikadaptern. Sök på Philips webbplats efter uppdaterade drivrutiner för SmartControl.

**Q4.**När jag klickar på Produktinformation visas bara en del information. Vad har hänt?

**A.**Drivrutinen för grafikkortsadaptern kanske inte är den senaste versionen och den kanske inte ger fullt stöd till DDC/ CI-gränssnittet. Försök att lada ned den senaste drivrutinen för grafikkortet frön företagets webbplats. Installera drivrutinen. Avinstallera och ominstallera SmartControl.

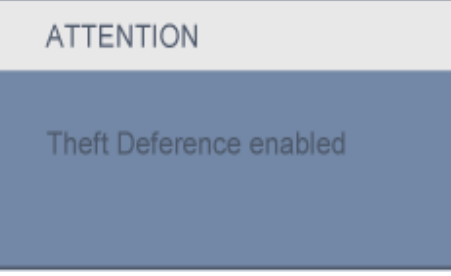

**Q5.**Jag har glömt PIN-numret för den stöldförebyggande funktionen.. Vad kan jag göra?

**A.** Kontakta din IT-chef eller Philips servicecenter.

**Q6.** sRGB-schemat för färgtemperatur i SmartControl reagerar inte på en bildskärm med SmartImage-funktion. Varför?

**A.** När SmartImage aktiverats avaktiveras sRGB automatiskt. För att kunna använda sRGB måste du avaktivera SmartImage med knappen **D** på bildskärmens frontpanel.

SmartControl

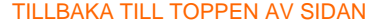

<span id="page-53-1"></span><span id="page-53-0"></span>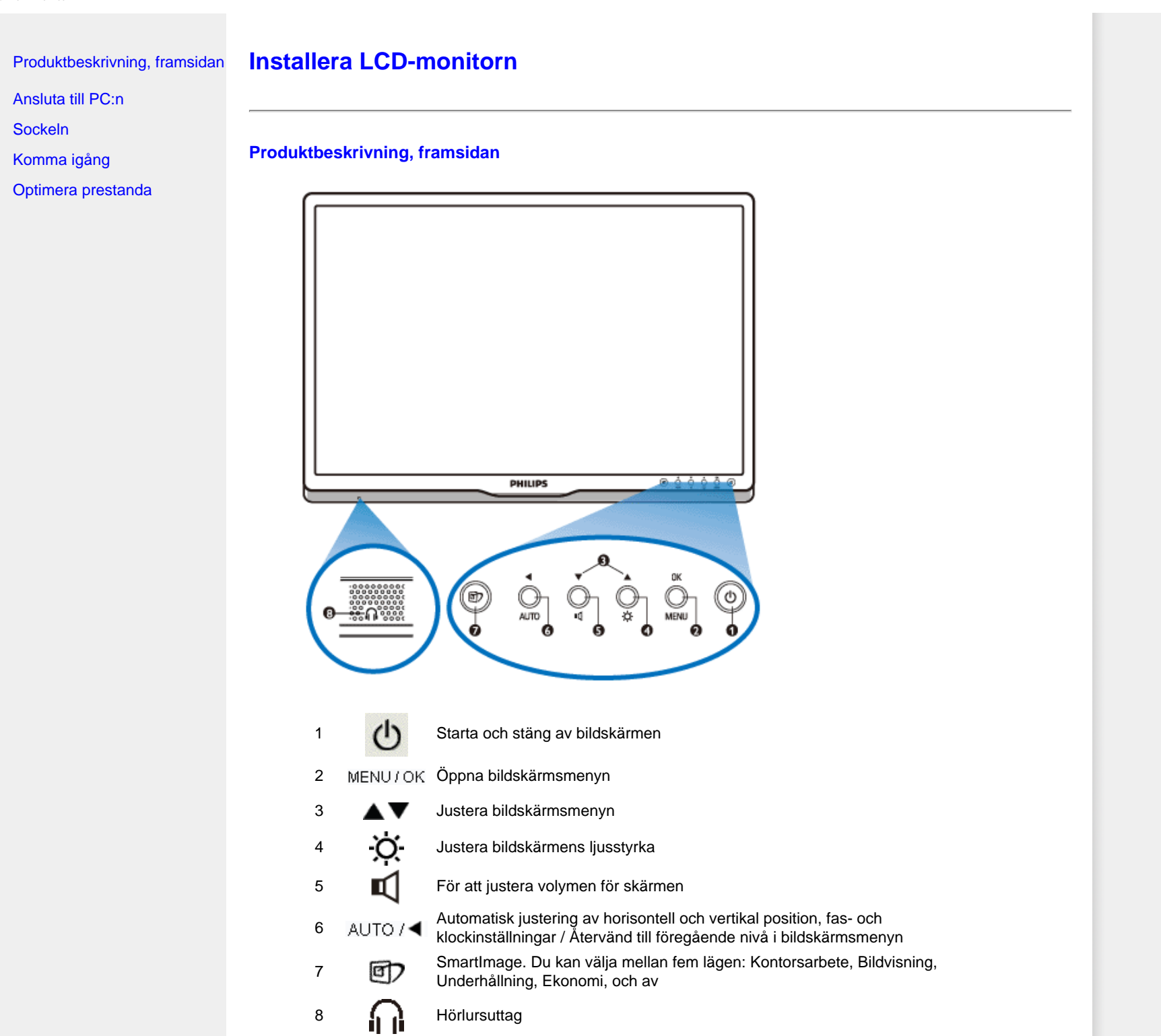

### [TILLBAKA TILL BÖRJAN PÅ SIDAN](#page-53-1)

### **Baksiden**

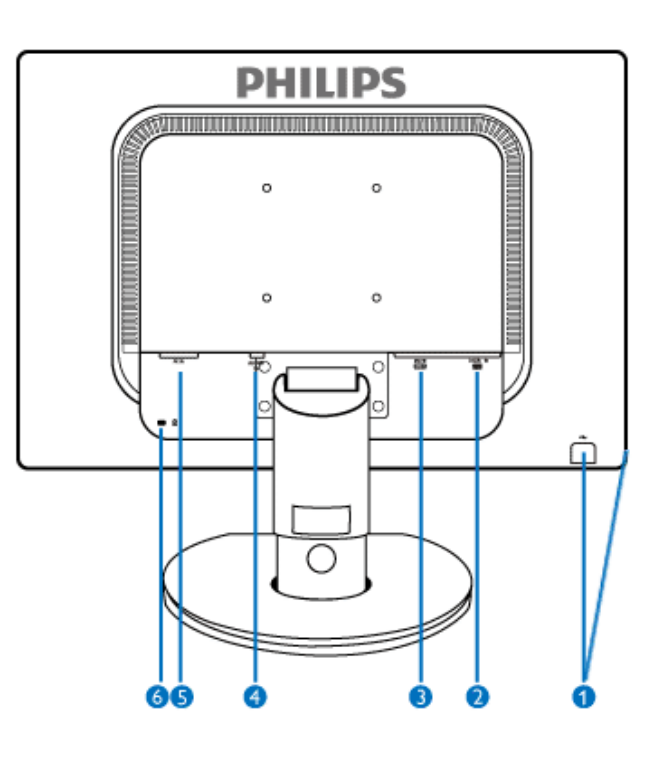

- 1 Uppströms och nedströms USB-port
- 2 VGA-igång
- 3 DVI-D inmatning (tillgängligt för vissa modeller)
- 4 Ljudingång
- 5 Strömingång
- 6 Kensington stöldskydd

### [TILLBAKA TILL BÖRJAN PÅ SIDAN](#page-53-1)

### <span id="page-54-0"></span>**Optimera prestanda**

● För bästa prestanda, se till att displayen är inställd på 1920 x 1200@60Hz

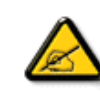

*Obs: Du kan kontrollera de aktuella bildskärmsinställningarna genom att trycka en gång på knappen 'OK'. Det aktuella bildskärmsläget visas i OSDmenyn under RESOLUTION (Upplösnin).*

**[TILLBAKA TILL BÖRJAN PÅ SIDAN](#page-53-1)**

<span id="page-56-0"></span>Ansluta till PC:n

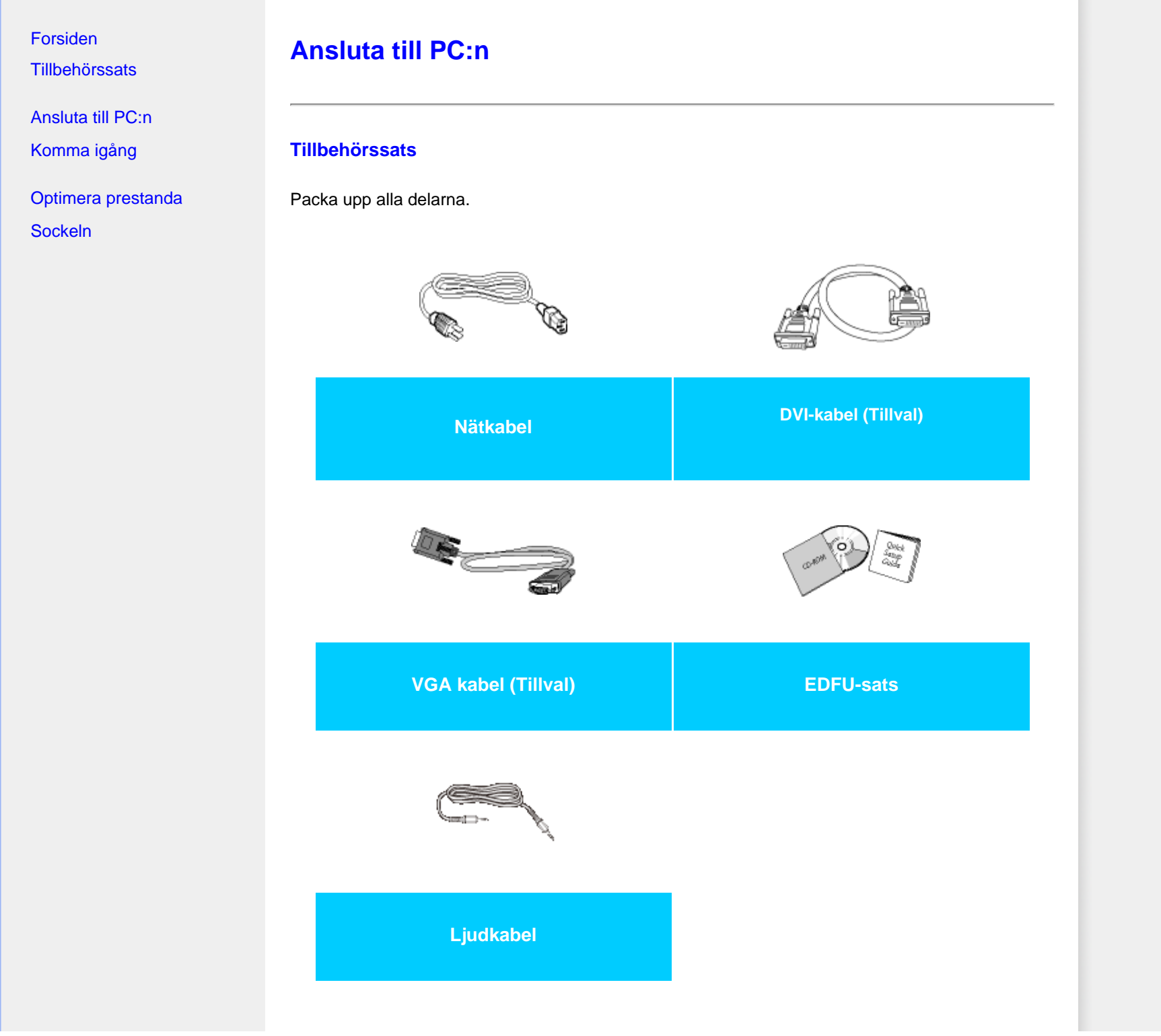

# [TILLBAKA TILL BÖRJAN PÅ SIDAN](#page-56-0)

## **Ansluta till PC**

**1)** Anslut strömkabeln ordentligt på baksidan av skärmen. (Philips har föranslutit VGA-kabel för den första installationen.)

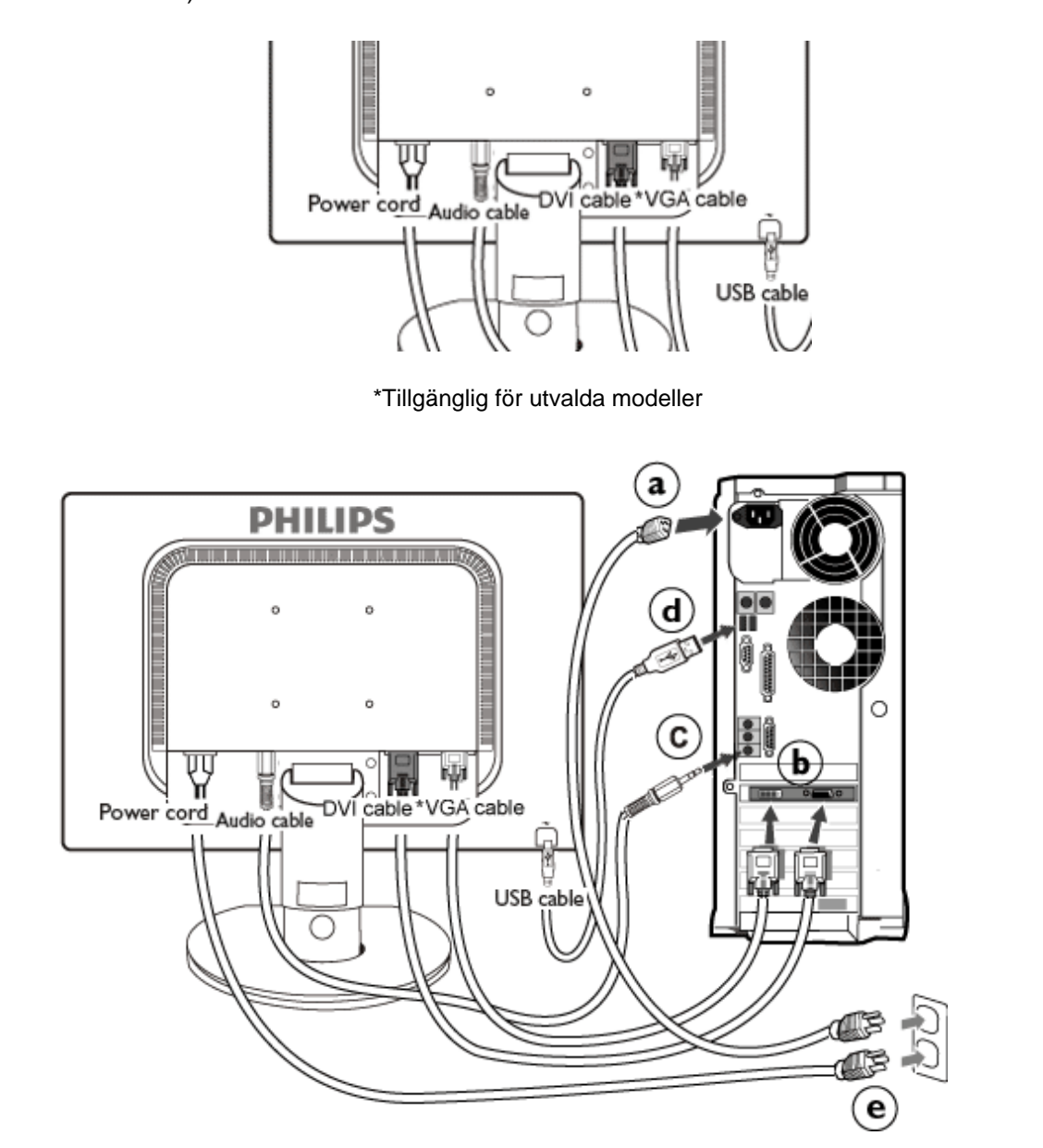

\*Tillgänglig för utvalda modeller

### **2)** Ansluta till PC:n

- (a) Stäng av datorn och lossa dess nätkabel.
- (b) Anslut monitorns signalkabel till videokontakten på datorns baksida.
- (c) Anslut datorns ljudkabel till ljudkontakten på baksidan av din dator.
- (d) Anslut uppströms USB-porten på bildskärmen och USB-porten på datorn med en USB-kabel. Nedströms USB-porten är nu klar att använda med anslutna USB-enheter.
- (e) Anslut nätkablarna från datorn och monitorn till ett närbeläget väggutag.
- (f) Slå på datorn och monitorn. Om monitorn visar en bild så är installationen klar.

[TILLBAKA TILL BÖRJAN PÅ SIDAN](#page-56-0)

### <span id="page-59-2"></span><span id="page-59-0"></span>**LCD-monitorn** :

### [Produktbeskrivning, framsidan](file:///P|/P_TranslateFile/CC9/2009/6/Qisda-Philips%20240B1%20EDFU/OK/0610-from-Effie/SWEDISH/240B1/install/INSTALL.HTM#Front)

<span id="page-59-1"></span>[Sette opp og kople til](file:///P|/P_TranslateFile/CC9/2009/6/Qisda-Philips%20240B1%20EDFU/OK/0610-from-Effie/SWEDISH/240B1/install/CONNECT.HTM#Connect)  [skjermen din](file:///P|/P_TranslateFile/CC9/2009/6/Qisda-Philips%20240B1%20EDFU/OK/0610-from-Effie/SWEDISH/240B1/install/CONNECT.HTM#Connect) [Komma igång](#page-59-1)

### [Optimera prestanda](file:///P|/P_TranslateFile/CC9/2009/6/Qisda-Philips%20240B1%20EDFU/OK/0610-from-Effie/SWEDISH/240B1/install/INSTALL.HTM#Optimize)

# **Komma igång**

**Komma igång**

# **Använd informationsfilen ( .inf) för Windows® 2000/XP/Vista eller senare**

Den inbyggda VESA DDC2B-funktionen i Philips monitorer stöder Plug & Play-kraven för Windows® 2000/XP/Vista. Denna informationsfil ( .inf) bör installeras så att Philips-monitorn kan aktiveras från dialogboxen 'Monitor' i Windows® 2000/XP/Vista och aktivera Plug & Playtillämpningen. Installationsproceduren baserad på Windows® 2000, XP och Vista specificeras på följande sätt.

### **För Windows® 2000**

- 1. Starta Windows® 2000
- 2. Klicka på 'Start'-knappen, på 'Inställningar' och sedan på 'Kontrollpanelen'.
- 3. Dubbelklicka på 'Display'-ikonen.
- 4. Välj fliken 'Inställningar' och klicka på 'Avancerat...'.
- 5. Välj 'Monitor'

- Om knappen 'Egenskaper' är inaktiv, så betyder det att monitorn är korrekt inställd. Avbryt installationen.

- Om knappen 'Egenskaper' är aktiv, klicka på knappen 'Egenskaper'. Följ stegen nedan.

- 6. Klicka på 'Drivrutin', på 'Uppdatera drivrutin...' och sedan på 'Nästa'-knappen.
- 7. Välj 'Visa en lista med kända drivrutiner för denna enhet, så att du kan välja en specifik drivrutin.' Klicka sedan på 'Nästa' och därefter på 'Har diskett...'.
- 8. Klicka på knappen 'Utforska...', välj aktuell enhetsbokstav för CD-ROM-enheten (t.ex. F:).
- 9. Klicka först på 'öppna'-knappen, och sedan på 'OK'.
- 10. Välj monitormodell och klicka på 'Nästa'-knappen.
- 11. Klicka på 'Avsluta'-knappen och sedan på 'Stäng'. Om du ser fönstret 'Digital signatur har inte hittats', klicka på 'Ja'-knappen.

### **För Windows® XP**

- 1. Starta Windows® XP
- 2. Klicka på 'Start'-knappen och sedan på 'Kontrollpanelen'.
- 3. Klicka på kategorin 'Skrivare och annan maskinvara'
- 4. Klicka på knappen 'Display'.
- 5. Välj fliken 'Inställningar' och klicka på knappen 'Avancerat'.
- 6. Välj fliken 'Monitor'.
	- Om knappen 'Egenskaper' är inaktiv (dimmad), så betyder det att monitorn är korrekt inställd. Avbryt installationen.
	- Om knappen 'Egenskaper' är aktiv, klicka på 'Egenskaper'.
	- Följ stegen nedan.
- 7. Klicka på fliken 'Drivrutin', och sedan knappen på 'Uppdatera drivrutin...'.
- 8. Välj radioknappen 'Installera från en lista eller specifik placering (avancerat)', och klicka sedan på 'Nästa'-knappen.
- 9. Välj radioknappen 'Sök inte. Jag kommer att välja den drivrutin som ska installeras'. Klicka sedan på 'Nästa'-knappen.
- 10. Klicka på knappen 'Har diskett...', sedan på 'Utforska...'-knappen, och välj sedan aktuell enhetsbokstav för CD-ROM-enheten (t.ex. F:).
- 11. Klicka på 'öppna'-knappen, och sedan på 'OK'.
- 12. Välj monitormodell och klicka på 'Nästa'-knappen. - Om meddelandet 'Har inte klarat Windows® Logo-test för verifiering av dess kompatibilitet med Windows® XP', klicka sedan på knappen 'Fortsätt i alla fall'.
- 13. Klicka på 'Avsluta'-knappen och sedan på 'Stäng'.
- 14. Klicka på 'OK'-knappen, och sedan en gång till på 'OK'-knappen för att stänga dialogboxen 'Displayegenskaper'.

### **För Windows® Vista**

- 1. Starta Windows® Vista.
- 2. Klicka på Start-knappen; välj och klicka på "kontrollpanelen".
- 3. Välj och klicka på "maskinvara och ljud".
- 4. Välj "enhetshanteraren" och klicka på "uppdatera enhetsdrivrutiner".
- 5. Välj "bildskärm" och högerklicka sedan på "Generic PnP Monitorärm" .
- 6. Klicka på "uppdatera drivutinsprogramvara" .
- 7. Välj "sök i datorn efter drivrutinsprogramvara" .
- 8. Klicka på knappen "sök" och välj den enhet i vilken du placerat disken. Exempel:(CD-ROM-enhet:\\Lcd\PC\drivers\).
- 9. Klicka på knappen "nästa" .
- 10. Vänta några minuter medan drivrutinen installeras. Klicka sedan på knappen "stäng".

Om din version av Windows® 2000/XP/Vista avviker, eler om du behöver mer detaljerad installationsinformation, se i så fall användahandboken för Windows® 2000/XP/Vista.

### [TILLBAKA TILL BÖRJAN AV SIDAN](#page-59-2)

# <span id="page-61-2"></span><span id="page-61-0"></span>[•](#page-61-0) [Installera basställningen](#page-61-1)

[•](#page-61-0) [Borttagning av basställningen](#page-62-0)

<span id="page-61-1"></span>[Forsiden](file:///P|/P_TranslateFile/CC9/2009/6/Qisda-Philips%20240B1%20EDFU/OK/0610-from-Effie/SWEDISH/240B1/install/INSTALL.HTM#Front)

**[Tillbehörssats](file:///P|/P_TranslateFile/CC9/2009/6/Qisda-Philips%20240B1%20EDFU/OK/0610-from-Effie/SWEDISH/240B1/install/CONNECT.HTM#Accessory)** 

[Ansluta till PC:n](file:///P|/P_TranslateFile/CC9/2009/6/Qisda-Philips%20240B1%20EDFU/OK/0610-from-Effie/SWEDISH/240B1/install/CONNECT.HTM#Connect) 

[Komma igång](#page-59-0)

[Optimera prestanda](file:///P|/P_TranslateFile/CC9/2009/6/Qisda-Philips%20240B1%20EDFU/OK/0610-from-Effie/SWEDISH/240B1/install/INSTALL.HTM#Optimize)

[Ta bort sockeln](#page-61-0)

# **Sockeln**

# **Installera basställningen**

Placera monitorns basställning på ett stabilt underlag.

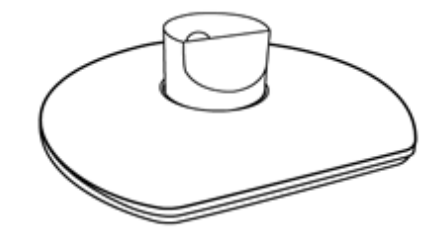

Fatta ett ordentligt tag i bildskärmen med båda händerna.

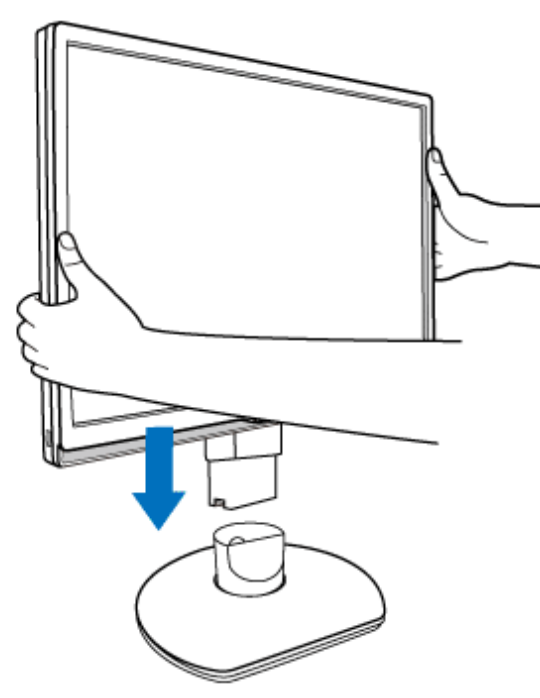

Fäst bildskärmens ställ på stativet till flikarna "klickar" på plats innan du släpper det justerbara stativet.

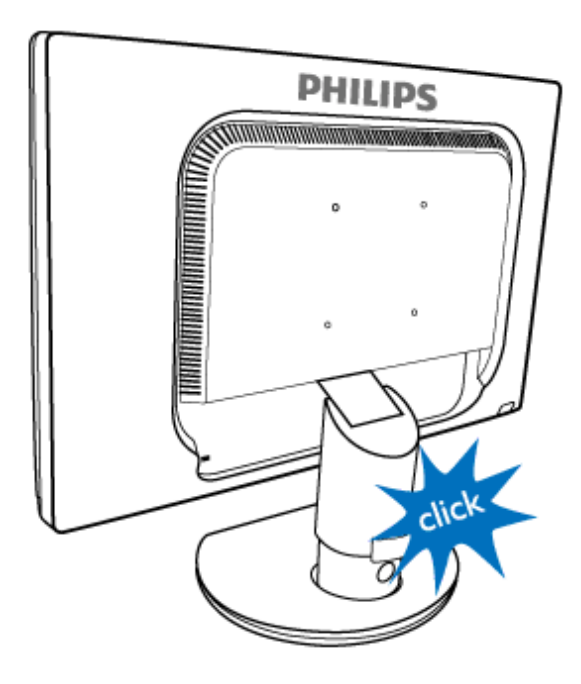

# <span id="page-62-0"></span>**Borttagning av basställningen**

Undvik skada och personskada genom att följa instruktionerna nedan innan du tar isär bildskärmens stativ.

(a) Dra ut monitorns ställning till den maximala höjden.

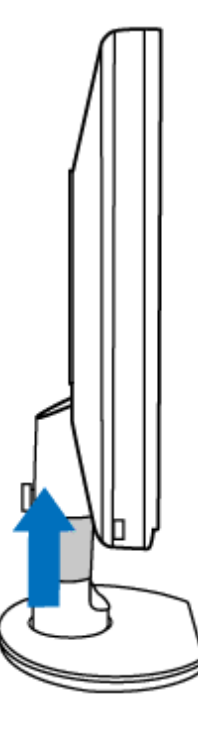

(b) Lägg bildskärmen nedåt på ett jämnt underlag och undvik att repa eller skada skärmen. Lyft sedan stativet.

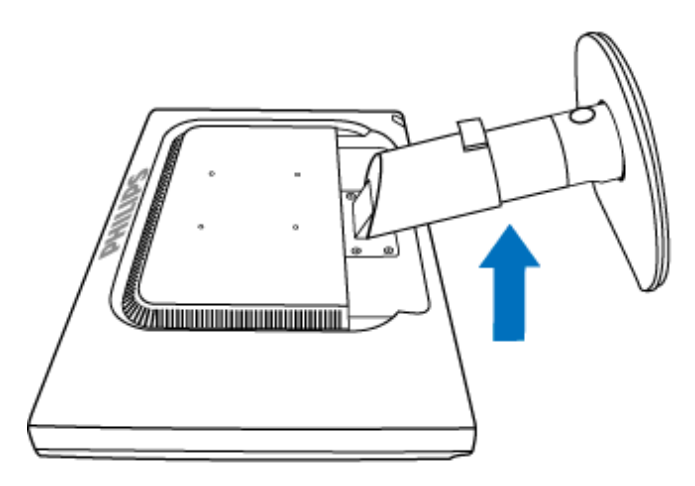

(c) Tryck på frigöringsknappen på baksidan av ställningen för att ta bort basen från ställningen.

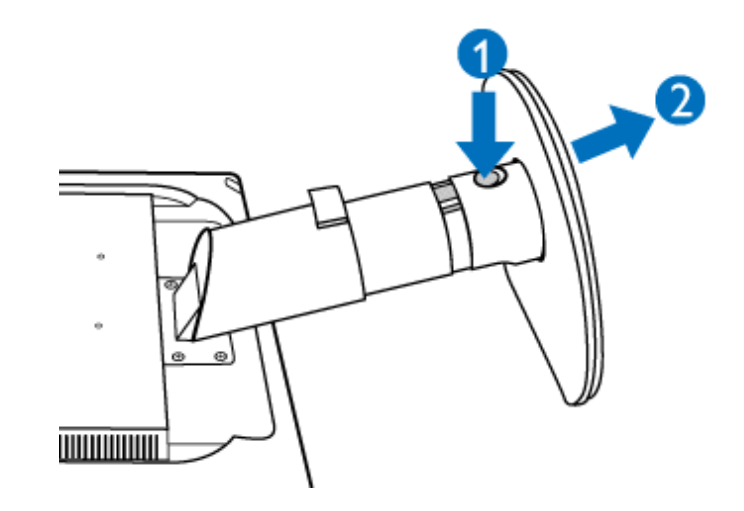

**Ta bort sockeln**

**Omständigheter:**

för VESA-standard monteringstillämpningar

Ta bort de fyra skruvarnas skydd.

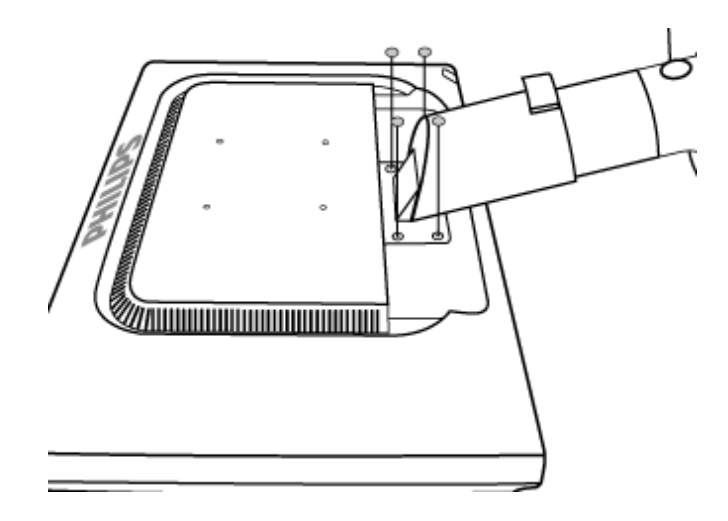

Ta bort de 4 skruvarna och ta sedan bort sockeln från LCD-monitorn.

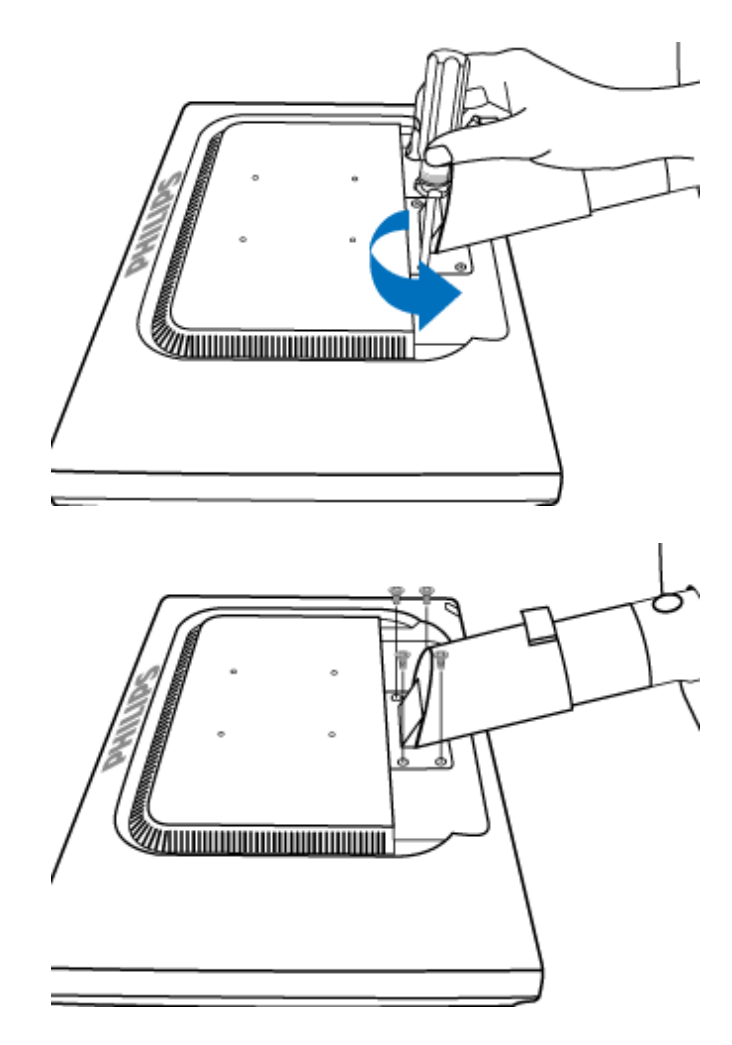

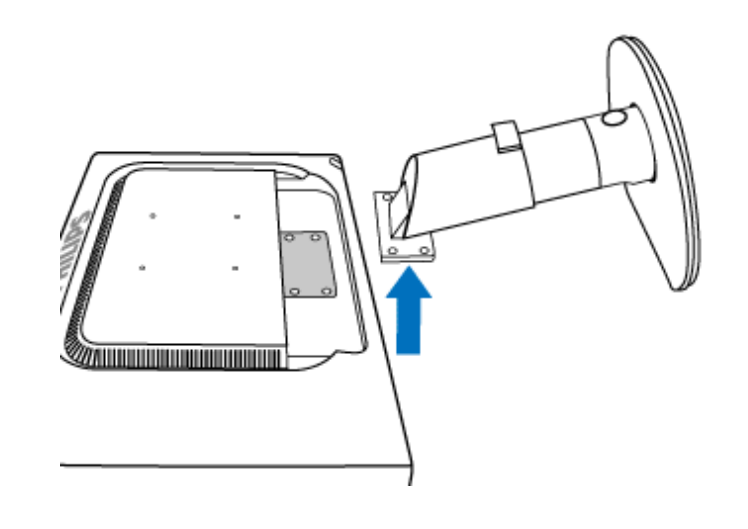

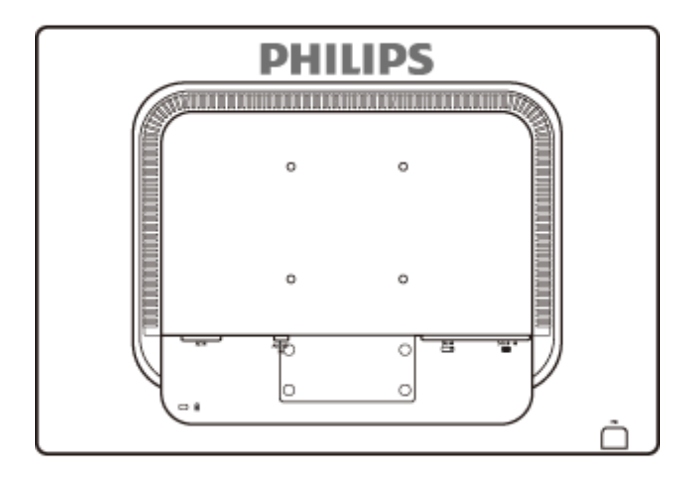

**Obs:** Till denna monitor passar en 100 mm x 100 mm VESA-kompatibel monteringssats.

[TILLBAKA TILL BÖRJAN AV SIDAN](#page-61-2)

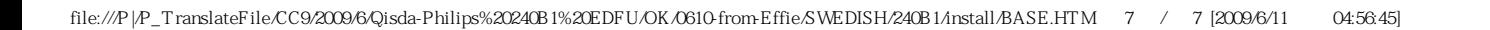

<span id="page-68-0"></span>[Beskrivning av On Screen](#page-70-0) **[Display](#page-70-0)** [OSD-trädet](#page-69-0)

# **On-Screen Display**

# **Beskrivning av On Screen Display**

### *Vad är On-Screen Display?*

On-Screen Display (OSD, eller skärmmeny) är en funktion som finns hos alla Philips LCD-skärmar. Med hjälp av OSD-systemet kan användaren justera skärmegenskaperna eller välja funktioner hos bildskärmen direkt på skärmen. En användarvänlig OSD-skärm visas här nedan:

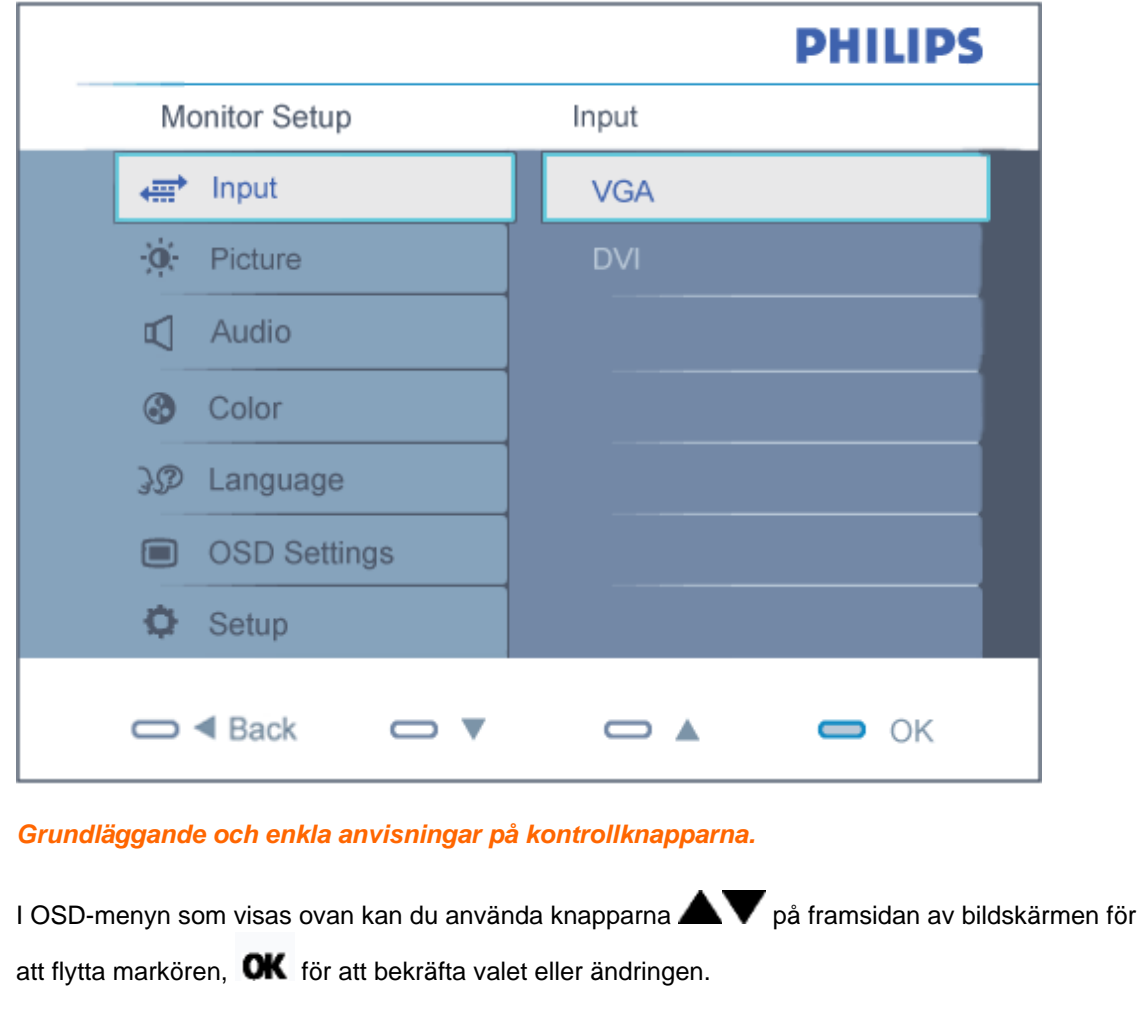

### [TILLBAKA TILL BÖRJAN AV SIDAN](#page-68-0)

### **OSD-trädet**

Nedan visas en översikt över strukturen hos On-Screen Display. Du kan använda den som ett hjälpmedel när du senare ska göra de olika inställningarna.

<span id="page-69-0"></span>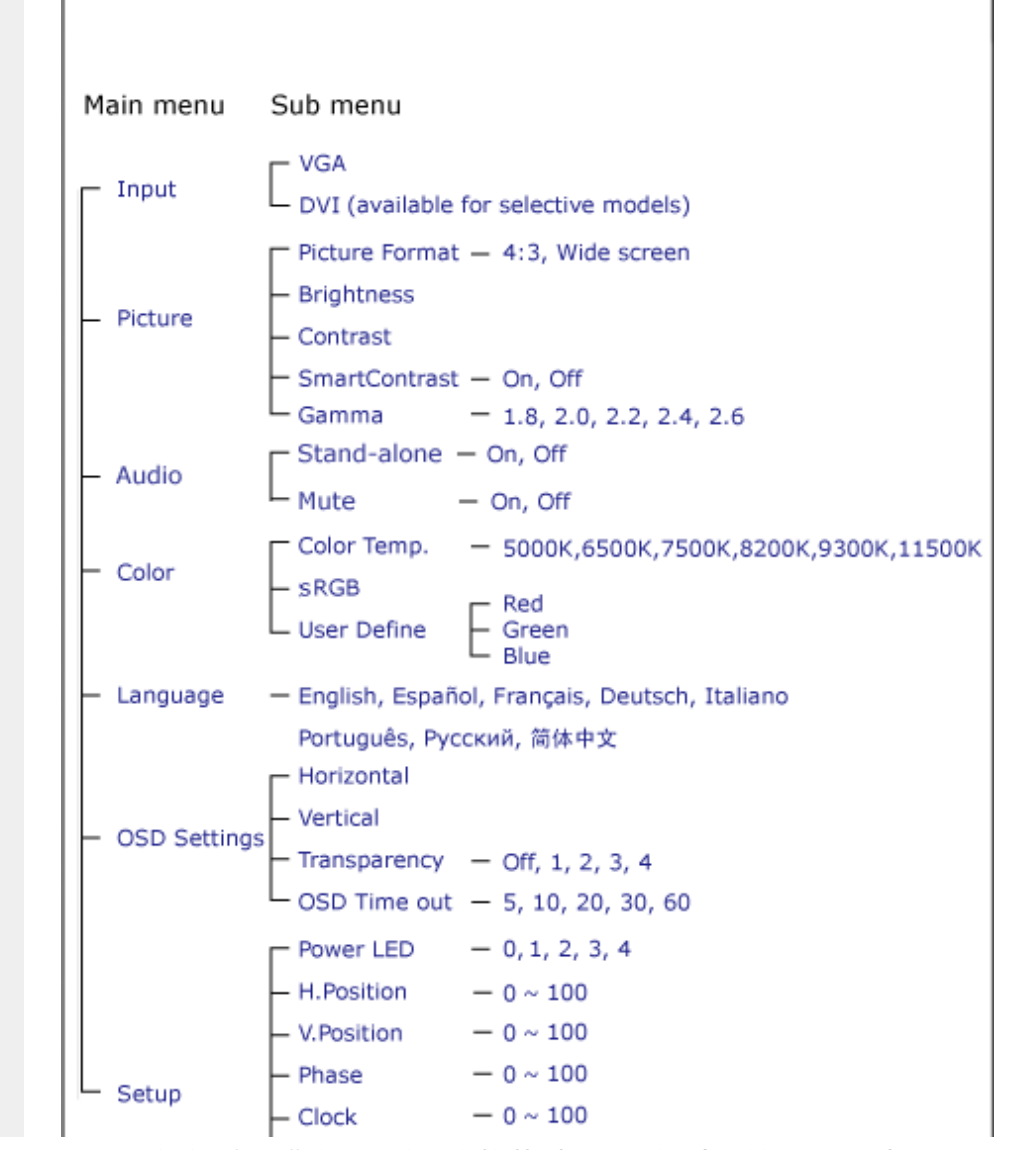

<span id="page-70-0"></span>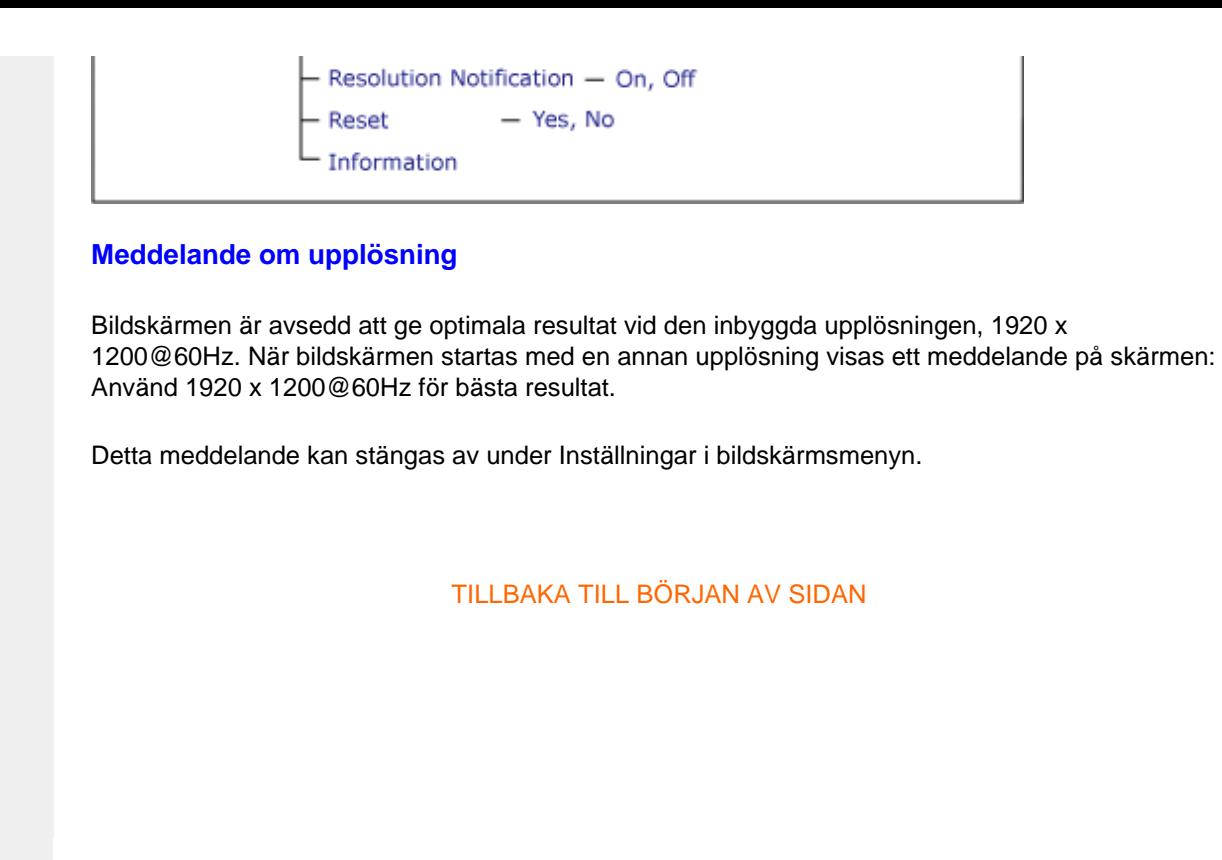

# **Customer Care & Warranty**

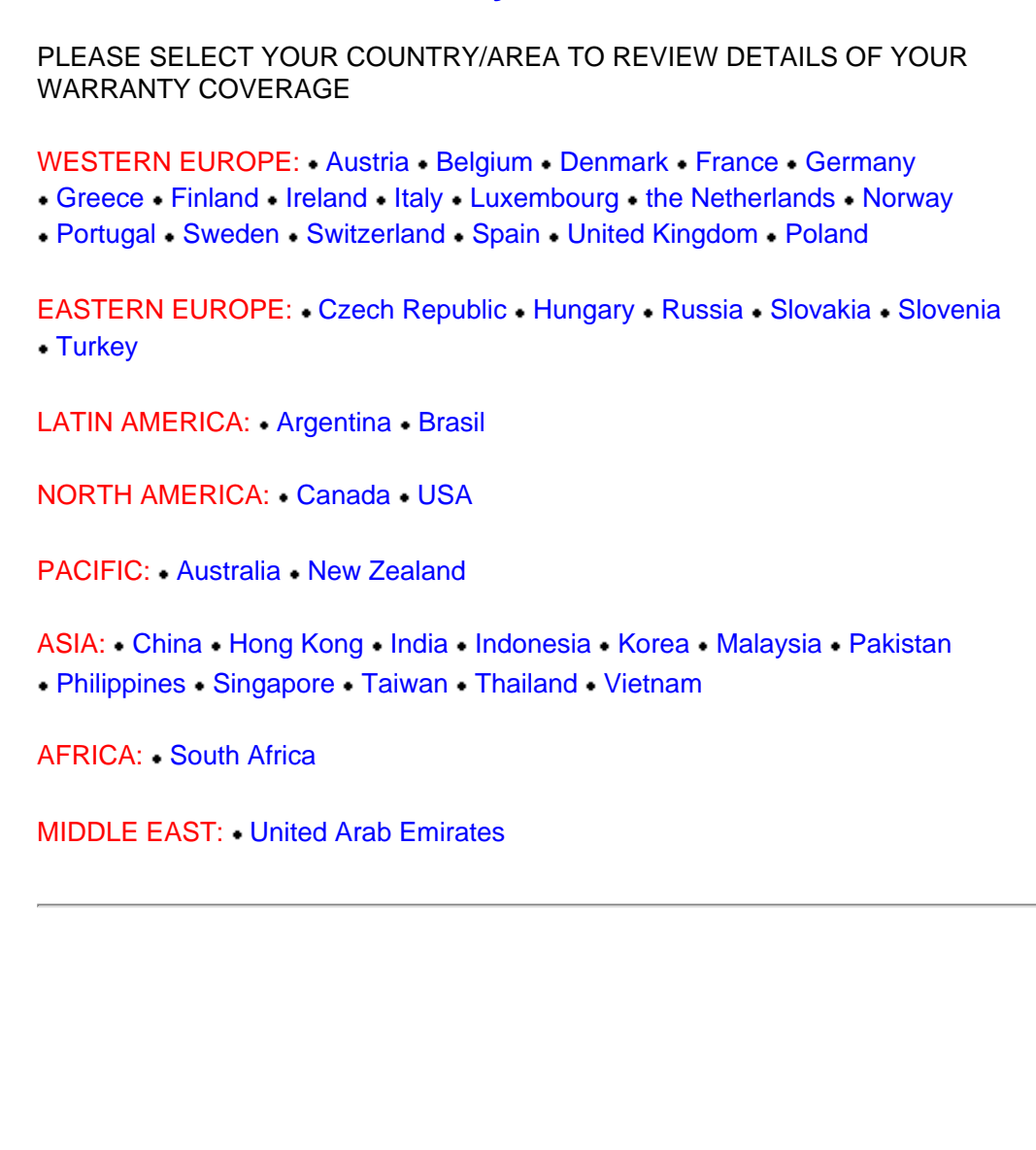
# **Din Philips F1rst Choice Warranty**

**Tack för att du valt denna Philips-monitor.**

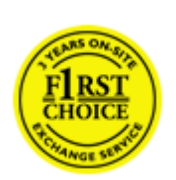

Alla Philips monitorer är konstruerade och tillverkade enligt höga standards, har goda prestanda och hög kvalitet, och är lätta att använda och enkla att installera. Om du trots det skulle råka ut för några problem när du installerar eller använder denna produkt, var då vänlig kontakta Philips helpdesk direkt för att få fördel av din Philips F1rst Choice Warranty. Denna treåriga servicegaranti berättigar dig till en utbytesmodell, på plats inom 48 timmar efter att ditt samtal mottagits, om din monitor skulle visa sig vara defekt.

# **Vad omfattas av garantin?**

Philips F1rst Choice Warranty gäller i Andorra, österrike, Belgien, Cypern, Danmark, Frankrike, Tyskland, Grekland, Finland, Irland, Italien, Liechtenstein, Luxemburg, Monaco, Nederländerna, Norge, Polen, Portugal, Sverige, Schweiz, Spanien och England, och bara för monitorer som ursprungligen konstruerats, tillverkats, godkänts och/eller auktoriserats för användning i dessa länder.

Garantin börjar gälla den dag du köper monitorn. *Under tre år därefter,* kommer monitorn att, åtminstone, bytas ut mot en likvärdig monitor i händelse av defekter som täcks av garantin.

Ersättningsmonitorn förblir din och Philips behåller den defekta/ursprungliga monitorn. Garantitiden för ersättningsmonitorn blir densamma som för den ursprungliga monitorn, som är 36 månader från köpdatum av den ursprungliga monitorn.

# **Vad omfattas inte av garantin?**

Philips F1rst Choice Warranty gäller under förutsättning att produkten har hanterats på korrekt sätt för den avsedda användningen, i enlighet med medföljande bruksanvisningar, och vid uppvisande av den ursprungliga fakturan eller kassakvittot som visar inköpsdatum, säljarens namn och produktens modell- och tillverkningsnummer.

Philips F1rst Choice Warranty kanske inte gäller om:

Dokumenten har ändrats på något sätt eller gjorts oläsliga;

Modell- och/eller tillverkningsnumret på produkten har ändrats, raderats, tagits bort eller gjorts oläslig;

Reparationer eller modifieringar och ändringar av produkten har utförts av obehörig serviceverkstad eller person;

Skadan har orsakats av olyckshändelse, inkluderande men inte begränsad till blixtnedslag, vatten eller brand, missbruk eller försummelse;

Det handlar om mottagningsproblem som orsakas av signalförhållanden, kabel- eller

antennsystem utanför enheten;

Defekterna beror på att monitorn vanvårdats eller missbrukats;

● Produkten kräver modifiering eller anpassning för att den ska överensstämma med lokala eller nationella tekniska standards, som gäller i länder för vilka produkten ursprungligen inte konstruerats, tillverkats, godkänts och/eller auktoriserats. Kontrollera därför alltid om en produkt kan användas i det aktuella landet.

● Observera att produkter som inte ursprungligen konstruerats, tillverkats, godkänts och/eller auktoriserats för användning i de länder som omfattas av Philips F1rst Choice, inte omfattas av Philips F1rst Choice Warranty. I dessa fall gäller Philips globala garantivillkor.

# **Bara ett klick i från**

I händelse av problem, råder vi dig att läsa igenom anvisningarna noggrant, eller gå till webbplatsen [www.philips.com/support](http://www.philips.com/support) för ytterligare hjälp.

# **På bara ett telefonsamtals avstånd**

För att undvika onödiga besvär, råder vi dig att noggrant läsa igenom anvisningarna, eller gå till webbplatsen [www.philips.com/support](http://www.philips.com/support) för ytterligare hjälp innan du kontaktar Philips helpdesk.

Innan du kontaktar Philips helpdesk, var vänlig ta reda på följande uppgifter så att vi snabbare kan lösa ditt problem:

Philips typnummer Philips serienummer ● Inköpsdatum (kopia av köpkvitto kan behövas) PC-miljö, processor:

- ❍ Namn och drivrutinsversion för CUP och grafikkort
- ❍ Operativsystem
- ❍ Applikation som används
- Andra installerade kort

Om du dessutom har följande information tillgänglig går hanteringen ännu snabbare:

Din köpehandling som visar: inköpsdatum, säljarens namn, modell och produktens serienummer.

Den fullständiga adressen varifrån den defekta monitorn ska hämtas och dit utbytesmodellen ska levereras.

Philips' kundsupport finns världen runt. Klicka här för att komma till [F1rst Choice Contact](#page-75-0)  [Information.](#page-75-0)

Eller också kan du nå oss via:

Webbplats: *<http://www.philips.com/support>*

F1rst Choice Warranty

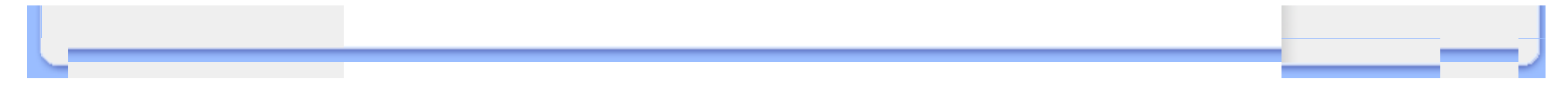

# <span id="page-75-0"></span>**F1rst Choice Contact Information**

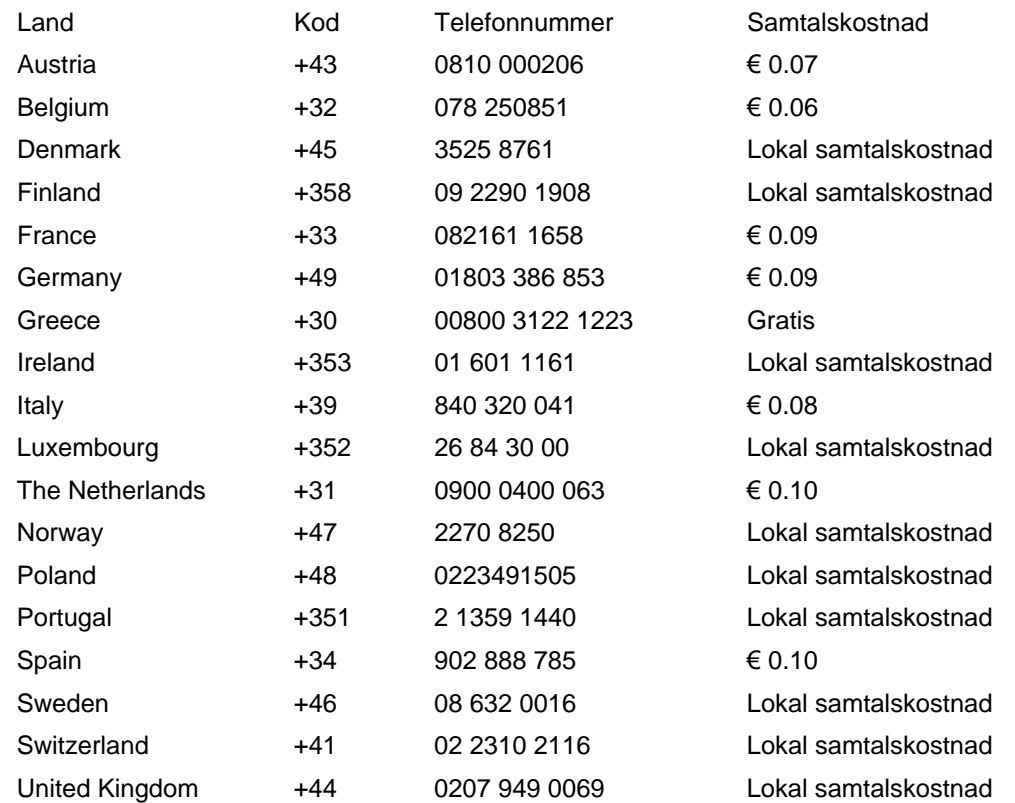

# **Din garanti i Central- och Östeuropa**

#### Bäste kund,

Tack för att du köpt denna Philips-produkt som har konstruerat och tillverkats enligt de allra högsta kvalitetsstandarder. Om något mot förmodan skulle gå fel med denna produkt, garanterar Philips kostnadsfritt arbete och utbytesdelar under en period av 36 månader från inköpsdatumet.

#### **Vad omfattar garantin?**

Philips garanti för Central- och Östeuropa tillämpas i Tjeckiska republiken, Slovakien, Slovenien, Ryssland, Turkiet och Ungern och gäller endast bildskärmar som ursprungligen konstruerats, tillverkats, godkänts och/eller auktoriserats för användning i dessa länder.

Garantin börjar gälla från och med den dag då du köper din bildskärm. *I 3 år efter inköpsdatum,* får din bildskärm service om den är defekt enligt garantins omfattning.

#### **Vad omfattar garantin inte?**

Philips garanti gäller under förutsättning att produkten hanteras korrekt i enlighet med dess avsedda användningsområde, i enlighet med dess bruksanvisning och efter uppvisande av originalfaktura eller kassakvitto, som anger inköpsdatum, återförsäljarens namn och produktens modell- och tillverkningsnummer.

Philips garanti kan komma att inte gälla om:

dokumenten har ändrats på något sätt eller gjorts oläsliga;

modell- eller tillverkningsnumren på produkten har ändrats, tagits bort eller gjorts oläsliga; reparationer eller produktmodifieringar och ändringar har utförts av obehöriga serviceverkstäder eller personer;

skador har orsakats av olyckshändelser, inkluderande men inte begränsat till, blixtnedslag, vatten eller eld, missbruk eller försummelse.

● Mottagningsproblem som orsakas av signalförhållanden eller kabel- eller antennsystem utanför enheten;

Defekter orsakade av felaktig användning eller missbruk av bildskärmen;

● Produkt som måste modifieras eller anpassas för att kunna efterleva lokala eller nationella tekniska standarder, som gäller i länder för vilka produkten inte ursprungligen konstruerats, tillverkats, godkänts och/eller auktoriserats. Kontrollera därför alltid om en produkt kan användas i ett visst land.

Tänk på att produkten inte anses vara defekt enligt denna garanti i de fall då modifieringar är nödvändiga för att produkten ska efterleva lokala eller nationella tekniska standarder som gäller i länder för vilka produkten inte ursprungligen konstruerats och/eller tillverkats. Kontrollera därför alltid om en produkt kan användas i ett visst land.

# **Det räcker med ett klick**

Om du får problem råder vi dig att läsa igenom bruksanvisningen noga eller gå till webbplatsen [www.philips.com/support](http://www.philips.com/support) för ytterligare support.

# **Det räcker med ett telefonsamtal**

För att undvika onödigt besvär, råder vi dig att läsa igenom bruksanvisningen noga innan du kontaktar våra återförsäljare eller informationscenter

Om din Philips-produkt inte fungerar som den sKA eller är defekt, kontakta din Philips-återförsäljare eller ta direkt kontakt med [Philips center för service och konsumentinformation](#page-78-0)

Philips and the Philips Shield Emblem are registered trademarks of Koninklijke Philips Electronics N.V. and are used under license from Koninklijke Philips Electronics N.V.

Webbplats: *<http://www.philips.com/support>*

# <span id="page-78-0"></span>**Consumer Information Centers**

- Argentina [Australia](#page-78-0) Brasil Canada New Zealand Belarus Bulgaria
- Croatia Czech Republic Estonia [United Arab Emirates](#page-78-0) Hong Kong
- Hungary India Indonesia Israel Latvia Lithuania Malaysia
- Middle East + North Africa New Zealand Pakistan Romania Russia
- Serbia & Montenegro [Singapore](#page-78-0) Slovakia Slovenia South Africa
- South Korea Taiwan [Philippines](#page-78-0) Thailand · Turkey Ukraine Vietnam

# Eastern Europe

# BELARUS

Technic al Center of JV IBA M. Bogdanovich str. 155 BY - 220040 Minsk Tel: +375 17 217 33 86

#### BELARUS

Service.BY Petrus Brovky st. 19 – 101-B 220072, Minsk Belarus

#### BULGARIA

LAN Service 140, Mimi Balkanska Str. Office center Translog 1540 Sofia, Bulgaria Tel: +359 2 960 2360 www.lan-service.bg

# CZECH REPUBLIC

General Consumer Information Center 800 142100

Xpectrum Lu.ná 591/4 CZ - 160 00 Praha 6 Tel: 800 100 697 or 220 121 435 Email:info@xpectrum.cz www.xpectrum.cz

# **CROATIA**

Renoprom d.o.o. Ljubljanska 4, Sv. Nedjelja,10431 **Croatia** Tel: +385 1 333 0974

## **ESTONIA**

FUJITSU SERVICES OU Akadeemia tee 21G EE-12618 Tallinn Tel: +372 6519900 www.ee.invia.fujitsu.com

# HUNGARY

Serware Szerviz Vizimolnár u. 2-4 HU - 1031 Budapest Tel: +36 1 2426331 Email: inbox@serware.hu www.serware.hu

# **HUNGARY**

Profi Service Center Ltd. 123 Kulso-Vaci Street, H-1044 Budapest ( Europe Center ) Hungary

Tel: +36 1 814 8080 m.andras@psc.hu

# LATVIA

ServiceNet LV Jelgavas iela 36 LV - 1055 Riga, Tel: +371 7460399 Email: serviss@servicenet.lv

# LITHUANIA

ServiceNet LT Gaiziunu G. 3 LT - 3009 KAUNAS Tel: +370 7400088 Email: servisas@servicenet.lt www.servicenet.lt

#### ROMANIA

Blue Ridge Int'l Computers SRL 115, Mihai Eminescu St., Sector 2 RO - 020074 Bucharest Tel: +40 21 2101969

#### SERBIA & MONTENEGRO

Kim Tec d.o.o. Viline vode bb, Slobodna zona Beograd L12/3 11000 Belgrade Serbia Tel. +381 11 20 70 684

## **SLOVAKIA**

General Consumer Information Center 0800004551

Datalan Servisne Stredisko Puchovska 8 SK - 831 06 Bratislava Tel: +421 2 49207155 Email: servis@datalan.sk

# **SLOVENIA**

PC HAND Brezovce 10 SI - 1236 Trzin Tel: +386 1 530 08 24 Email: servis@pchand.si

# RUSSIA

CPS 18, Shelepihinskaya nab. 123290 Moscow Russia Tel. +7(495)797 3434

Profservice: 14A -3, 2Karacharovskaya str, 109202, Moscow , Russia Tel. +7(095)170-5401

#### **TURKEY**

Türk Philips Ticaret A.S. Yukari Dudullu Org.San.Bolgesi 2.Cadde No:22 34776-Umraniye/Istanbul Tel: (0800)-261 33 02

# UKRAINE

Comel Shevchenko street 32 UA - 49030 Dnepropetrovsk Tel: +380 562320045 www.csp-comel.com

LLC Topaz Company Topaz-Service Company, Mishina str. 3, Kiev Ukraine-03151

Tel: +38 044 245 73 31

# Latin America

### ARGENTINA

Azopardo 1480. (C1107ADZ) Cdad. de Buenos Aires Tel: 0800 3330 856 Email: CIC.monitores@Philips.com

#### **BRASIL**

Alameda Raja Gabaglia, 188 - 10°Andar - V. Olímpia - S. Paulo/SP - CEP 04551-090 - Brasil Tel: 0800-7254101 Email: CIC.monitores@Philips.com

# Pacific

# AUSTRALIA

 Company: AGOS NETWORK PTY LTD Address: 4/5 Dursley Road, Yenorra, NSW 2161, Australia Tel: 1300 360 386 Fax: +61-2-80808147 Email: philips@agos.com.au Service hours: Mon.~Fri. 8:00am-7:30pm

#### NEW ZEALAND

Company: Visual Group Ltd. Address: 28 Walls Rd Penrose Auckland Phone: 0800 657447 Fax: 09 5809607 E-mail: vai.ravindran@visualgroup.co.nz Service Hours: Mon.~Fri. 8:30am~5:30pm

# Asia

#### HONG KONG/Macau

Company Name: PHK Service Limited Address: Flat A, 10/F., Pak Sun Building, 103 - 107 Wo Yi Hop Road, Kwai Chung, New Territories, Hong Kong Tel.: (852) 2610-6908 / (852) 2610-6929 for Hong Kong and (853) 2856-2277 for Macau Fax: (852) 2485 3574 for Hong Kong and (853) 2856 1498 for Macau E-mail: enquiry@phkservice.com.hk Service Hours: Mon.~Sat. 09:00am~06:00pm

#### India

Company: REDINGTON INDIA LTD Address: SPL Guindy House, 95 Mount Road, Chennai 600032, India Tel: +9144-42243352/353 E-mail: aftersales@in.aocmonitor.com Service hours: Mon.~Fri. 9:00AM~5:30PM; Sat. 9:00AM~1:00PM

#### Indonesia

Company Name: PT. Gadingsari elektronika Prima Address: Kompleks Pinang 8, Jl. Ciputat raya No. 8F, Pondok Pinang. Jakarta Tel: 021-750909053, 021-750909056 Fax: 021-7510982 E-mail: gepta@cbn.net.id Service hours: Mon.~Fri. 8:30am~4:30pm; Sat. 8:30am~2:00pm

Additional service points: 1. Philips Building Jl. Buncit Raya Kav 99. Jakarta Selatan. Phone: 021-7940040, ext 1722/1724, 98249295, 70980942

2. Jl. Tanah Abang 1 no 12S. Jakarta Pusat. Phone: 021-3455150, 34835453

3. Rukan City Home no H31, Gading Square. Jl. Bulevar Barat. Kelapa Gading. Jakarta Utara. Phone: 021- 45870601, 98131424

#### South Korea

Company: PCS One Korea Ltd. Address: 112-2, Banpo-dong, Seocho-ku, Seoul, 137-040, Korea Call Center Tel: 080-600-6600 Tel: 82 2 591 1528 Fax: 82 2 595 9688 E-mail: cic\_korea@philips.com Service hours: Mon.~Fri. 9:00AM~ 6:00PM; Sat. 9:00AM~1:00PM

#### **Malaysia**

Company: After Market Solutions (CE) Sdn Bhd Address: Lot 6. Jalan 225/51A, 46100 Petaling Jaya, Selangor DE, Malaysia. Phone: 603 7953 3370 Philips Info Line: 1-800-880-180 Fax: 603 7953 3338 E-mail: pceinfo.my@philips.com Service Hours: Mon.~Fri. 8:15am~5:15pm; Sat. 9:00am~1:00pm

### Pakistan

Philips Consumer Service Address: Mubarak manzil, 39, Garden Road, Saddar, Karachi-74400 Tel: (9221) 2737411-16 Fax: (9221) 2721167 E-mail: care@philips.com Website: [www.philips.com.p](http://www.philips.com.p/)

#### **Singapore**

Company: Philips Electronics Singapore Pte Ltd (Philips Consumer Care Center) Address: 620A Lorong 1 Toa Payoh, TP4 Building Level 1, Singapore 319762 Tel: (65) 6882 3999 Fax: (65) 62508037 E-mail: consumer.care.sg@philips.com Service hours: Mon.~Fri. 9:00am~6:00pm; Sat. 9:00am~1:00pm

#### **Taiwan**

Company: FETEC.CO Address: 3F, No.6, Lane 205, Sec. 1, Chang Hsing Rd, Lu Chu Hs, Taoyuan, Taiwan R.O.C 33800 Consumer Care: 0800-231-099 Tel: (03)2120336 Fax: (03)3129184 E-mail: knlin08@xuite.net Service hours: Mon.~Fri. 8:30am~7:00pm

#### **Thailand**

Company: Axis Computer System Co., Ltd. Address: 1421 Soi Lardprao 94, Srivara Town In Town Soi 3 Road, Wangthonglang, Bangkok 10310 Thailand Tel: (662) 934-5498 Fax: (662) 934-5499 E-mail: axis5@axiscomputer.co.th Service Hours: Mon.~Fri. 08:30am~05:30pm

### Vietnam

Company: Digiworld Corp Address: 211-213 Vo Van Tan St, Ward 5, Dist.3 , Ho Chi Minh city, Vietnam Tel: 848-38266065 Fax: 848-38267307 E-mail: Digicare@dgw.com.vn Service hours: 8:00 to 12:00 AM and 13:30 to 17:30 PM (from Monday to Friday)

#### **Philippines**

Glee Electronics Inc Contact nos. (632) 636-3636 / 7064028 to 29 Fax no. (632) 7064026

Receiving Centers

NEO CARE - Megamall 4th Level Cyberzone, Building B, SM Megamall, Mandaluyong City

NEO CARE - SM North EDSA

4th Level Cyberzone, Annex Bldg. SM City North EDSA, Quezon City 441-1610

MDR Microware Sales Inc. Cebu Branch N. Escario corner Clavano St., Cebu City Phils. # 255-4415/ 255-3242/253-9361/4124864 to 67 Sun # 0922-8210045 to 46

Davao Office: C. Arellano St., Davao City 8000 082- 225-3021/225-3022 Sun# 0922-8210015

CDO Office: 1445 Corrales Ext.,CDO City 088-856-8540/856-8541 Sun # 0922-8210080

Iloilo Office: C. Lim Comp., Gomez St., Iloilo City # 033 338-4159/ 033 508-3741 Sun # 0922-8808850

# **Africa**

### SOUTH AFRICA

Company name: Sylvara Technologies Pty Ltd Address: Ho Address Palm Springs Centre Christoffel Road Van Riebeeck Park Kempton Park, South Africa Tel: +27878084456 Fax: +2711 391 1060 E-mail: customercare@philipssupport.co.za Service hours: Mon.~ Fri. 08:00am~05:00pm

# Middle East

#### Middle East + North Africa

Company: AL SHAHD COMPUTER L.L.C Address: P.O.BOX: 29024, DUBAI, UNITED ARAB EMIRATES TEL: 00971 4 2276525 FAX: 00971 4 2276242 E-mail: shahd52@eim.ae Service hours: Sat.~Thur. 9:00am~1:00pm & 4:00pm- 8:00pm

#### Israel

Company: Eastronics LTD Address: 13 Rozanis St. P.O.B. 39300, Tel Aviv 61392 Israel Tel: 1-800-567000 call free in Israel; (972-50-8353722 after service hours until 20:00) Fax: 972-3-6458759 E-mail: eastronics@eastronics.co.il Service hours: Sun.~Thurs. 08:00 - 18:00

# **Din internationella garanti**

Käre Kund,

Tack för att Du har köpt denna Philips-produkt som har konstruerats och tillverkats i enlighet med de högsta kvalitetsstandards.

Om det ändå, olyckligtvis, skulle bli något fel på produkten, så garanterar Philips kostnadsfritt arbete och reservdelar, oberoende av i vilket land produkten repareras, under de första 12 månaderna efter köpet. Denna internationella Philips-garanti ska ses som ett komplement till befintliga nationella garantiåtaganden till dig från säljaren och från Philips i det land där köpet skett, och påverkar inte dina lagstadgade rättigheter som kund.

Philips garanti gäller under förutsättning att produkten har hanterats på rätt sätt för det avsedda ändamålet, i överensstämmelse med bruksanvisningen, och vid uppvisande av originalfakturan eller köpekvittot, som visar köpdatum, säljarens namn, samt produktens modell och tillverkningsnummer.

Philips garanti kan komma att inte gälla om:

dokumenten har ändrats på något sätt eller gjorts oläsliga;

modell- eller tillverkningsnumren på produkten har ändrats, tagits bort eller gjorts oläsliga; reparationer eller produktmodifieringar och ändringar har utförts av obehöriga

serviceverkstäder eller personer;

skador har orsakats av olyckshändelser, inkluderande men inte begränsat till, blixtnedslag, vatten eller eld, missbruk eller försummelse.

Observera att produkten, enligt denna garanti, inte är defekt i sådana fall där modifieringar är nödvändiga för att produkten ska överensstämma med lokala eller nationella tekniska standards som gäller i länder för vilka produkten ursprungligen inte konstruerats och/eller tillverkats. Kontrollera därför alltid om en produkt kan användas i ett visst land.

Om din Philips-produkt inte fungerar korrekt eller är defekt, kontakta i så fall din Philips återförsäljare. I fall du behöver service under tiden du är i ett annat land, så kan du få en återförsäljaradress av Philips Consumer Help Desk i det landet, vars telefon- och faxnummer du kan hitta i denna broschyr.

För att du ska slippa onödigt besvär, råder vi dig att studera bruksanvisningen noggrant innan du kontaktar din återförsäljare. Om du har några frågor som din återförsäljare inte kan svara på, eller någon annan närliggande fråga, kontakta i så fall [Philips Consumer Information Centers](#page-78-0) eller via:

Webbplats: *[http://www.philips.com](http://www.philips.com/)*

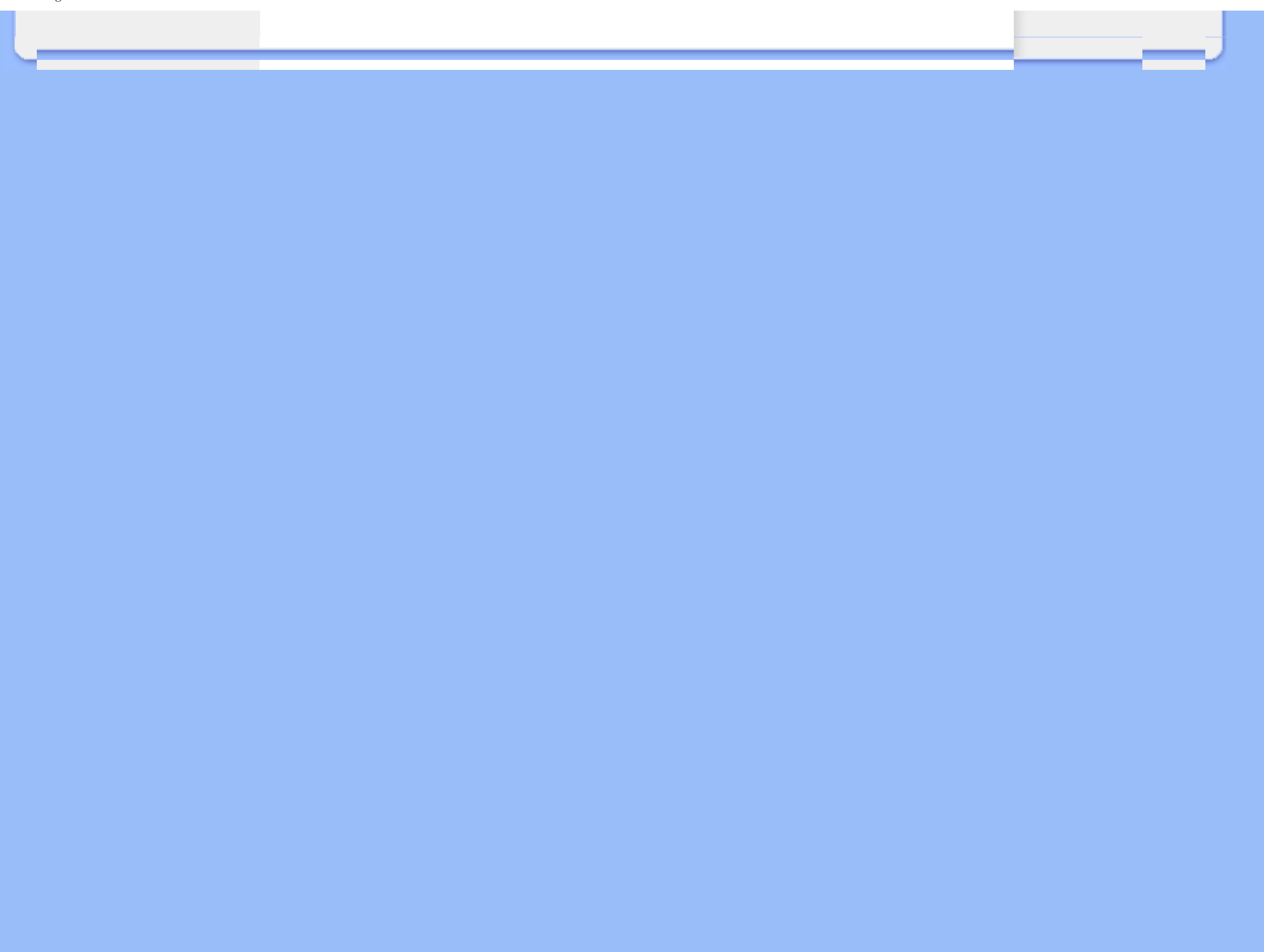

# **Din Philips F1rst Choice Warranty(USA)**

Tack för att du köpt denna Philips-monitor.

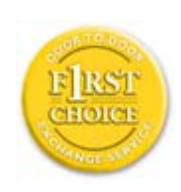

Alla Philips monitorer är konstruerade och tillverkade enligt höga standards och har goda prestanda och hög kvalitet, är lätta att använda och enkla att installera. Om du ändå skulle råka ut för några problem när du installerar eller använder denna produkt, var då vänlig kontakta Philips direkt för att få fördel av din Philips F1rst Choice Warranty. Denna treåriga servicegaranti berättigar dig till en utbytesmodell, på plats inom 48 timmar efter att ditt samtal mottagits, under det första året efter köpet. Om du har några problem med din monitor under det andra eller tredje året efter köpet, kommer vi att reparera den efter att den skickats till serviceverkstaden på din bekostnad, och återända den till dig inom fem arbetsdagar, utan kostnad.

# **BEGRÄNSAD GARANTI (datormonitor)**

**Klicka här för att komma till [Warranty Registration Card.](file:///P|/P_TranslateFile/CC9/2009/6/Qisda-Philips%20240B1%20EDFU/OK/0610-from-Effie/SWEDISH/download/card.pdf)**

# **Tre års kostnadsfritt arbete / tre års kostnadsfri service på komponenter / ett års bytesrätt\***

*\*Produkten kommer att bytas mot en ny eller renoveras till de ursprungliga specifikationerna inom två arbetsdagar under det första året. Produkten måste skickas in för service på din bekostnad under år två och tre.*

# **VEM OMFATTAS?**

Du måste kunna uppvisa en köpehandling för att kunna få garantiservice utförd. Ett säljkvitto eller annat dokument som visar att du köpt produkten som ny betraktas som en giltig köpehandling. Fäst det vid denna bruksanvisning och förvara båda i närheten.

# **VAD OMFATTAS?**

Garantin gäller från den dag du köper produkten. *Under tre år därefter,* kommer alla delar att repareras eller bytas, och arbetet kostar dig inget. *Efter tre år från köpdagen,* betalar du för alla byten eller reparationer av delar, och för alla arbetskostnader.

Alla delar, inkluderande de som reparerats och bytts, täcks bara under den ursprungliga

garantiperioden. När garantitiden för den ursprungliga produkten löpt ut, så löper garantin ut även för alla utbytta och reparerade produkter och delar.

# **VAD ÄR EXKLUDERAT?**

Garantin omfattar inte:

arbetskostnader för installation eller inställningar av produkten, justering av användarkontroller på produkten, och installation eller reparation av antennsystem utanför produkten.

● produktreparation och/eller komponentbyten orsakade av felaktig användning, olyckshändelser, obehörig reparation eller andra orsaker som ligger utanför Philips Consumer Electronics kontroll.

mottagningsproblem orsakade av signalförhållanden eller kablar eller antenner utanför enheten.

en produkt som kräver modifiering eller anpassning för att få den att fungera i något annat land än det land för vilket den konstruerats, tillverkats, godkänts och/eller auktoriserats, eller reparation av produkter som skadats av sådana modifieringar.

tillfälliga eller därav följande skador som orsakats av produkten. (I vissa länder tillåts inte exkluderande av tillfälliga eller därav följande skador, så ovanstående exkludering kanske inte gäller dig. Detta inkluderar, men är inte begränsat till, färdiginspelat material, antingen det lyder under copyright eller inte.)

modell- eller tillverkningsnumren på produkten har ändrats, tagits bort eller gjorts oläsliga;

# **Var finns SERVICE TILLGÄNGLIG?**

Garantiservice finns tillgänglig i alla länder där produkten officiellt distribueras av Philips Consumer Electronics. I länder där Philips Consumer Electronics inte distribuerar produkten, kommer Philips lokala serviceorganisation att försöka ge service (fastän det kan uppstå fördröjning om erforderliga reservdelar och tekniska handböcker inte finns tillgängliga).

# **VAR KAN JAG FÅ MER INFORMATION?**

För mer information, kontakta Philips Customer Care Center genom att ringa (877) 835-1838 (bara för kunder i USA) eller *(919) 573-7855*.

#### *Innan du beställer service...*

Var vänlig läs bruksanvisningen innan du beställer service. Justeringar av de kontroller som beskrivs där kan bespara dig ett servicesamtal.

# **FÖR ATT FÅ GARANTISERVICE I USA, PUERTO RICO ELLER PÅ JUNGFRUÖARNA...**

Kontakta Philips Customer Care Center, på telefonnumret nedan, vad gäller produktassistans och servicerutiner:

*Philips Customer Care Center* 

### *(877) 835-1838 eller (919) 573-7855*

*(I USA, Puerto Rico och på Jungfruöarna, är alla underförstådda garantier, inkluderande underförstådda garantier för säljbarhet och lämplighet för ett speciellt syfte, begränsade i varaktighet till varaktigheten för denna uttryckliga garanti. Men, eftersom vissa länder inte tillåter begränsningar av hur länge en underförstådd garanti kan gälla, kanske inte denna begränsning gäller dig.)*

# **FÖR ATT FÅ GARANTISERVICE I KANADA...**

Kontakta Philips på telefon:

## *(800) 479-6696*

Tre års fria reservdelar och tre års fri arbetskostnad kommer att tillhandahållas av Philips Kanada och alla dess auktoriserade servicecentra.

(I Kanada ges denna garanti i stället för alla andra garantier. Inga andra garantier är uttryckta eller underförstådda, inkluderande varje underförstådd garanti rörande säljbarhet eller lämplighet för ett speciellt ändamål. Philips är inte under några omständigheter ansvarig för några direkta, indirekta, tillfälliga eller därav följande skador, hur de än inträffat, även om Philips underrättats om möjligheten för sådana skador.)

**KOM I HÅG... Anteckna nedan modell- och serienumren på produkten.** 

MODELL # \_\_\_\_\_\_\_\_\_\_\_\_\_\_\_\_\_\_\_\_\_\_\_\_\_\_\_\_\_\_\_\_\_\_\_\_\_\_\_\_\_\_\_\_\_\_\_\_

SERIE  $\#$ 

*Denna garanti ger dig specifika lagenliga rättigheter. Du kan även ha andra rättigheter som kan variera från land till land.*

Innan du kontaktar Philips, var vänlig ta reda på följande uppgifter så att vi snabbt kan lösa ditt problem:

Philips typnummer Philips serienummer ● Inköpsdatum (kopia av köpkvitto kan behövas) PC-miljö, processor:

- ❍ Namn och drivrutinsversion för CUP och grafikkort
- ❍ Operativsystem
- ❍ Applikation som används

Andra installerade kort

Om du dessutom har följande information tillgänglig går hanteringen ännu snabbare: Din köpehandling som visar: köpdatum, säljarens namn, modell och produktens serienummer.

Den fullständiga adressen dit utbytesmodellen ska levereras.

# **På bara ett telefonsamtals avstånd**

Philips har kundtjänstcenter runt om i världen. I USA kan du kontakta Philips kundtjänst per telefon måndag-fredag 8-21 och lördagar 10-17 amerikansk östkusttid.

För mer information om detta och fler fantasiska produkter från Philips, gå till vår webbplats:

Webbplatsen: *[http://www.philips.com](http://www.philips.com/)*

<span id="page-93-2"></span><span id="page-93-0"></span>[Installera drivrutin för LCD](#page-93-0)[monitorn](#page-93-0) [Anvisningar för nerladdning](#page-93-1)

# **Ladda ner och skriva ut**

# **Installera drivrutin för LCD-monitorn**

*Systemkrav:* 

PC som körs med Windows® 2000 , Windows® XP,Windows®Vista eller senare Hitta din drivrutin ".inf/.icm/.cat" på : /PC/drivers/

**Läs filen "Readme.txt" innan du installerar.** 

Se<http://www.p4c.philips.com/>för nedladdning av den senaste versionen av bildskärmens drivrutiner.

<span id="page-93-1"></span>På denna sida kan du välja att läsa bruksanvisningen i pdf-format. PDF-filer kan du ladda ner till hårddisken, och sedan läsa och skriva ut dem med hjälp av Acrobat Reader eller din filhanterare.

Om du inte har installerat Adobe® Acrobat Reader, klicka då på länken och installera programmet. [Adobe® Acrobat Reader för PC](file:///P|/P_TranslateFile/CC9/2009/6/Qisda-Philips%20240B1%20EDFU/OK/pc/acrobat/ar405eng.exe) / [Adobe® Acrobat Reader för Mac.](file:///P|/P_TranslateFile/CC9/2009/6/Qisda-Philips%20240B1%20EDFU/OK/mac/acrobat/Reader%204.05%20Installer)

# *Anvisningar för nerladdning:*

Ladda ner filen (download):

1. Klicka och håll in musknappen över ikonen nedan (Win95/98/2000/Me/XP/Vista-användare, högerklicka).

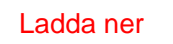

Ladda ner  $\left[\frac{1}{2}\right]$  [240B1.pdf](file:///P|/P_TranslateFile/CC9/2009/6/Qisda-Philips%20240B1%20EDFU/OK/0610-from-Effie/SWEDISH/download/240B1_dfu_v1_SWE.pdf)

2. Välj 'Save Link As...' (spara länken som), 'Save Target As...' (spara målfilen som) eller 'Download Link to Disk' (ladda ner till hårddisken) i den meny som visas.

3. Välj var du vill spara filen; klicka på 'Save' (om du uppmanas artt spara som antingen 'text' eller 'source' (källformat), välj 'source').

# *Anvisningar för utskrift:*

Skriva ut bruksanvisningen:

Öppna filen för bruksanvisningen, följ anvisningarna från skrivaren och skriv ut de sidor du önskar.

[TILLBAKA TILL BÖRJAN AV SIDAN](#page-93-2)